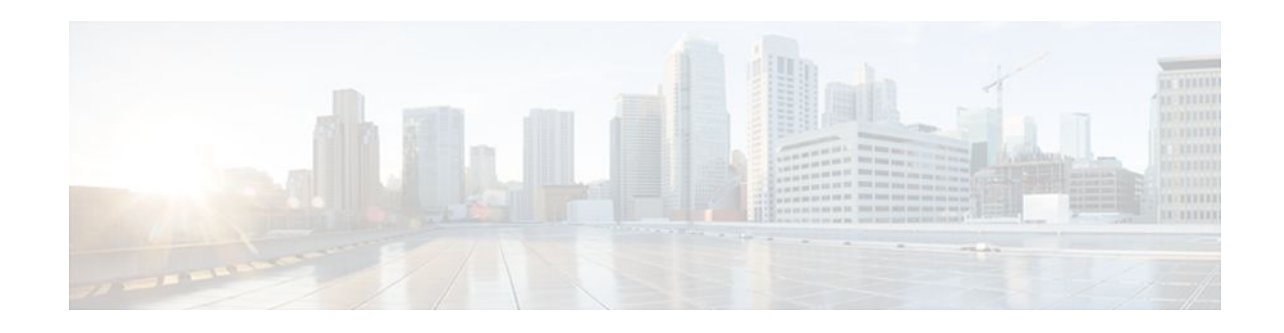

# **Configuring SNMP Support**

## **Last Updated: October 13, 2011**

Simple Network Management Protocol (SNMP) is an application-layer protocol that provides a message format for communication between SNMP managers and agents. SNMP provides a standardized framework and a common language that is used for monitoring and managing devices in a network.

This document discusses how to enable an SNMP agent on a Cisco device and how to control the sending of SNMP notifications from the agent. For information about using SNMP management systems, see the appropriate documentation for your network management system (NMS) application.

- Finding Feature Information, page 1
- Information About Configuring SNMP Support, page 1
- [How to Configure SNMP Support,](#page-11-0) page 12
- [Configuration Examples for SNMP Support](#page-66-0), page 67
- [Additional References,](#page-71-0) page 72
- [Feature Information for Configuring SNMP Support,](#page-74-0) page 75
- [Glossary,](#page-77-0) page 78

# **Finding Feature Information**

Your software release may not support all the features documented in this module. For the latest feature information and caveats, see the release notes for your platform and software release. To find information about the features documented in this module, and to see a list of the releases in which each feature is supported, see the Feature Information Table at the end of this document.

Use Cisco Feature Navigator to find information about platform support and Cisco software image support. To access Cisco Feature Navigator, go to [www.cisco.com/go/cfn.](http://www.cisco.com/go/cfn) An account on Cisco.com is not required.

# **Information About Configuring SNMP Support**

- [Components of SNMP](#page-1-0), page 2
- [SNMP Operations,](#page-2-0) page 3
- [MIBs and RFCs](#page-4-0), page 5
- [Versions of SNMP](#page-5-0), page 6

# $\frac{1}{2}$ **CISCO**

Americas Headquarters: Cisco Systems, Inc., 170 West Tasman Drive, San Jose, CA 95134-1706 USA

- <span id="page-1-0"></span>• [Detailed Interface Registration Information](#page-6-0), page 7
- [SNMP Support for VPNs,](#page-7-0) page 8
- [Interface Index Persistence,](#page-8-0) page 9
- [Event MIB](#page-9-0), page 10
- [Expression MIB](#page-10-0), page 11
- [SNMP Notification Logging](#page-10-0), page 11

# **Components of SNMP**

SNMP is an application-layer protocol that provides a message format for communication between SNMP managers and agents. SNMP provides a standardized framework and a common language used for monitoring and managing devices in a network.

The SNMP framework is made up of three parts:

- SNMP Manager, page 2
- SNMP Agent, page 2
- MIB, page 2

### **SNMP Manager**

The SNMP manager is a system that controls and monitors the activities of network hosts using SNMP. The most common managing system is an NMS. The term NMS can be applied either to a dedicated device used for network management or to the applications used on such a device. Several network management applications are available for use with SNMP and range from simple CLI applications to applications that use GUIs, such as the CiscoWorks2000 products.

## **SNMP Agent**

The SNMP agent is the software component within a managed device that maintains the data for the device and reports this data, as needed, to managing systems. The agent resides on the routing device (router, access server, or switch). To enable an SNMP agent on a Cisco routing device, you must define the relationship between the manager and the agent.

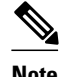

**Note** Although it is possible to configure a Cisco router to be an SNMP agent, this practice is not recommended. Commands that an agent needs to control the SNMP process are available through the Cisco IOS CLI without additional configuration.

#### **MIB**

A MIB is a virtual information storage area for network management information and consists of collections of managed objects. Within a MIB are collections of related objects defined in MIB modules. MIB modules are written in the SNMP MIB module language, as defined in STD 58, RFC 2578, RFC 2579, and RFC 2580 (see the "[MIBs and RFCs,](#page-4-0) page 5" section for an explanation of Request for Comments (RFC) and Standard documents). Individual MIB modules are also referred to as MIBs; for example, the Interfaces Group MIB (IF-MIB) is a MIB module within the MIB on your system.

An SNMP agent contains MIB variables whose values the SNMP manager can request or change through Get or Set operations. A manager can get a value from an agent or store a value in that agent. The agent

<span id="page-2-0"></span>gathers data from the MIB, the repository for information about device parameters and network data. The agent can also respond to manager requests to get or set data.

The figure below illustrates the communications between the SNMP manager and agent. A manager sends an agent requests to get and set MIB values. The agent responds to these requests. Independent of this interaction, the agent can send the manager unsolicited notifications (traps or informs) to notify the manager about network conditions.

*Figure 1 Communication Between an SNMP Agent and Manager*

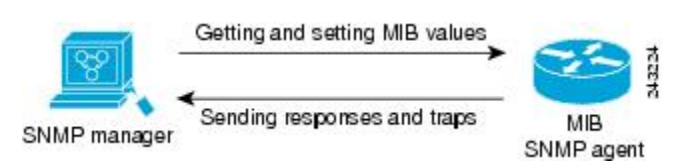

# **SNMP Operations**

SNMP applications perform the following operations to retrieve data, modify SNMP object variables, and send notifications:

- SNMP Get, page 3
- SNMP Set, page 3
- SNMP Notifications, page 3

## **SNMP Get**

The SNMP get operation is performed by an NMS to retrieve SNMP object variables. There are three types of get operations:

- get—Retrieves the exact object instance from the SNMP agent.
- getNext—Retrieves the next object variable, which is a lexicographical successor to the specified variable.
- getBulk—Retrieves a large amount of object variable data, without the need for repeated getNext operations.

# **SNMP Set**

The SNMP set operation is performed by an NMS to modify the value of an object variable.

## **SNMP Notifications**

A key feature of SNMP is its capability to generate unsolicited notifications from an SNMP agent.

• Traps and Informs, page 3

#### **Traps and Informs**

Unsolicited (asynchronous) notifications can be generated as traps or inform requests (informs). Traps are messages alerting the SNMP manager to a condition on the network. Informs are traps that include a request for confirmation of receipt from the SNMP manager. Notifications can indicate improper user

authentication, restarts, the closing of a connection, loss of connection to a neighbor router, or other significant events.

Traps are less reliable than informs because the receiver does not send an acknowledgment when it receives a trap. The sender does not know if the trap was received. An SNMP manager that receives an inform acknowledges the message with an SNMP response protocol data unit (PDU). If the sender never receives a response, the inform can be sent again. Thus, informs are more likely to reach their intended destination.

Traps are often preferred even though they are less reliable because informs consume more resources in the router and the network. Unlike a trap, which is discarded as soon as it is sent, an inform must be held in memory until a response is received or the request times out. Also, traps are sent only once, whereas an inform may be resent several times. The retries increase traffic and contribute to higher overhead on the network. Use of traps and informs requires a trade-off between reliability and resources. If it is important that the SNMP manager receives every notification, use informs. However, if traffic volume or memory usage are concerns and receipt of every notification is not required, use traps.

The figures below illustrate the differences between traps and informs.

The figure below shows that an agent successfully sends a trap to an SNMP manager. Although the manager receives the trap, it does not send an acknowledgment. The agent has no way of knowing that the trap reached its destination.

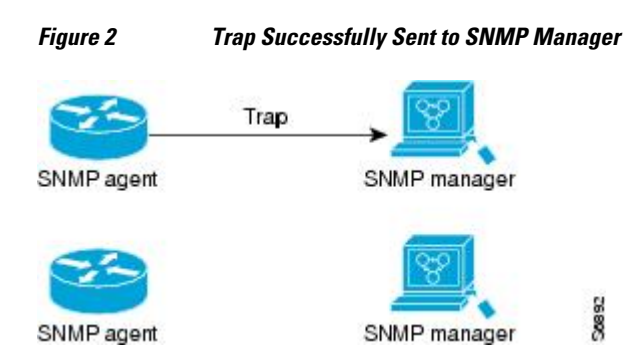

In the figure below, the agent successfully sends an inform to the manager. When the manager receives the inform, a response is sent to the agent, and the agent knows that the inform reached its destination. Note that in this example, the traffic generated is twice as much as in the interaction shown in the figure above.

*Figure 3 Inform Request Successfully Sent to SNMP Manager*

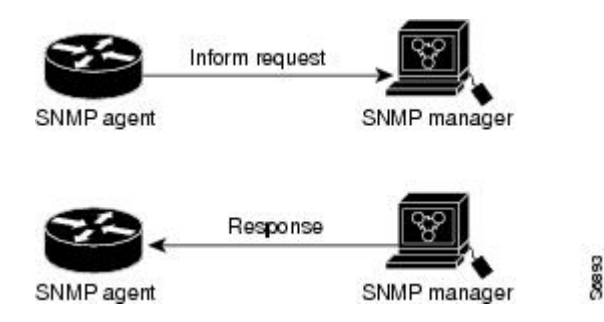

**4** 

<span id="page-4-0"></span>The figure below shows an agent sending a trap to a manager that the manager does not receive. The agent has no way of knowing that the trap did not reach its destination. The manager never receives the trap because traps are not resent.

*Figure 4 Trap Unsuccessfully Sent to SNMP Manager*

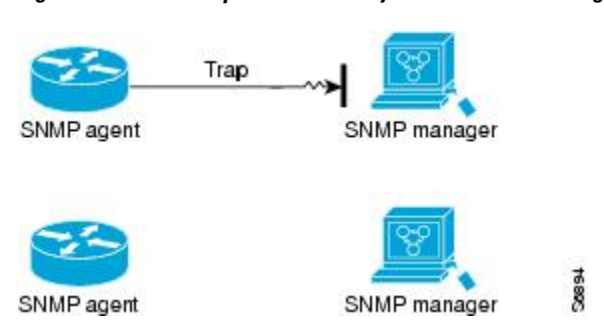

The figure below shows an agent sending an inform to a manager that does not reach the manager. Because the manager did not receive the inform, it does not send a response. After a period of time, the agent resends the inform. The manager receives the inform from the second transmission and replies. In this example, more traffic is generated than in the scenario shown in the figure above, but the notification reaches the SNMP manager.

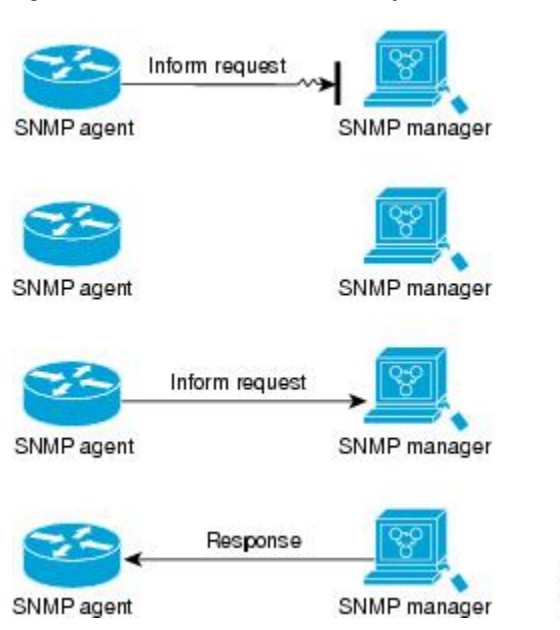

#### *Figure 5 Inform Unsuccessfully Sent to SNMP Manager*

# **MIBs and RFCs**

MIB modules typically are defined in RFC documents submitted to the IETF, an international standards body. RFCs are written by individuals or groups for consideration by the Internet Society and the Internet community as a whole, usually with the intention of establishing a recommended Internet standard. Before being given RFC status, recommendations are published as Internet Draft (I-D) documents. RFCs that have become recommended standards are also labeled as standards documents (STDs). You can learn about the standards process and the activities of the IETF at the Internet Society website at [http://www.isoc.org.](http://www.isoc.org) You

<span id="page-5-0"></span>can read the full text of all RFCs, I-Ds, and STDs referenced in Cisco documentation at the IETF website at [http://www.ietf.org.](http://www.ietf.org)

The Cisco implementation of SNMP uses the definitions of MIB II variables described in RFC 1213 and definitions of SNMP traps described in RFC 1215.

Cisco provides its own private MIB extensions with every system. Cisco enterprise MIBs comply with the guidelines described in the relevant RFCs unless otherwise noted in the documentation. You can find the MIB module definition files and the list of MIBs supported on each Cisco platform on the Cisco MIB website on Cisco.com.

# **Versions of SNMP**

The Cisco IOS XE software supports the following versions of SNMP:

- SNMPv1--Simple Network Management Protocol: a full Internet standard, defined in RFC 1157. (RFC 1157 replaces the earlier versions that were published as RFC 1067 and RFC 1098.) Security is based on community strings.
- SNMPv2c--The community string-based Administrative Framework for SNMPv2. SNMPv2c (the "c" is for "community") is an experimental Internet protocol defined in RFC 1901, RFC 1905, and RFC 1906. SNMPv2c is an update of the protocol operations and data types of SNMPv2p (SNMPv2 Classic) and uses the community-based security model of SNMPv1.
- SNMPv3--Version 3 of SNMP. SNMPv3 is an interoperable standards-based protocol defined in RFCs 3413 to 3415. SNMPv3 provides secure access to devices by authenticating and encrypting packets over the network.

The security features provided in SNMPv3 are as follows:

- Message integrity--Ensuring that a packet has not been tampered with in transit.
- Authentication--Determining that the message is from a valid source.
- Encryption--Scrambling the contents of a packet to prevent it from being learned by an unauthorized source.

Both SNMPv1 and SNMPv2c use a community-based form of security. The community of SNMP managers able to access the agent MIB is defined by a community string.

SNMPv2c support includes a bulk retrieval mechanism and detailed error message reporting to management stations. The bulk retrieval mechanism supports the retrieval of tables and large quantities of information, minimizing the number of round trips required. The SNMPv2c improved error handling support includes expanded error codes that distinguish different types of errors; these conditions are reported through a single error code in SNMPv1. The following three types of exceptions are also reported: no such object, no such instance, and end of MIB view.

SNMPv3 is a security model in which an authentication strategy is set up for a user and the group in which the user resides. A security level is the permitted level of security within a security model. A combination of a security model and a security level determines which security mechanism is employed when handling an SNMP packet.

Three security models are available: SNMPv1, SNMPv2c, and SNMPv3. The table below lists the combinations of security models and levels and their meanings.

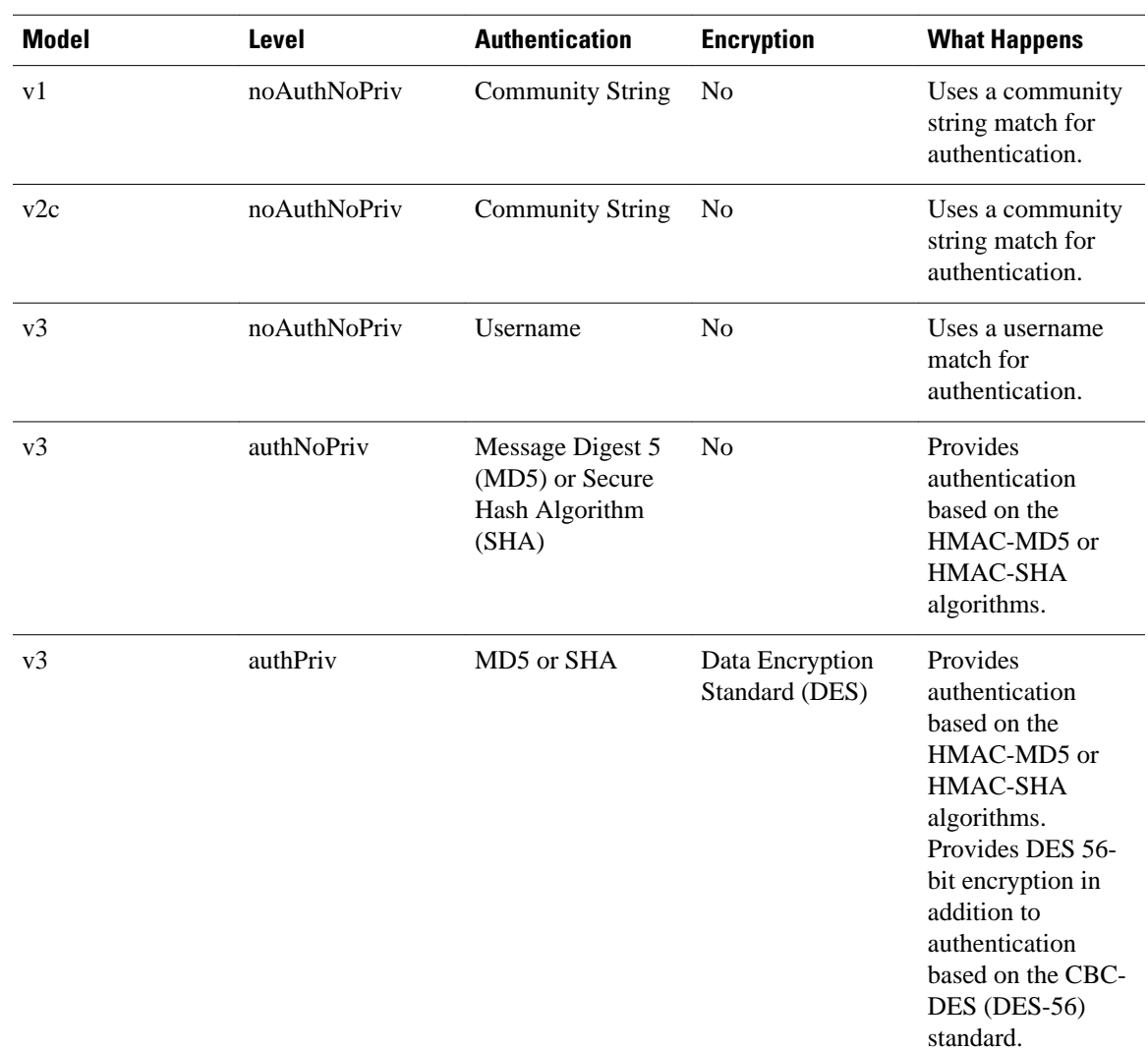

#### <span id="page-6-0"></span>*Table 1 SNMP Security Models and Levels*

You must configure an SNMP agent to use the version of SNMP supported by the management station. An agent can communicate with multiple managers. You can configure the Cisco IOS XE software to support communications with one management station using the SNMPv1 protocol, one using the SNMPv2c protocol, and another using SMNPv3.

SNMPv3 supports RFCs 1901 to 1908, 2104, 2206, 2213, 2214, and 2271 to 2275. For additional information about SNMPv3, see RFC 2570, *Introduction to Version 3 of the Internet-standard Network Management Framework* (this is not a standards document).

# **Detailed Interface Registration Information**

The Interface Index Display for SNMP feature introduces new commands and command modifications that allow advanced users of SNMP to view information about the interface registrations directly on the managed agent. You can display MIB information from the agent without using an external NMS.

<span id="page-7-0"></span>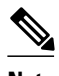

**Note** For the purposes of this document, the agent is a routing device running Cisco IOS XE software.

This feature addresses three objects in the Interfaces MIB: ifIndex, ifAlias, and ifName. For a complete definition of these objects, see the IF-MIB.my file available from the Cisco SNMPv2 MIB website at [ftp://](ftp://ftp.cisco.com/pub/mibs/v2/) [ftp.cisco.com/pub/mibs/v2/](ftp://ftp.cisco.com/pub/mibs/v2/).

- Interface Index, page 8
- Interface Alias, page 8
- Interface Name, page 8

## **Interface Index**

The ifIndex object (ifEntry 1) is called the Interface Index. The Interface Index is a unique value greater than zero that identifies each interface or subinterface on the managed device. This value becomes the interface index identification number.

The CLI command **show snmp mib ifmib ifindex** allows you to view the SNMP Interface Index Identification numbers assigned to interfaces and subinterfaces. An NMS is not required.

### **Interface Alias**

The ifAlias object (ifXEntry 18) is called the Interface Alias. The Interface Alias is a user-specified description of an interface used for SNMP network management. The ifAlias is an object in the Interfaces Group MIB (IF-MIB) that can be set by a network manager to "name" an interface. The ifAlias value for an interface or subinterface can be set using the **description** command in interface configuration mode or subinterface configuration mode or by using a Set operation from an NMS. Previously, ifAlias descriptions for subinterfaces were limited to 64 characters. (The OLD-CISCO-INTERFACES-MIB allows up to 255 characters for the locIfDescr MIB variable, but this MIB does not support subinterfaces.) A new CLI command, **snmp ifmib ifalias long**, configures the system to handle IfAlias descriptions of up to 256 characters. IfAlias descriptions appear in the output of the CLI **show interfaces** command.

## **Interface Name**

The ifName object (ifXEntry 1) is the textual name of the interface. The purpose of the ifName object is to cross reference the CLI representation of a given interface. The value of this object is the name of the interface as assigned by the local device and is generally suitable for use in CLI commands. If there is no local name or this object is otherwise not applicable, this object contains a zero-length string. No commands introduced by this feature affect the ifName object, but it is discussed here to show its relation to the ifIndex and ifAlias objects.

The **show snmp mib** command shows all objects in the MIB on a Cisco device (similar to a mibwalk). The objects in the MIB tree are sorted using lexical ordering, meaning that object identifiers are sorted in sequential, numerical order. Lexical ordering is important when using the GetNext operation from an NMS because these operations take an object identifier (OID) or a partial OID as input and return the next object from the MIB tree based on the lexical ordering of the tree.

# **SNMP Support for VPNs**

The SNMP Support for VPNs feature allows SNMP traps and informs to be sent and received using VPN routing and forwarding (VRF) tables. In particular, this feature adds support to the Cisco IOS XE software for sending and receiving SNMP traps and informs specific to individual VPNs.

<span id="page-8-0"></span>A VPN is a network that provides high connectivity transfers on a shared system with the same usage guidelines as a private network. A VPN can be built on the Internet over IP, Frame Relay, or ATM networks.

A VRF stores per-VPN routing data. It defines the VPN membership of a customer site attached to the network access server (NAS). A VRF consists of an IP routing table, a derived Cisco Express Forwarding table, and guidelines and routing protocol parameters that control the information that is included in the routing table.

The SNMP Support for VPNs feature provides configuration commands that allow users to associate SNMP agents and managers with specific VRFs. The specified VRF is used for sending SNMP traps and informs and responses between agents and managers. If a VRF is not specified, the default routing table for the VPN is used.

Support for VPNs allows you to configure an SNMP agent to accept only SNMP requests from a certain set of VPNs. With this configuration, service providers can provide network management services to their customers, so customers can manage all user VPN devices.

# **Interface Index Persistence**

One of the identifiers most commonly used in SNMP-based network management applications is the interface index (IfIndex) value . IfIndex is a unique identifying number associated with a physical or logical interface; as far as most software is concerned, the ifIndex is the name of the interface.

Although there is no requirement in the relevant RFCs that the correspondence between particular ifIndex values and their interfaces be maintained across reboots, applications such as device inventory, billing, and fault detection increasingly depend on the maintenance of this correspondence.

This feature adds support for an ifIndex value that can persist across reboots, allowing users to avoid the workarounds previously required for consistent interface identification.

It is currently possible to poll the router at regular intervals to correlate the interfaces to the ifIndex, but it is not practical to poll this interface constantly. If this data is not correlated constantly, however, the data may be made invalid because of a reboot or the insertion of a new card into the router in between polls. Therefore, ifIndex persistence is the only way to guarantee data integrity.

IfIndex persistence means that the mapping between the ifDescr object values and the ifIndex object values (generated from the IF-MIB) will be retained across reboots.

• Benefits of Interface Index Persistence, page 9

## **Benefits of Interface Index Persistence**

#### **Association of Interfaces with Traffic Targets for Network Management**

The Interface Index Persistence feature allows for greater accuracy when collecting and processing network management data by uniquely identifying input and output interfaces for traffic flows and SNMP statistics. Relating each interface to a known entity (such as an ISP customer) allows network management data to be more effectively utilized.

#### **Accuracy for Mediation, Fault Detection, and Billing**

Network data is increasingly being used worldwide for usage-based billing, network planning, policy enforcement, and trend analysis. The ifIndex information is used to identify input and output interfaces for traffic flows and SNMP statistics. Inability to reliably relate each interface to a known entity, such as a customer, invalidates the data.

# <span id="page-9-0"></span>**Event MIB**

The Event MIB provides the ability to monitor MIB objects on a local or remote system using SNMP and initiate simple actions whenever a trigger condition is met; for example, an SNMP trap can be generated when an object is modified. When the notifications are triggered through events, the NMS does not need to constantly poll managed devices to track changes.

By allowing the SNMP notifications to take place only when a specified condition is met, the Event MIB reduces the load on affected devices and improves the scalability of network management solutions.

The Event MIB operates based on event, object lists configured for the event, event action, trigger, and trigger test.

- Events, page 10
- Object List, page 10
- Trigger, page 10
- Trigger Test, page 10

#### **Events**

The event table defines the activities to be performed when an event is triggered. These activities include sending a notification and setting a MIB object. The event table has supplementary tables for additional objects that are configured according to event action. If the event action is set to notification, notifications are sent out whenever the object configured for that event is modified.

### **Object List**

The object table lists objects that can be added to notifications based on trigger, trigger test type, or the event that sends a notification. The Event MIB allows wildcarding, which enables you to monitor multiple instances of an object. To specify a group of object identifiers, you can use the wildcard option.

## **Trigger**

The trigger table defines conditions to trigger events. The trigger table lists the objects to be monitored and associates each trigger with an event. An event occurs when a trigger is activated. To create a trigger, you should configure a trigger entry in the mteTriggerTable of the Event MIB. This trigger entry specifies the object identifier of the object to be monitored. Each trigger is configured to monitor a single object or a group of objects specified by a wildcard (\*). The Event MIB process checks the state of the monitored object at specified intervals.

## **Trigger Test**

The trigger table has supplementary tables for additional objects that are configured based on the type of test performed for a trigger. For each trigger entry type such as existence, threshold, or Boolean, the corresponding tables (existence, threshold, and Boolean tables) are populated with the information required to perform the test. The Event MIB allows you to set event triggers based on existence, threshold, and Boolean trigger types. When the specified test on an object returns a value of *true*, the trigger is activated. You can configure the Event MIB to send out notifications to the interested host when a trigger is activated.

# <span id="page-10-0"></span>**Expression MIB**

The Expression MIB allows you to create expressions based on a combination of objects. The expressions are evaluated according to the sampling method. The Expression MIB supports the following types of object sampling:

- Absolute
- Delta
- Changed

If there are no delta or change values in an expression, the expression is evaluated when a requester attempts to read the value of expression. In this case, all requesters get a newly calculated value.

For expressions with delta or change values, evaluation is performed for every sampling. In this case, requesters get the value as of the last sample period.

- Absolute Sampling, page 11
- Delta Sampling, page 11
- Changed Sampling, page 11

### **Absolute Sampling**

Absolute sampling uses the value of the MIB object during sampling.

### **Delta Sampling**

Delta sampling is used for expressions with counters that are identified based on delta (difference) from one sample to the next. Delta sampling requires the application to do continuous sampling, because it uses the value of the last sample.

### **Changed Sampling**

Changed sampling uses the changed value of the object since the last sample.

# **SNMP Notification Logging**

Systems that support SNMP often need a mechanism for recording notification information. This mechanism protects against notifications being lost because they exceeded retransmission limits. The Notification Log MIB provides a common infrastructure for other MIBs in the form of a local logging function. The SNMP Notification Logging feature adds Cisco IOS CLI commands to change the size of the notification log, to set the global ageout value for the log, and to display logging summaries at the command line. The Notification Log MIB improves notification tracking and provides a central location for tracking all MIBs.

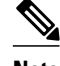

**Note** The Notification Log MIB supports notification logging on the default log only.

# <span id="page-11-0"></span>**How to Configure SNMP Support**

There is no specific command that you use to enable SNMP. The first **snmp-server** command that you enter enables the supported versions of SNMP. All other configurations are optional.

- Configuring System Information, page 12
- [Configuring SNMP Versions 1 and 2](#page-13-0), page 14
- [Configuring SNMP Version 3,](#page-18-0) page 19
- [Configuring a Router as an SNMP Manager,](#page-22-0) page 23
- [Enabling the SNMP Agent Shutdown Mechanism](#page-27-0), page 28
- [Defining the Maximum SNMP Agent Packet Size,](#page-28-0) page 29
- [Limiting the Number of TFTP Servers Used via SNMP](#page-29-0), page 30
- [Disabling the SNMP Agent,](#page-30-0) page 31
- [Configuring SNMP Notifications,](#page-31-0) page 32
- [Configuring Interface Index Display and Interface Indexes and Long Name Support](#page-37-0), page 38
- [Configuring Interface Index Persistence](#page-40-0), page 41
- [Configuring SNMP Support for VPNs,](#page-43-0) page 44
- [Configuring Event MIB Using SNMP,](#page-45-0) page 46
- [Configuring Event MIB Using the CLI](#page-48-0), page 49
- [Configuring Expression MIB Using SNMP,](#page-60-0) page 61
- [Configuring Expression MIB Using the CLI,](#page-62-0) page 63

# **Configuring System Information**

You can set the system contact, location, and serial number of the SNMP agent so that these descriptions can be accessed through the configuration file. Although the configuration steps described in this section are optional, configuring the basic information is recommended because it may be useful when troubleshooting your configuration. In addition, the first **snmp-server** command that you issue enables SNMP on the device.

Perform this task as needed.

#### **SUMMARY STEPS**

- **1. enable**
- **2. configure terminal**
- **3. snmp-server contact** *text*
- **4. snmp-server location** *text*
- **5. snmp-server chassis-id** *number*
- **6.** exit
- **7. show snmp contact**
- **8. show snmp location**
- **9. show snmp chassis**

### **DETAILED STEPS**

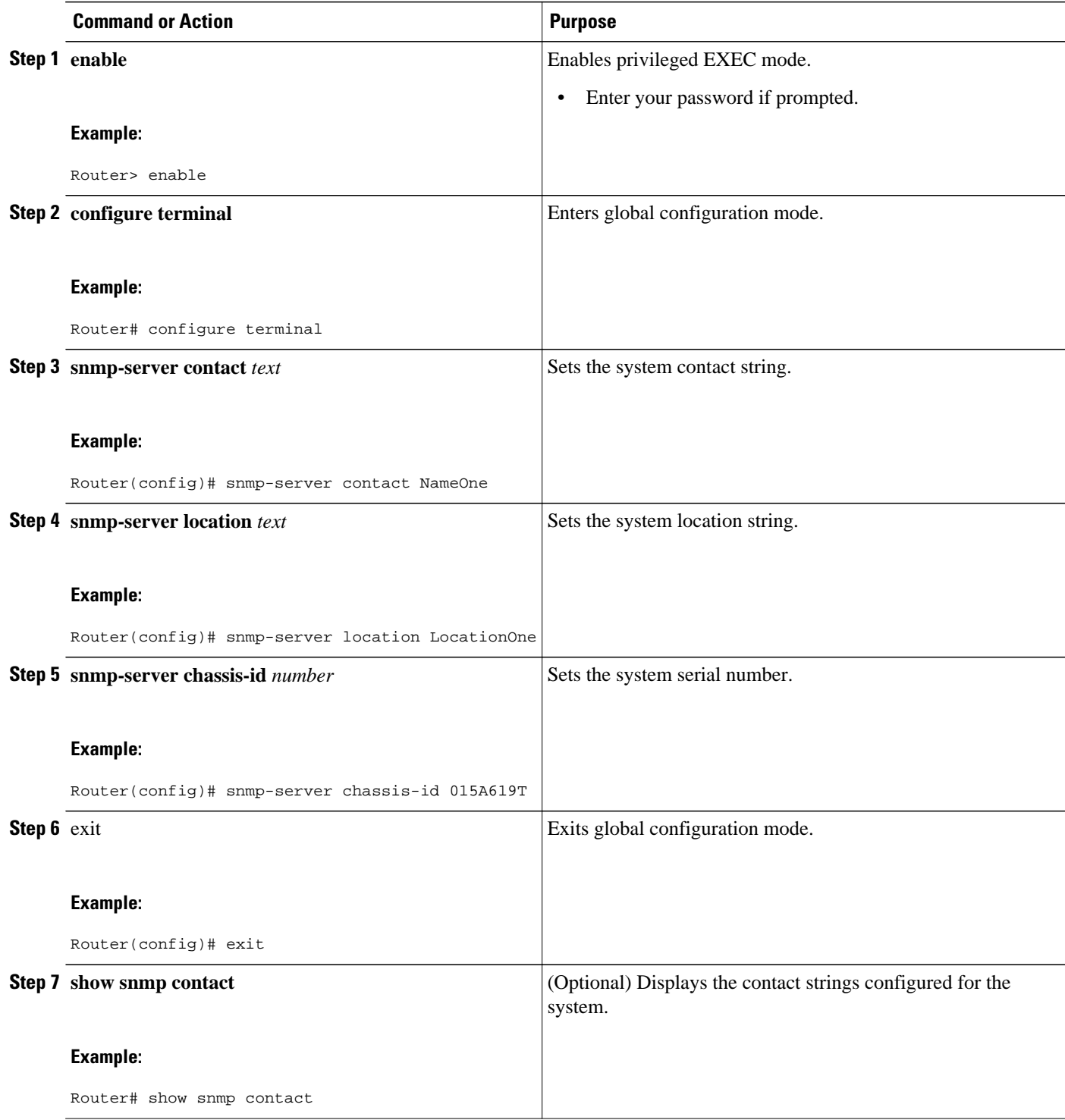

<span id="page-13-0"></span>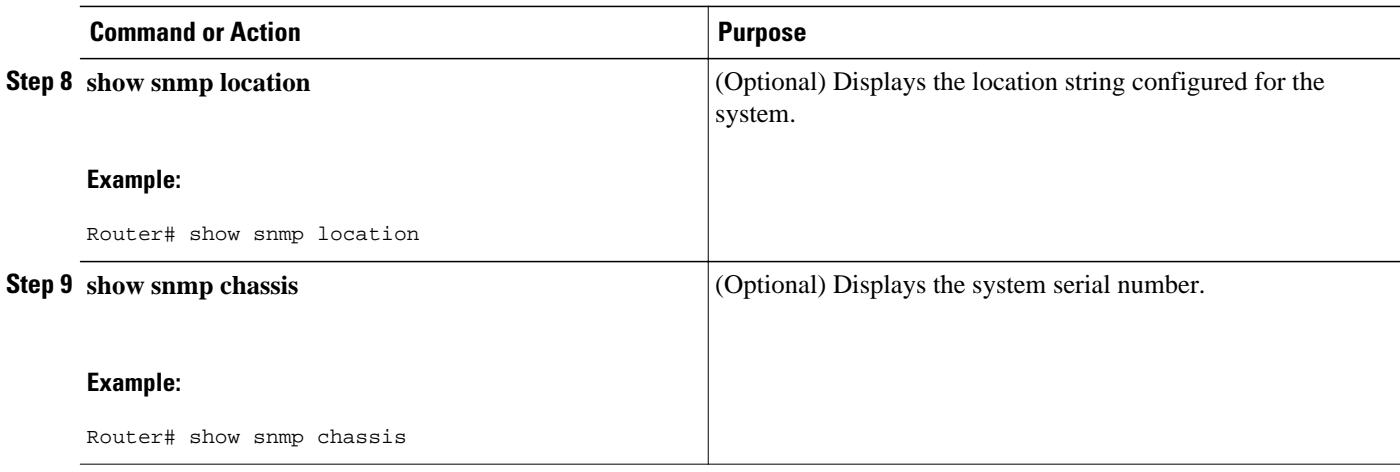

# **Configuring SNMP Versions 1 and 2**

When you configure SNMP versions 1 and 2, you can optionally create or modify views for community strings to limit which MIB objects an SNMP manager can access.

Perform the following tasks when configuring SNMP version 1 or version 2.

- Prerequisites, page 14
- Creating or Modifying an SNMP View Record, page 14
- [Creating or Modifying Access Control for an SNMP Community](#page-15-0), page 16
- [Configuring a Recipient of an SNMP Trap Operation,](#page-16-0) page 17

## **Prerequisites**

- An established SNMP community string that defines the relationship between the SNMP manager and the agent.
- A host defined to be the recipient of SNMP notifications.

# **Creating or Modifying an SNMP View Record**

You can assign views to community strings to limit which MIB objects an SNMP manager can access. You can use a predefined view or create your own view. If you are using a predefined view or no view at all, skip this task.

Perform this task to create or modify an SNMP view record.

#### **SUMMARY STEPS**

- **1. enable**
- **2. configure terminal**
- **3. snmp-server view** *view-name oid-tree* {**included** | **excluded**}
- **4. no snmp-server view** *view-name oid-tree* {**included** | **excluded**}
- **5. exit**
- **6.** show snmp view

### **DETAILED STEPS**

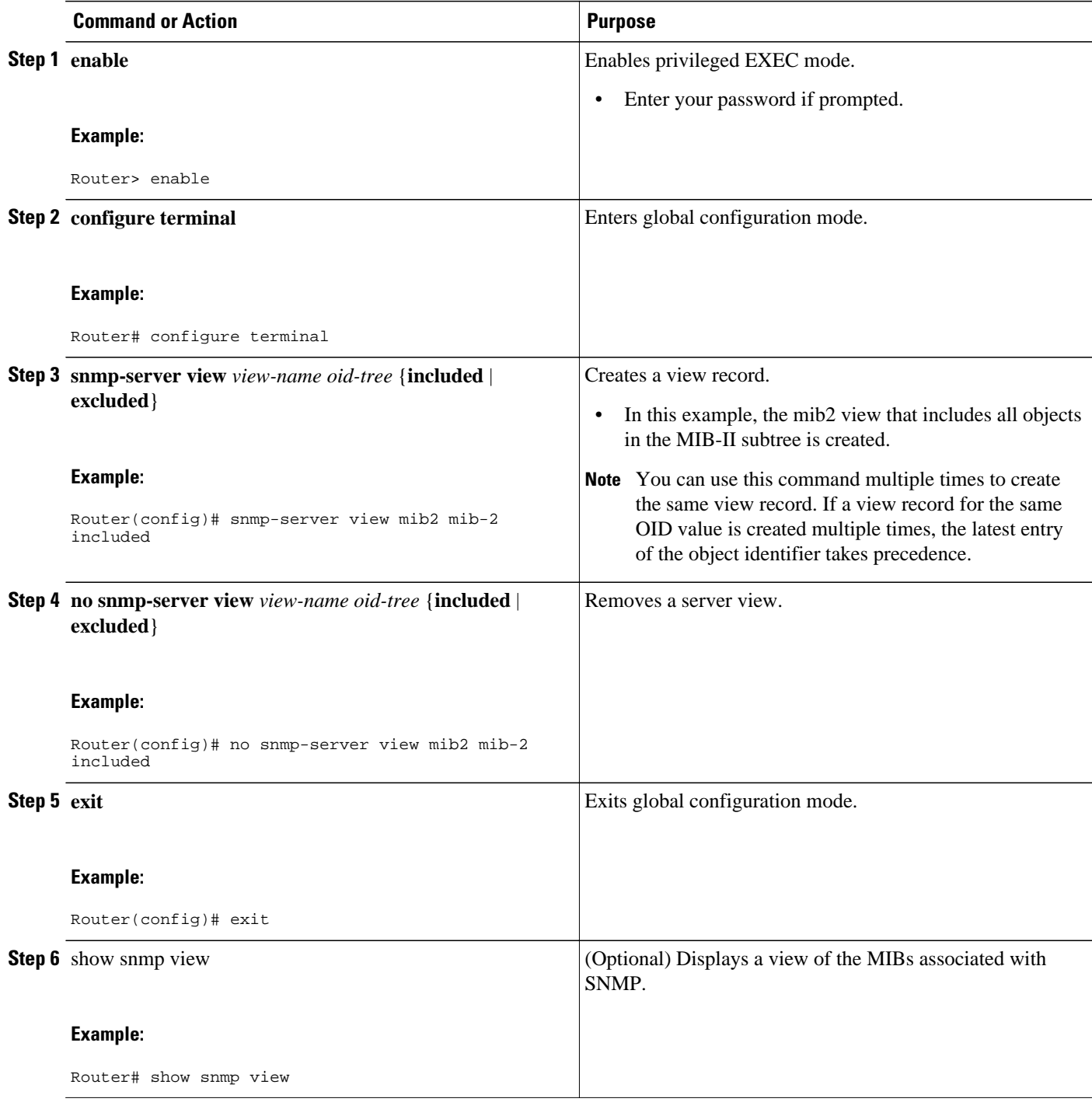

# **Examples**

The following example shows the SNMP view for the system.1.0 OID tree:

Router> **enable**

```
Router# configure terminal
Router(config)# snmp-server view test system 1.0 included
Router(config)# exit
Router# show snmp view
test system.1.0 - included nonvolatile active
*ilmi system - included permanent active
*ilmi atmForumUni - included permanent active
v1default iso - included permanent active
v1default internet - included permanent active
v1default snmpUsmMIB - excluded permanent active
v1default snmpVacmMIB - excluded permanent active
v1default snmpCommunityMIB - excluded permanent active
v1default ciscoIpTapMIB - excluded permanent active
v1default ciscoMgmt.395 - excluded permanent active
v1default ciscoTap2MIB - excluded permanent active
```
### **Creating or Modifying Access Control for an SNMP Community**

Use an SNMP community string to define the relationship between the SNMP manager and the agent. The community string acts like a password to regulate access to the agent on the router. Optionally, you can specify one or more of the following characteristics associated with the string:

- An access list of IP addresses of the SNMP managers that are permitted to use the community string to gain access to the agent.
- A MIB view, which defines the subset of all MIB objects accessible to the given community.
- Read and write or read-only permission for the MIB objects accessible to the community.

Perform this task to create or modify a community string.

#### **SUMMARY STEPS**

- **1. enable**
- **2. configure terminal**
- **3. snmp-server community** *string* [**view** *view-name*] [**ro** | **rw**] [**ipv6** *nacl*] [*access-list-number*]
- **4. no snmp-server community** *string*
- **5. exit**
- **6. show snmp community**

#### **DETAILED STEPS**

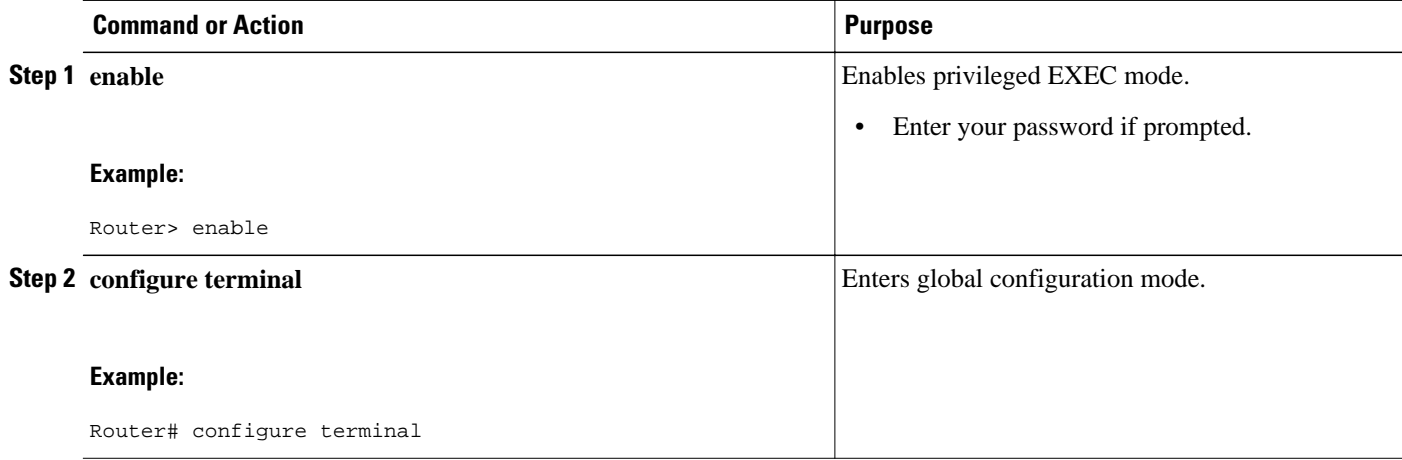

<span id="page-16-0"></span>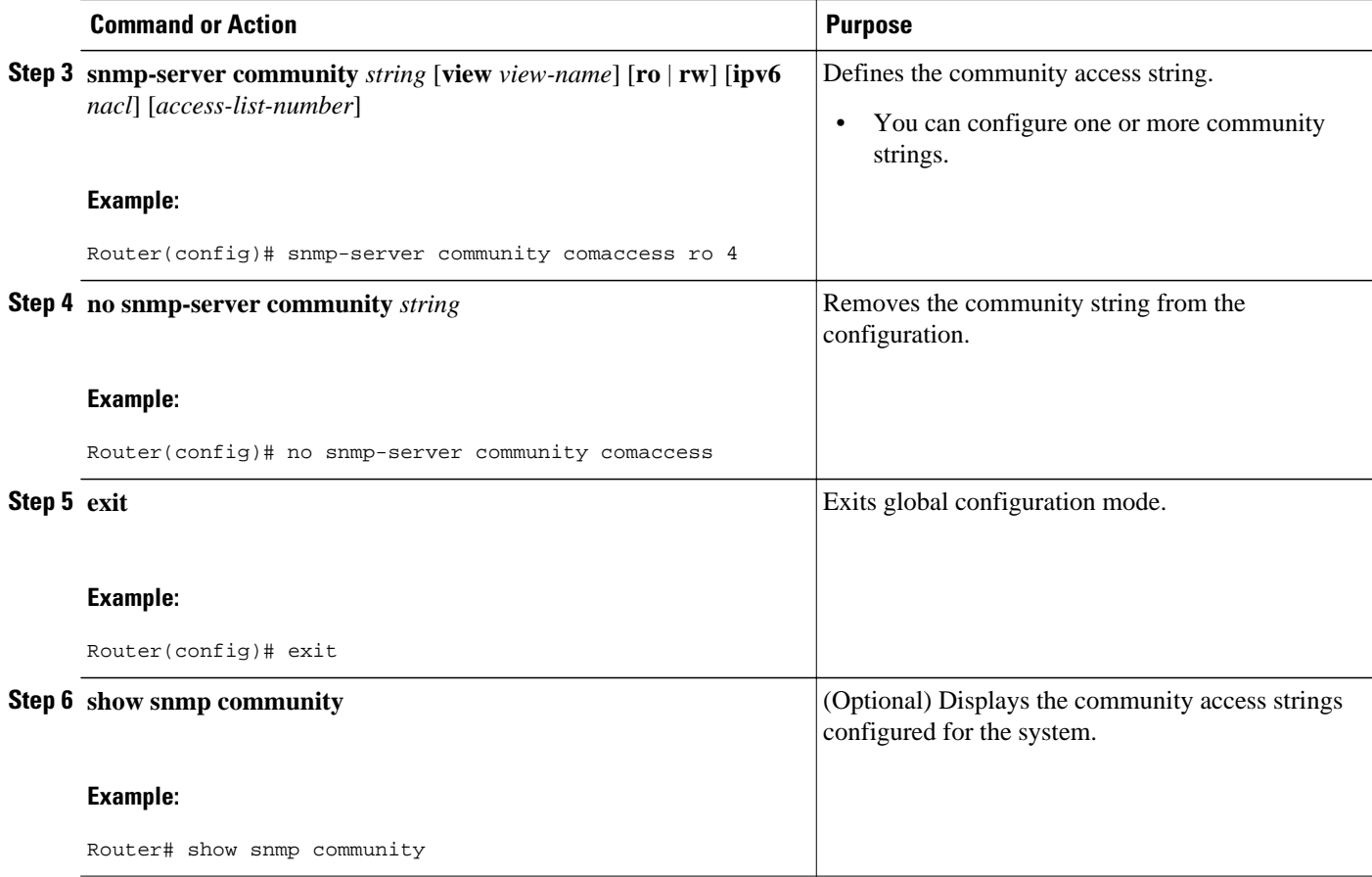

#### **Examples**

The following example shows the community access strings configured to enable access to the SNMP manager:

```
Router> enable
Router# configure terminal
Router(config)# snmp-server community public ro
Router(config)# snmp-server community private rw
Router(config)# exit
Router# show snmp community
Community name: private
Community Index: private
Community SecurityName: private
storage-type: nonvolatile active
Community name: public
Community Index: public
Community SecurityName: public
storage-type: nonvolatile active
```
## **Configuring a Recipient of an SNMP Trap Operation**

SNMP traps are unreliable because the receiver does not send acknowledgments when it receives traps. The sender does not know if the traps were received. However, an SNMP entity that receives an inform acknowledges the message with an SNMP response PDU. If the sender never receives the response, the inform can be sent again. Thus, informs are more likely to reach their intended destination.

Compared to traps, informs consume more resources in the agent and in the network. Unlike a trap, which is discarded as soon as it is sent, an inform must be held in memory until a response is received or the request times out. Also, traps are sent only once; an inform may be sent several times. The retries increase traffic and overhead on the network.

If you do not enter a **snmp-server host** command, no notifications are sent. To configure the router to send SNMP notifications, you must enter at least one **snmp-server host** command. If you enter the command without keywords, all trap types are enabled for the host.

To enable multiple hosts, you must issue a separate **snmp-server host** command for each host. You can specify multiple notification types in the command for each host.

When multiple **snmp-server host** commands are given for the same host and type of notification, each succeeding command overwrites the previous command. Only the last **snmp-server host** command will be in effect. For example, if you enter an **snmp-server host inform** command for a host and then enter another **snmp-server host inform** command for the same host, the second command replaces the first.

The **snmp-server host** command is used in conjunction with the **snmp-server enable** command. Use the **snmp-server enable** command to specify which SNMP notifications are sent globally. For a host to receive most notifications, at least one **snmp-server enable** command and the **snmp-server host** command for that host must be enabled.

Some notification types cannot be controlled with the **snmp-server enable** command. For example, some notification types are always enabled and others are enabled by a different command. For example, the linkUpDown notifications are controlled by the **snmp trap link-status** command. These notification types do not require an **snmp-server enable** command.

A *notification-type* option's availability depends on the router type and the Cisco IOS XE software features supported on the router. For example, the envmon notification type is available only if the environmental monitor is part of the system. To see what notification types are available on your system, use the command help (?) at the end of the **snmp-server host** command.

Perform this task to configure the recipient of an SNMP trap operation.

#### **SUMMARY STEPS**

- **1. enable**
- **2. configure terminal**
- **3. snmp-server host** *host-id* [**traps** | **informs**] [**version** {**1**| **2c** | **3** [**auth** | **noauth** | **priv**]}] *communitystring* [**udp-port** *port-number*] [*notification-type*]
- **4. exit**
- **5. show snmp host**

#### **DETAILED STEPS**

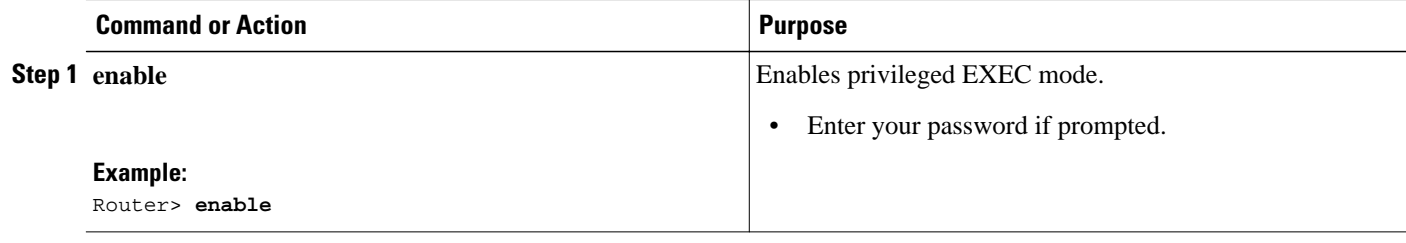

<span id="page-18-0"></span>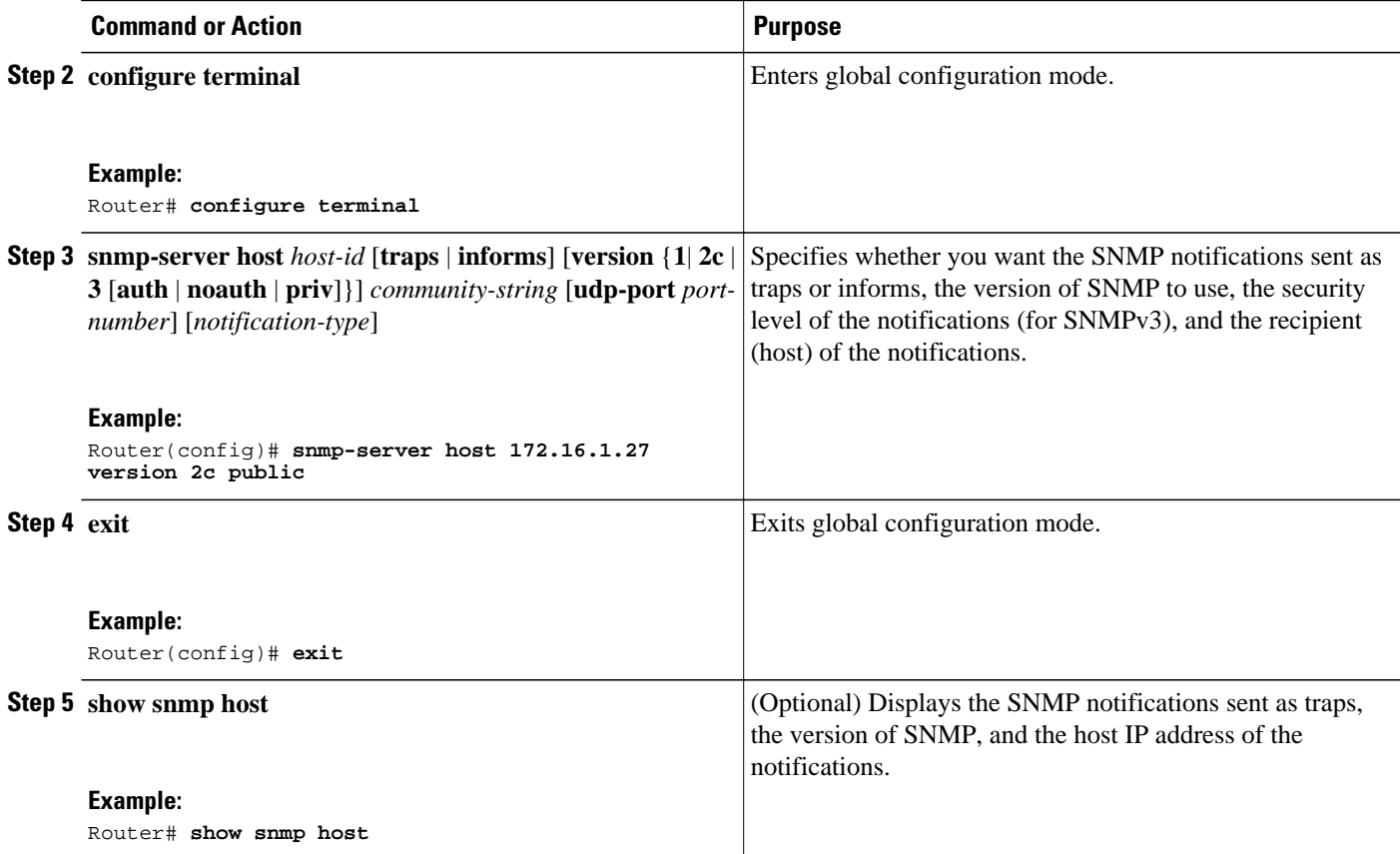

#### **Examples**

The following example shows the host information configured for SNMP notifications:

```
Router> enable
Router# configure terminal
Router(config)# snmp-server host 10.2.28.1 inform version 2c public
Router(config)# exit
Router# show snmp host
Notification host: 10.2.28.1 udp-port: 162 type: inform
              security model: v2c
traps: 00001000.00000000.00000000
```
# **Configuring SNMP Version 3**

When you configure SNMPv3 and you want to use the SNMPv3 security mechanism for handling SNMP packets, you must establish SNMP groups and users with passwords.

Perform the following tasks to configure SNMPv3.

- Specifying SNMP-Server Group Names, page 19
- [Configuring SNMP Server Users](#page-20-0), page 21

# **Specifying SNMP-Server Group Names**

SNMPv3 is a security model. A security model is an authentication strategy that is set up for a user and the group in which the user resides.

No default values exist for authentication or privacy algorithms when you configure the **snmp-server group** command. Also, no default passwords exist. For information about specifying a MD5 password, see the documentation for the **snmp-server user** command.

Perform this task to specify a new SNMP group or a table that maps SNMP users to SNMP views.

#### **SUMMARY STEPS**

- **1. enable**
- **2. configure terminal**
- **3. snmp-server group** [*groupname* {**v1** | **v2c** | **v3** [**auth** | **noauth** | **priv**]}] [**read** *readview*] [**write** *writeview*] [**notify** *notifyview*] [**access** *access-list*]
- **4. exit**
- **5. show snmp group**

#### **DETAILED STEPS**

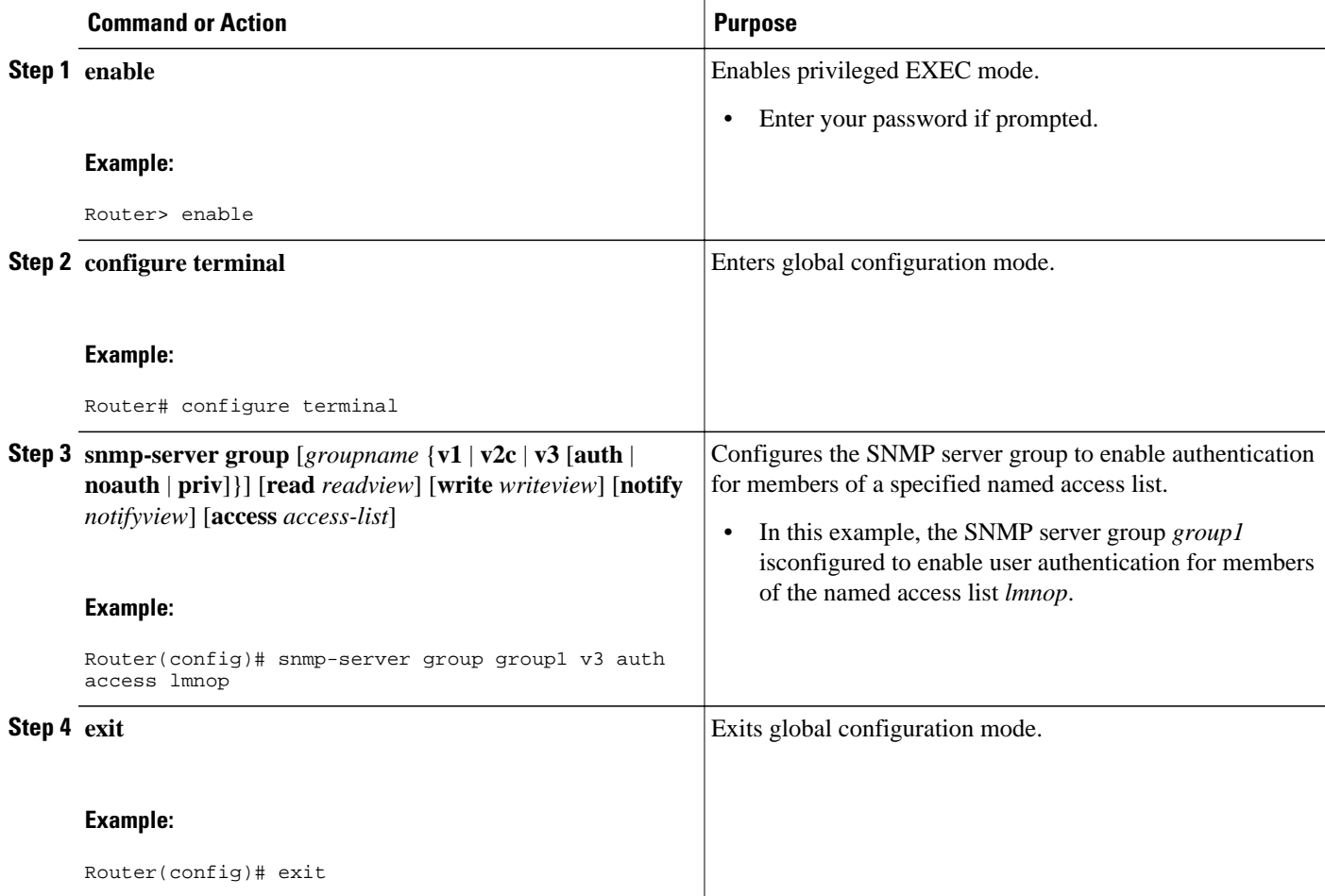

<span id="page-20-0"></span>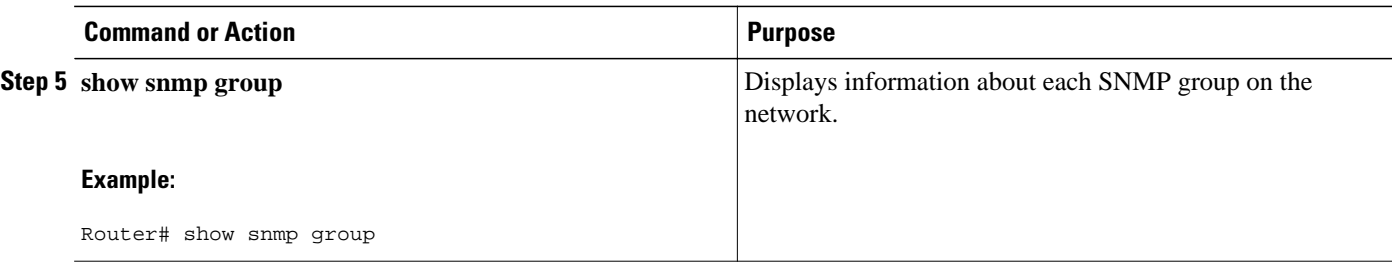

#### **Examples**

The following example shows information about each SNMP group on the network:

```
Router# show snmp group
groupname: ILMI security model:v1 
                                        writeview: *ilmi
notifyview: <no notifyview specified> 
row status: active
groupname: ILMI security model:v2c 
                                       writeview: *ilmi
notifyview: <no notifyview specified> 
row status: active
groupname: group1 security model:v3 auth
readview : v1default writeview: <no writeview specified>
notifyview: <no notifyview specified>
row status: active access-list:lmnop<br>groupname: public access-list:lmnop<br>security model:vl
groupname: public
readview : <no readview specified> writeview: <no writeview specified> 
notifyview: <no notifyview specified>
row status: active
```
### **Configuring SNMP Server Users**

To configure a remote user, specify the IP address or port number for the remote SNMP agent of the device where the user resides. Also, before you configure remote users for a particular agent, configure the SNMP engine ID, using the **snmp-server engineID** command with the remote option. The remote agent's SNMP engine ID is required when computing the authentication and privacy digests from the password. If the remote engine ID is not configured first, the configuration command will fail.

For the *privpassword* and *auth-password* arguments, the minimum length is one character; the recommended length is at least eight characters, and should include both letters and numbers.

SNMP passwords are localized using the SNMP engine ID of the authoritative SNMP engine. For informs, the authoritative SNMP agent is the remote agent. You must configure the remote agent's SNMP engine ID in the SNMP database before you can send proxy requests or informs to it.

No default values exist for authentication or privacy algorithms when you configure the command. Also, no default passwords exist. The minimum length for a password is one character, although we recommend using at least eight characters for security. If you forget a password, you cannot recover it and will need to reconfigure the user. You can specify either a plain text password or a localized MD5 digest.

If you have the localized MD5 or SHA digest, you can specify that string instead of the plain text password. The digest should be formatted as aa:bb:cc:dd where aa, bb, and cc are hexadecimal values. Also, the digest should be exactly 16 octets in length.

Perform this task to add a new user to an SNMP group.

#### **SUMMARY STEPS**

- **1. enable**
- **2. configure terminal**
- **3. snmp-server user** *username groupname* [**remote** *ip-address* [**udp-port** *port*]] {**v1** | **v2c** | **v3** [**encrypted**] [**auth** {**md5** | **sha**} *auth-password*]} [**access** *access-list*]
- **4. exit**
- **5. show snmp user** [*username*]

## **DETAILED STEPS**

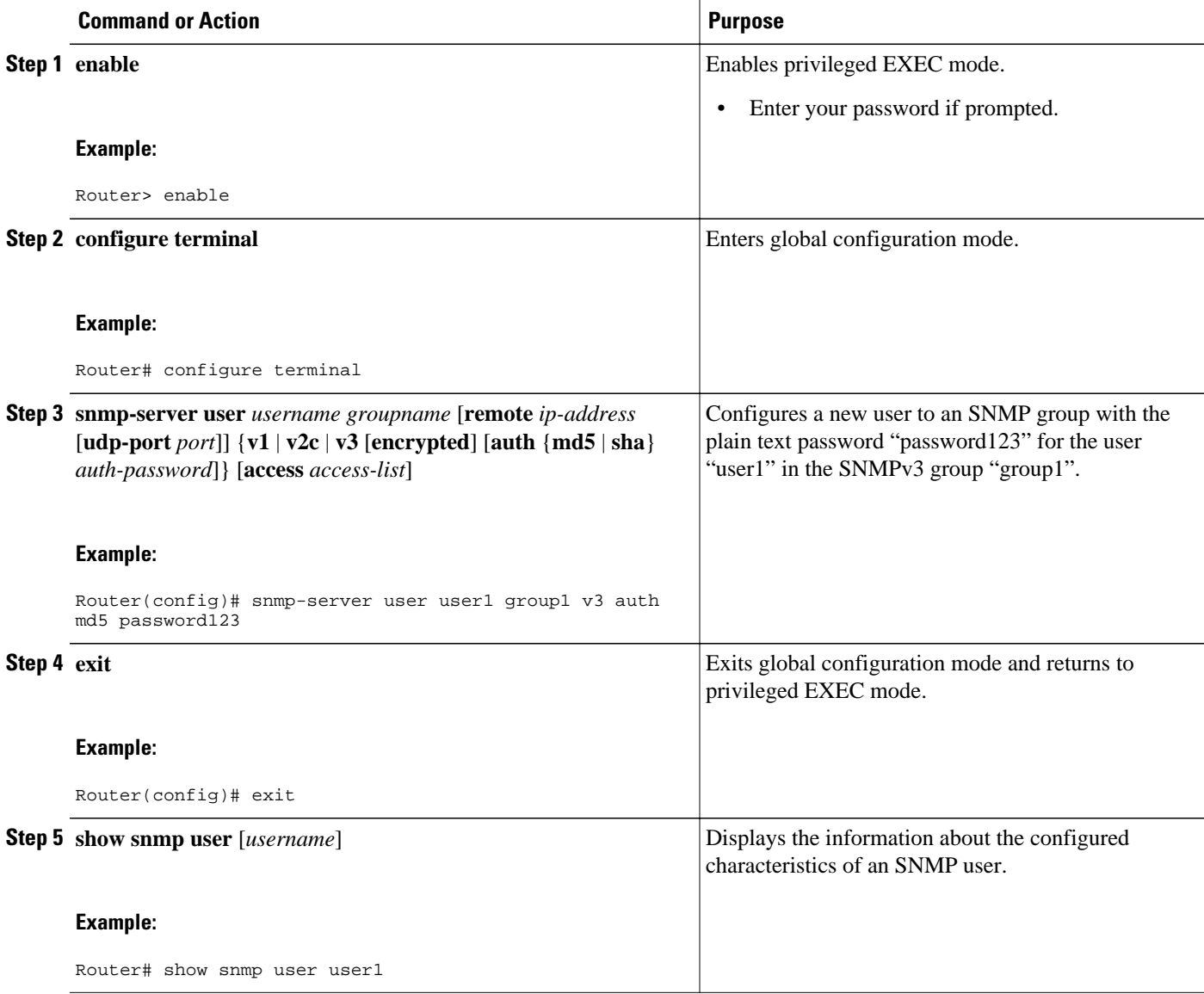

#### <span id="page-22-0"></span>**Examples**

The following example shows the information about the configured characteristics of the SNMP user1:

```
Router# show snmp user user1
User name: user1 
Engine ID: 000000090200000000025808<br>storage-type: nonvolatile active access-list: 10
storage-type: nonvolatile
Rowstatus: active 
Authentication Protocol: MD5
Privacy protocol: None
Group name: group1
```
# **Configuring a Router as an SNMP Manager**

The SNMP manager feature allows a router to act as a network management station--an SNMP client. As an SNMP manager, the router can send SNMP requests to agents and receive SNMP responses and notifications from agents. When the SNMP manager process is enabled, the router can query other SNMP agents and process incoming SNMP traps.

Most network security policies assume that routers will accept SNMP requests, send SNMP responses, and send SNMP notifications.

With the SNMP manager functionality enabled, the router may also send SNMP requests, receive SNMP responses, and receive SNMP notifications. Your security policy implementation may need to be updated prior to enabling this feature.

SNMP requests typically are sent to UDP port 161. SNMP responses are typically sent from UDP port 161. SNMP notifications are typically sent to UDP port 162.

Sessions are created when the SNMP manager in the router sends SNMP requests, such as informs, to a host or receives SNMP notifications from a host. One session is created for each destination host. If there is no further communication between the router and host within the session timeout period, the session will be deleted.

The router tracks statistics, such as the average round-trip time required to reach the host, for each session. Using the statistics for a session, the SNMP manager in the router can set reasonable timeout periods for future requests, such as informs, for that host. If the session is deleted, all statistics are lost. If another session with the same host is later created, the request timeout value for replies will return to the default value.

Sessions consume memory. A reasonable session timeout value should be large enough that regularly used sessions are not prematurely deleted, yet small enough such that irregularly used or one-time sessions are purged expeditiously.

Perform this task to enable the SNMP manager process and to set the session timeout value.

#### **SUMMARY STEPS**

- **1. enable**
- **2. configure terminal**
- **3. snmp-server manager**
- **4. snmp-server manager session-timeout** *seconds*
- **5. exit**
- **6. show snmp**
- **7. show snmp sessions** [**brief**]
- **8. show snmp pending**

 $\overline{\phantom{a}}$ 

### **DETAILED STEPS**

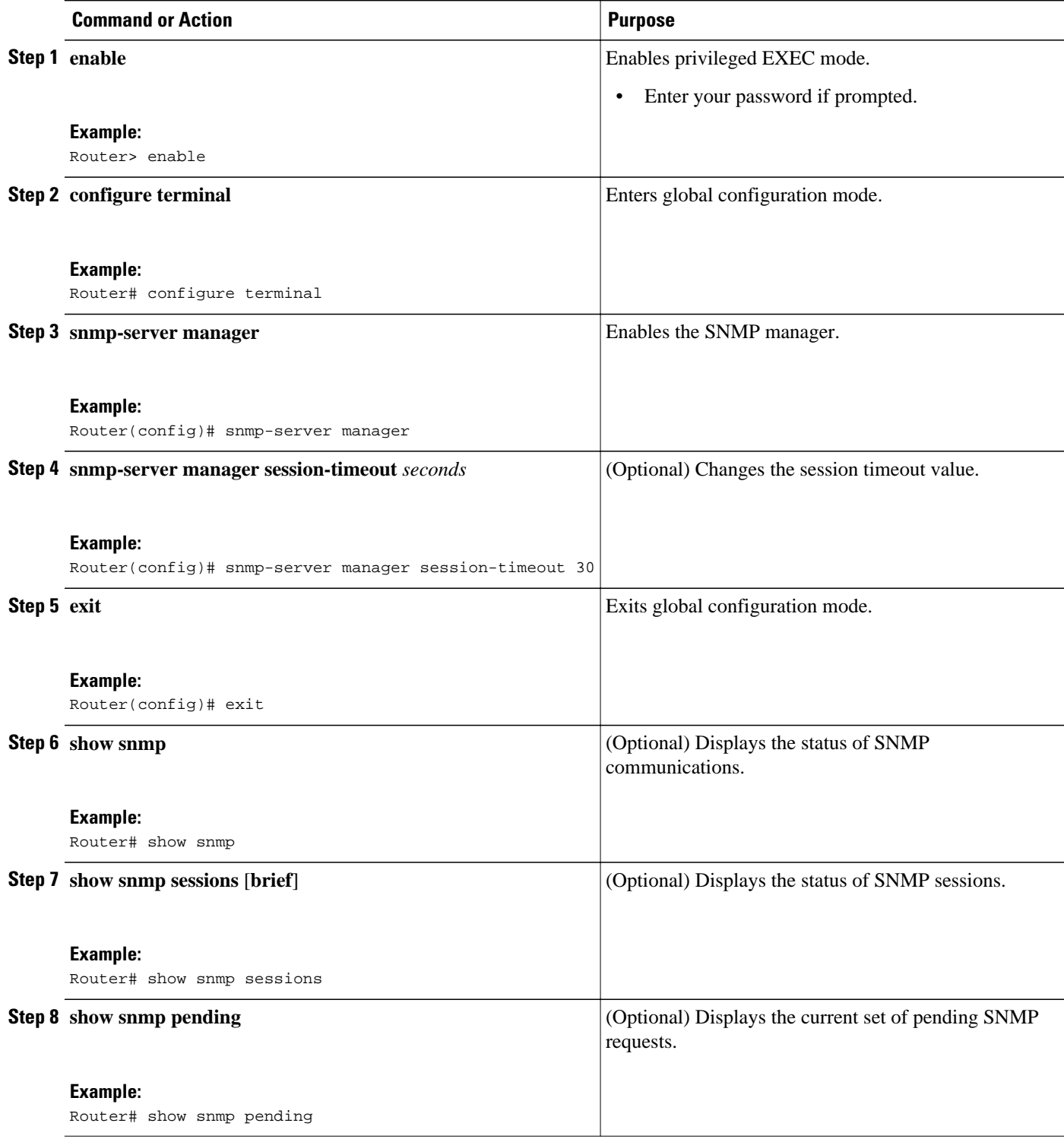

#### **Examples**

The following example shows the status of SNMP communications:

```
Router# show snmp
Chassis: 01506199
37 SNMP packets input
     0 Bad SNMP version errors
     4 Unknown community name
     0 Illegal operation for community name supplied
     0 Encoding errors
     24 Number of requested variables
     0 Number of altered variables
     0 Get-request PDUs
     28 Get-next PDUs
     0 Set-request PDUs
78 SNMP packets output
     0 Too big errors (Maximum packet size 1500)
     0 No such name errors
     0 Bad values errors
     0 General errors
     24 Response PDUs
     13 Trap PDUs
SNMP logging: enabled
    Logging to 172.17.58.33.162, 0/10, 13 sent, 0 dropped.
SNMP Manager-role output packets
    4 Get-request PDUs
     4 Get-next PDUs
     6 Get-bulk PDUs
     4 Set-request PDUs
     23 Inform-request PDUs
     30 Timeouts
     0 Drops
SNMP Manager-role input packets
     0 Inform response PDUs
     2 Trap PDUs
     7 Response PDUs
     1 Responses with errors
SNMP informs: enabled
     Informs in flight 0/25 (current/max)
     Logging to 172.17.217.141.162
         4 sent, 0 in-flight, 1 retries, 0 failed, 0 dropped
     Logging to 172.17.58.33.162
         0 sent, 0 in-flight, 0 retries, 0 failed, 0 dropped
```
The following example displays the status of SNMP sessions:

#### Router# **show snmp sessions**

```
Destination: 172.17.58.33.162, V2C community: public
  Round-trip-times: 0/0/0 (min/max/last)
   packets output
     0 Gets, 0 GetNexts, 0 GetBulks, 0 Sets, 4 Informs
     0 Timeouts, 0 Drops
   packets input
 0 Traps, 0 Informs, 0 Responses (0 errors)
Destination: 172.17.217.141.162, V2C community: public, Expires in 575 secs
   Round-trip-times: 1/1/1 (min/max/last)
   packets output
     0 Gets, 0 GetNexts, 0 GetBulks, 0 Sets, 4 Informs
     0 Timeouts, 0 Drops
 packets input
     0 Traps, 0 Informs, 4 Responses (0 errors)
```
The following example shows the current set of pending SNMP requests:

Router# **show snmp pending**

req id: 47, dest: 172.17.58.33.161, V2C community: public, Expires in 5 secs req id: 49, dest: 172.17.58.33.161, V2C community: public, Expires in 6 secs req id: 51, dest: 172.17.58.33.161, V2C community: public, Expires in 6 secs req id: 53, dest: 172.17.58.33.161, V2C community: public, Expires in 8 secs

• [Enabling the SNMP Manager,](#page-25-0) page 26

# <span id="page-25-0"></span>**Enabling the SNMP Manager**

Perform this task to enable the SNMP manager process and to set the session timeout value.

#### **SUMMARY STEPS**

- **1. enable**
- **2. configure terminal**
- **3. snmp-server manager**
- **4. snmp-server manager session-timeout** *seconds*
- **5. exit**
- **6. show snmp**
- **7. show snmp sessions [ brief ]**
- **8. show snmp pending**

#### **DETAILED STEPS**

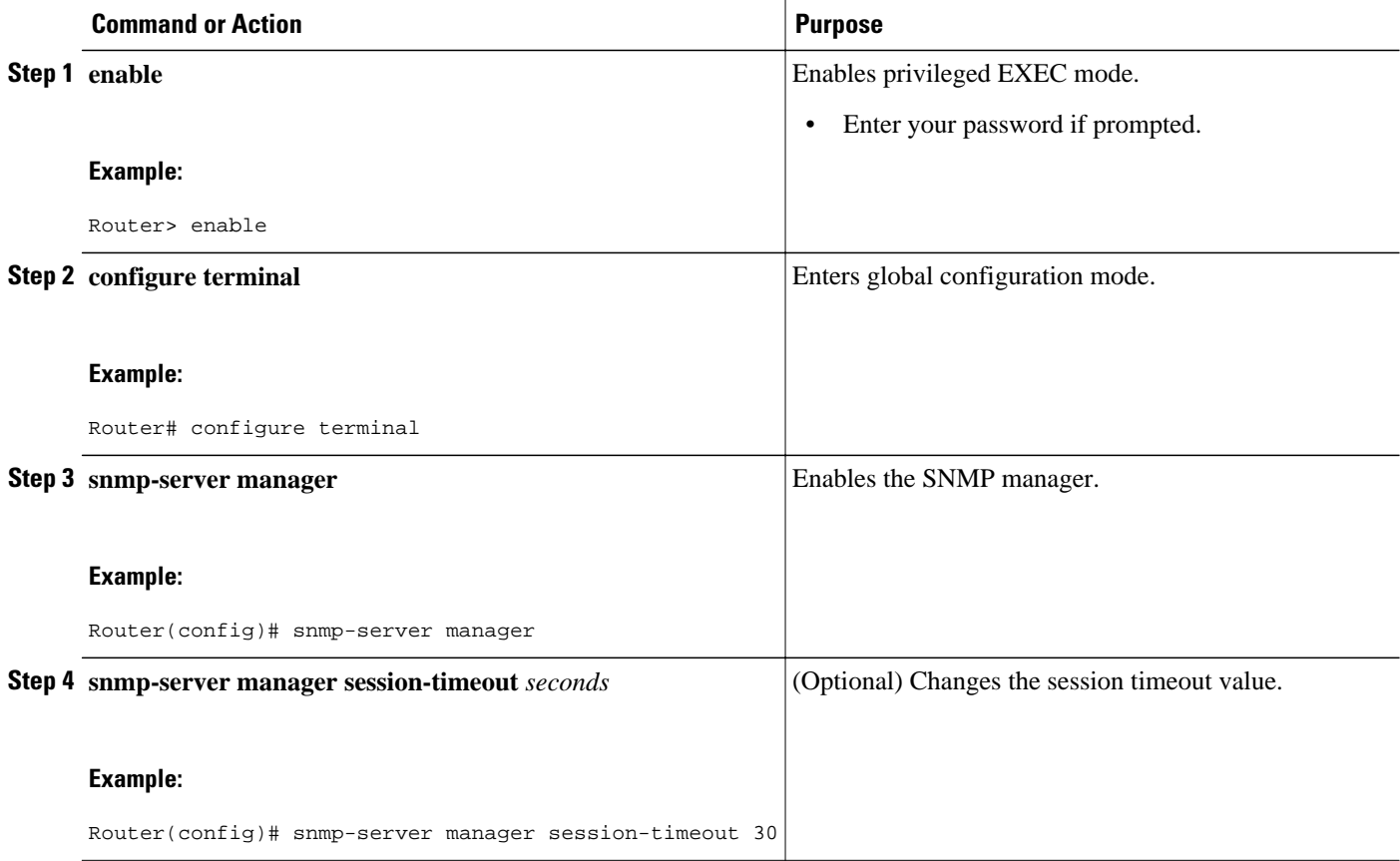

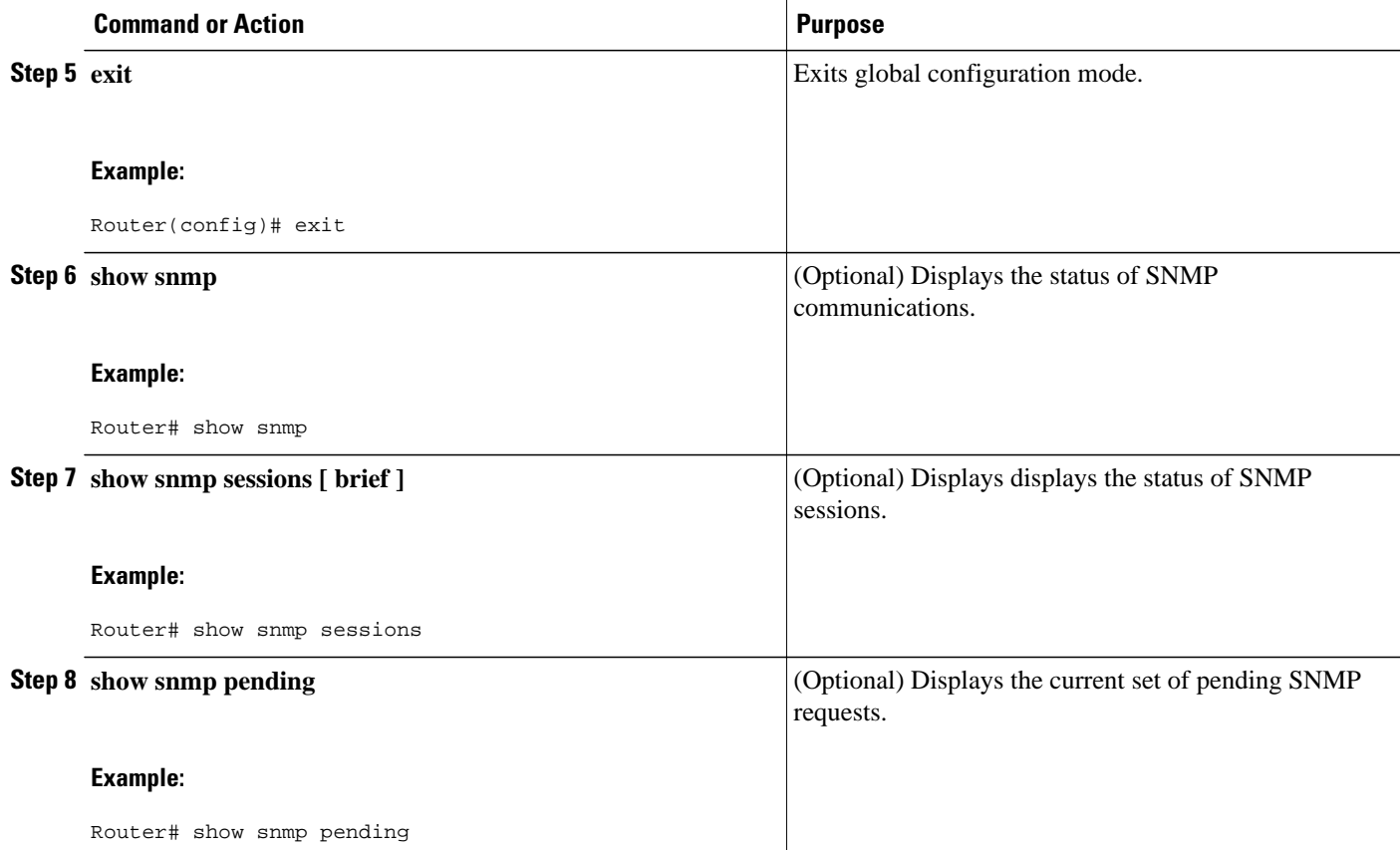

#### **Examples**

The following example shows the status of SNMP communications:

```
Router# show snmp
Chassis: 01506199
37 SNMP packets input
     0 Bad SNMP version errors
 4 Unknown community name
 0 Illegal operation for community name supplied
     0 Encoding errors
     24 Number of requested variables
     0 Number of altered variables
     0 Get-request PDUs
     28 Get-next PDUs
     0 Set-request PDUs
78 SNMP packets output
     0 Too big errors (Maximum packet size 1500)
     0 No such name errors
     0 Bad values errors
     0 General errors
     24 Response PDUs
     13 Trap PDUs
SNMP logging: enabled
    Logging to 172.17.58.33.162, 0/10, 13 sent, 0 dropped.
SNMP Manager-role output packets
     4 Get-request PDUs
     4 Get-next PDUs
     6 Get-bulk PDUs
     4 Set-request PDUs
     23 Inform-request PDUs
     30 Timeouts
```
<span id="page-27-0"></span> 0 Drops SNMP Manager-role input packets 0 Inform response PDUs 2 Trap PDUs 7 Response PDUs 1 Responses with errors SNMP informs: enabled Informs in flight 0/25 (current/max) Logging to 172.17.217.141.162 4 sent, 0 in-flight, 1 retries, 0 failed, 0 dropped Logging to 172.17.58.33.162 0 sent, 0 in-flight, 0 retries, 0 failed, 0 dropped

The following example displays the status of SNMP sessions:

```
Router# show snmp sessions
Destination: 172.17.58.33.162, V2C community: public
   Round-trip-times: 0/0/0 (min/max/last)
   packets output
     0 Gets, 0 GetNexts, 0 GetBulks, 0 Sets, 4 Informs
     0 Timeouts, 0 Drops
   packets input
     0 Traps, 0 Informs, 0 Responses (0 errors)
Destination: 172.17.217.141.162, V2C community: public, Expires in 575 secs
   Round-trip-times: 1/1/1 (min/max/last)
   packets output
     0 Gets, 0 GetNexts, 0 GetBulks, 0 Sets, 4 Informs
     0 Timeouts, 0 Drops
 packets input
     0 Traps, 0 Informs, 4 Responses (0 errors)
```
The following example shows the current set of pending SNMP requests:

```
Router# show snmp pending
req id: 47, dest: 172.17.58.33.161, V2C community: public, Expires in 5 secs
req id: 49, dest: 172.17.58.33.161, V2C community: public, Expires in 6 secs
req id: 51, dest: 172.17.58.33.161, V2C community: public, Expires in 6 secs
req id: 53, dest: 172.17.58.33.161, V2C community: public, Expires in 8 secs
```
# **Enabling the SNMP Agent Shutdown Mechanism**

Using SNMP packets, a network management tool can send messages to users on virtual terminals and on the console. This facility operates in a similar fashion to the **send** EXEC command; however, the SNMP request that causes the message to be issued to the users also specifies the action to be taken after the message is delivered. One possible action is a shutdown request. After a system is shut down, typically it is reloaded. Because the ability to cause a reload from the network is a powerful feature, it is protected by the **snmp-server system-shutdown** global configuration command. If you do not issue this command, the shutdown mechanism is not enabled.

Perform this task to enable the SNMP agent shutdown mechanism.

#### **SUMMARY STEPS**

- **1. enable**
- **2. configure terminal**
- **3. snmp-server system-shutdown**

#### <span id="page-28-0"></span>**DETAILED STEPS**

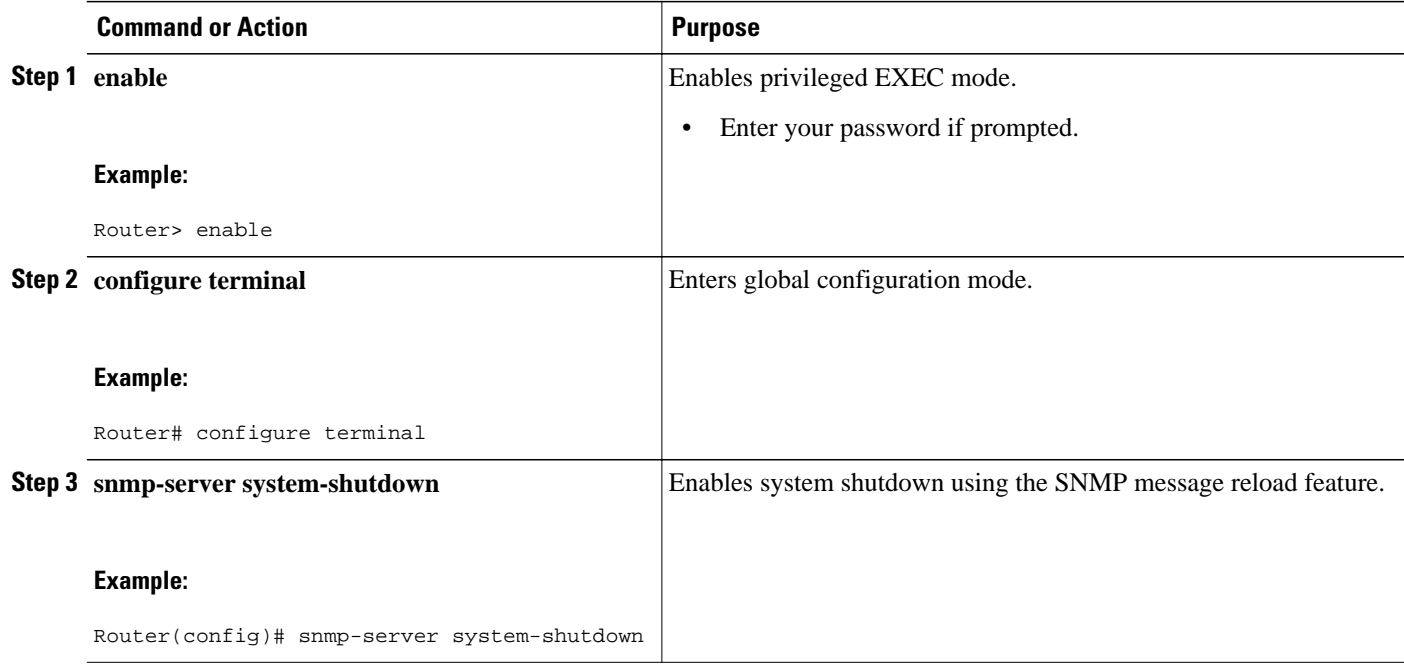

# **Defining the Maximum SNMP Agent Packet Size**

You can define the maximum packet size permitted when the SNMP agent is receiving a request or generating a reply.

Perform this task to set the maximum permitted packet size.

#### **SUMMARY STEPS**

- **1. enable**
- **2. configure terminal**
- **3. snmp-server packetsize** *byte-count*

#### **DETAILED STEPS**

![](_page_28_Picture_142.jpeg)

<span id="page-29-0"></span>![](_page_29_Picture_145.jpeg)

# **Limiting the Number of TFTP Servers Used via SNMP**

You can limit the number of TFTP servers used for saving and loading configuration files via SNMP by using an access list. Limiting the use of TFTP servers in this way conserves system resources and centralizes the operation for manageability.

Perform this task to limit the number of TFTP servers.

#### **SUMMARY STEPS**

- **1. enable**
- **2. configure terminal**
- **3. snmp-server tftp-server-list** *number*

#### **DETAILED STEPS**

![](_page_29_Picture_146.jpeg)

<span id="page-30-0"></span>![](_page_30_Picture_160.jpeg)

• Troubleshooting Tips, page 31

# **Troubleshooting Tips**

To monitor SNMP trap activity in real time for the purposes of troubleshooting, use the SNMP **debug** commands, including the **debug snmp packet** EXEC command. For documentation of SNMP **debug** commands, see the *Cisco IOS Debug Command Reference.*

# **Disabling the SNMP Agent**

Perform this task to disable any version of an SNMP agent.

#### **SUMMARY STEPS**

- **1. enable**
- **2. configure terminal**
- **3. no snmp-server**

#### **DETAILED STEPS**

![](_page_30_Picture_161.jpeg)

# <span id="page-31-0"></span>**Configuring SNMP Notifications**

To configure a router to send SNMP traps or informs, perform the tasks described in the following sections:

![](_page_31_Picture_4.jpeg)

**Note** Many snmp-server commands use the word **traps** in their command syntax. Unless there is an option within the command to specify either traps or informs, the keyword **traps** should be taken to mean traps, informs, or both. Use the **snmp-server host** command to specify whether you want SNMP notifications to be sent as traps or informs. To use informs, the SNMP manager (also known as the SNMP proxy manager) must be available and enabled on a device. Earlier, the SNMP manager was available only with Cisco IOS PLUS images. However, the SNMP manager is now available with all Cisco IOS XE releases that support SNMP. Use Cisco Feature Navigator for information about SNMP manager support for Cisco IOS XE releases. To access Cisco Feature Navigator, go to [http://www.cisco.com/go/cfn.](http://www.cisco.com/go/cfn)

- Configuring the Router to Send SNMP Notifications, page 32
- [Changing Notification Operation Values](#page-33-0), page 34
- [Controlling Individual RFC 1157 SNMP Traps](#page-34-0), page 35
- [Configuring SNMP Notification Log Options,](#page-35-0) page 36

## **Configuring the Router to Send SNMP Notifications**

Perform this task to configure the router to send traps or informs to a host.

#### **SUMMARY STEPS**

- **1. enable**
- **2. configure terminal**
- **3. snmp-server user** *username groupname* [**remote** *host* [**udp-port** *port*] {**v1** | **v2c** | **v3** [**encrypted**] [**auth** {**md5** | **sha**} *auth-password*]} [**access** *access-list*]
- **4. snmp-server group** *groupname* {**v1** | **v2c** | **v3** {**auth** | **noauth** | **priv**}} [**read** *readview*] [**write** *writeview*] [**notify** *notifyview*] [**access** *access-list*]
- **5. snmp-server host** *host* [**traps** | **informs**] [**version** {**1** | **2c** | **3** [**auth** | **noauth** | **priv**]}] *community-string* [*notification-type*]
- **6. snmp-server enable traps** [*notification-type* [*notification-options*]]

#### **DETAILED STEPS**

![](_page_31_Picture_271.jpeg)

![](_page_32_Picture_317.jpeg)

# <span id="page-33-0"></span>**Changing Notification Operation Values**

You can specify a value other than the default for the source interface, message (packet) queue length for each host, or retransmission interval.

Perform this task to change notification operation values as needed.

### **SUMMARY STEPS**

- **1. enable**
- **2. configure terminal**
- **3. snmp-server trap-source** *interface*
- **4. snmp-server queue-length** *length*
- **5. snmp-server trap-timeout** *seconds*
- **6. snmp-server informs** [**retries***retries*] [**timeout***seconds*] [**pending***pending*]

#### **DETAILED STEPS**

![](_page_33_Picture_185.jpeg)

<span id="page-34-0"></span>![](_page_34_Picture_211.jpeg)

# **Controlling Individual RFC 1157 SNMP Traps**

You can globally enable or disable authenticationFailure, linkUp, linkDown, warmStart, and coldStart traps or informs individually. (These traps constitute the "generic traps" defined in RFC 1157.) Note that linkUp and linkDown notifications are enabled by default on specific interfaces but will not be sent unless they are enabled globally.

Perform this task to enable the authenticationFailure, linkUp, linkDown, warmStart, and coldStart notification types.

#### **SUMMARY STEPS**

- **1. enable**
- **2. configure terminal**
- **3. snmp-server enable traps snmp** [**authentication**] [**linkup**] [**linkdown**] [**warmstart**] [**coldstart**]
- **4. interface** *type slot* **/** *port*
- **5. no snmp-server link-status**
- **6. exit**
- **7.** exit

#### **DETAILED STEPS**

![](_page_34_Picture_212.jpeg)

<span id="page-35-0"></span>![](_page_35_Picture_219.jpeg)

# **Configuring SNMP Notification Log Options**

Perform this task to configure SNMP notification log options. These options allow you to control the log size and timing values. The SNMP log can become very large and long if left unmodified.
#### **SUMMARY STEPS**

- **1. enable**
- **2. configure terminal**
- **3. snmp mib notification-log default**
- **4. snmp mib notification-log globalageout** *seconds*
- **5. snmp mib notification-log globalsize** *size*
- **6. exit**
- **7. show snmp mib notification-log**

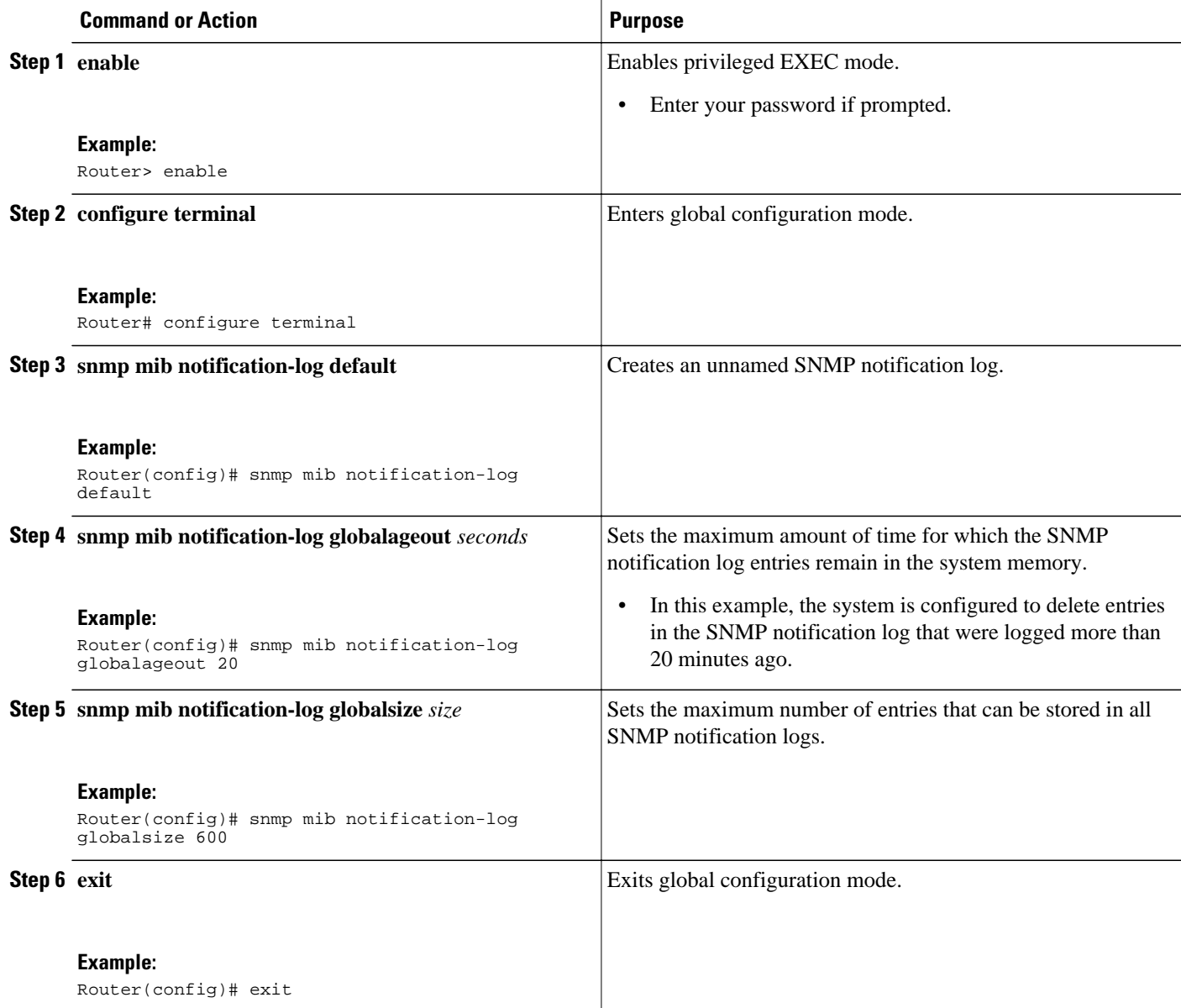

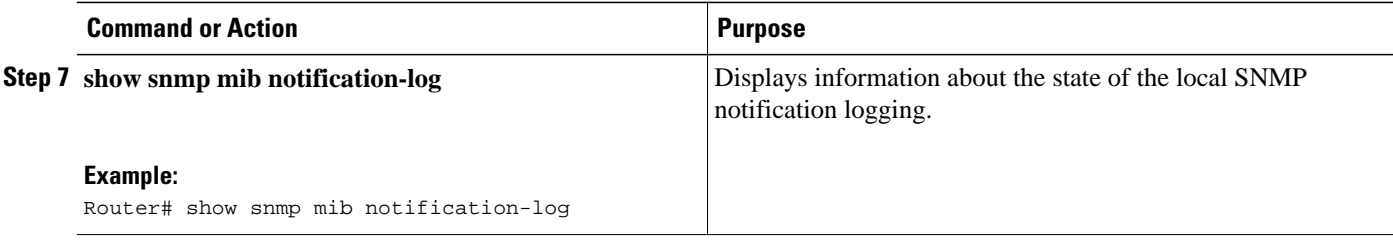

#### **Examples**

This example shows information about the state of local SNMP notification logging:

```
Router# show snmp mib notification-log
```

```
GlobalAgeout 20, GlobalEntryLimit 600
Total Notifications logged in all logs 0
Log Name"", Log entry Limit 600, Notifications logged 0
Logging status enabled
Created by cli
```
## **Configuring Interface Index Display and Interface Indexes and Long Name Support**

The display of Interface Indexes lets advanced users of SNMP view information about the interface registrations directly on a managed agent. An external NMS is not required.

Configuration of Long Alias Names for the interfaces lets users configure the ifAlias (the object defined in the MIB whose length is restricted to 64) up to 255 bytes.

SNMP must be enabled on your system.

The Interface Index Display and Interface Alias Long Name Support feature is not supported on all Cisco platforms. Use Cisco Feature Navigator to find information about platform support and Cisco IOS XE software image support.

Perform this task to configure the IF-MIB to retain ifAlias values of longer than 64 characters and to configure the ifAlias values for an interface.

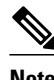

**Note** To verify if the ifAlias description is longer than 64 characters, perform an SNMP MIB walk for the ifMIB ifAlias variable from an NMS and verify that the entire description is displayed in the values for ifXEntry. 18.

The description for interfaces also appears in the output from the **more system:running config** privileged EXEC mode command.

#### **SUMMARY STEPS**

- **1. enable**
- **2. configure terminal**
- **3. snmp ifmib ifalias long**
- **4. interface** *type number*
- **5. description** *text-string*
- **6. exit**
- **7. show snmp mib**
- **8. show snmp mib ifmib ifindex** [*type number*] [**detail**] [**free-list**]

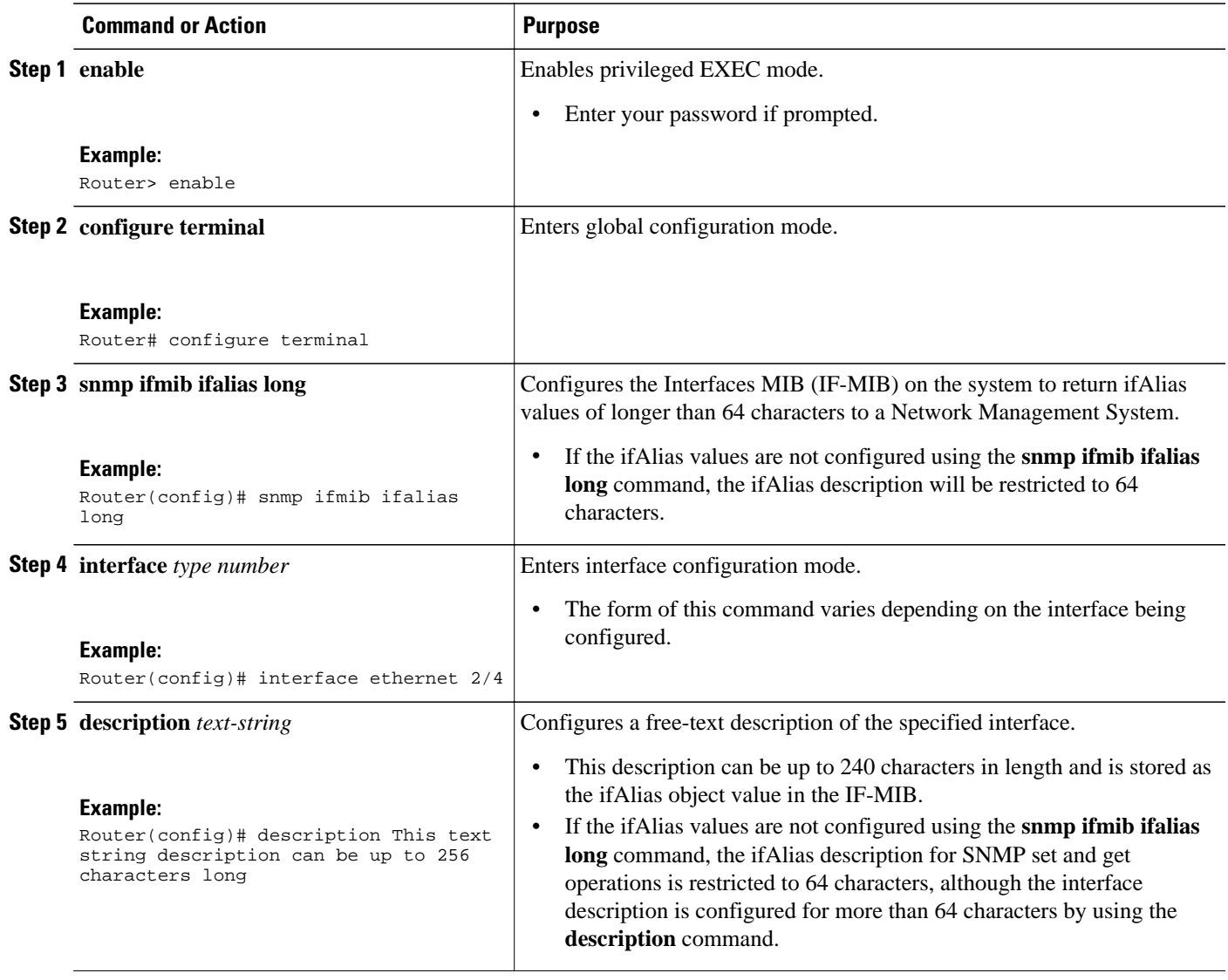

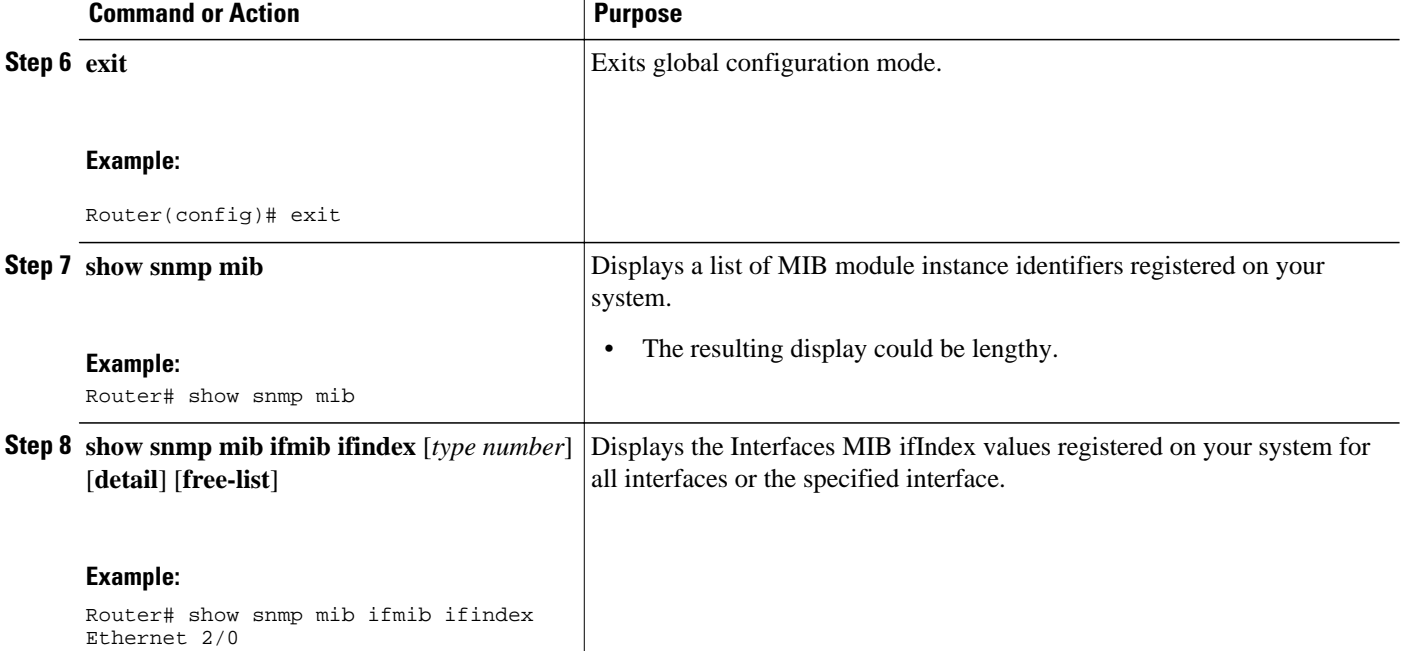

#### **Examples**

The following example lists the MIB module instance identifiers registered on your system. The resulting display could be lengthy. Only a small portion is shown here.

Router# **show snmp mib** system.1 system.2 sysUpTime system.4 system.5 system.6 system.7 system.8 sysOREntry.2 sysOREntry.3 sysOREntry.4 interfaces.1 ifEntry.1 ifEntry.2 ifEntry.3 ifEntry.4 ifEntry.5 ifEntry.6 ifEntry.7 ifEntry.8 ifEntry.9 ifEntry.10 ifEntry.11 --More- captureBufferEntry.2 captureBufferEntry.3 captureBufferEntry.4 captureBufferEntry.5 captureBufferEntry.6 captureBufferEntry.7 capture.3.1.1 eventEntry.1 eventEntry.2 eventEntry.3 eventEntry.4

```
eventEntry.5
eventEntry.6
eventEntry.7
logEntry.1
logEntry.2
logEntry.3
logEntry.4
rmon.10.1.1.2
rmon.10.1.1.3
rmon.10.1.1.4
rmon.10.1.1.5
rmon.10.1.1.6
rmon.10.1.1.7
rmon.10.2.1.2
rmon.10.2.1.3
rmon.10.3.1.2
```
The following example shows output for the Interfaces MIB ifIndex values registered on a system for a specific interface:

Router# **show snmp mib ifmib ifindex Ethernet 2/0** Ethernet2/0: Ifindex = 2

The following example shows output for the Interfaces MIB ifIndex values registered on a system for all interfaces:

```
Router# show snmp mib ifmib ifindex
ATM1/0: If index = 1ATM1/0-aal5 layer: Ifindex = 12
ATM1/0-atm layer: Ifindex = 10
ATM1/0.0-aal5 layer: Ifindex = 13
ATM1/0.0-atm subif: Ifindex = 11
ATM1/0.9-aal5 layer: Ifindex = 32
ATM1/0.9-atm subif: Ifindex = 31
ATM1/0.99-aal5 layer: Ifindex = 36
ATM1/0.99-atm subif: Ifindex = 35
Ethernet2/0: Ifindex = 2
Ethernet2/1: Ifindex = 3
Ethernet2/2: Ifindex = 4
Ethernet2/3: Ifindex = 5
Null0: Ifindex = 14
Serial3/0: Ifindex = 6
Serial3/1: Ifindex = 7
Serial3/2: Ifindex = 8
Serial3/3: Ifindex = 9
```
## **Configuring Interface Index Persistence**

The following sections contain the tasks to configure Interface Index Persistence:

- Enabling and Disabling IfIndex Persistence Globally, page 41
- [Enabling and Disabling IfIndex Persistence on Specific Interfaces,](#page-41-0) page 42

#### **Enabling and Disabling IfIndex Persistence Globally**

Perform this task to enable IfIndex persistence globally.

The configuration tasks described in this section assume that you have configured SNMP on your routing device and are using SNMP to monitor network activity using the Cisco IOS CLI and/or an NMS application.

The interface-specific ifIndex persistence command (**snmp ifindex persistence**) cannot be used on subinterfaces. A command applied to an interface is automatically applied to all subinterfaces associated with that interface.

Testing indicates that approximately 25 bytes of NVRAM storage are used by this feature per interface. There may be some boot delay exhibited on platforms with lower CPU speeds.

<span id="page-41-0"></span>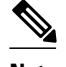

**Note** After ifIndex persistence commands have been entered, the configuration must be saved using the **copy running-config startup-config** EXEC mode command to ensure consistent ifIndex values.

#### **SUMMARY STEPS**

- **1. enable**
- **2. configure terminal**
- **3. snmp-server ifindex persist**
- **4. no snmp-server ifindex persist**
- **5. exit**

#### **DETAILED STEPS**

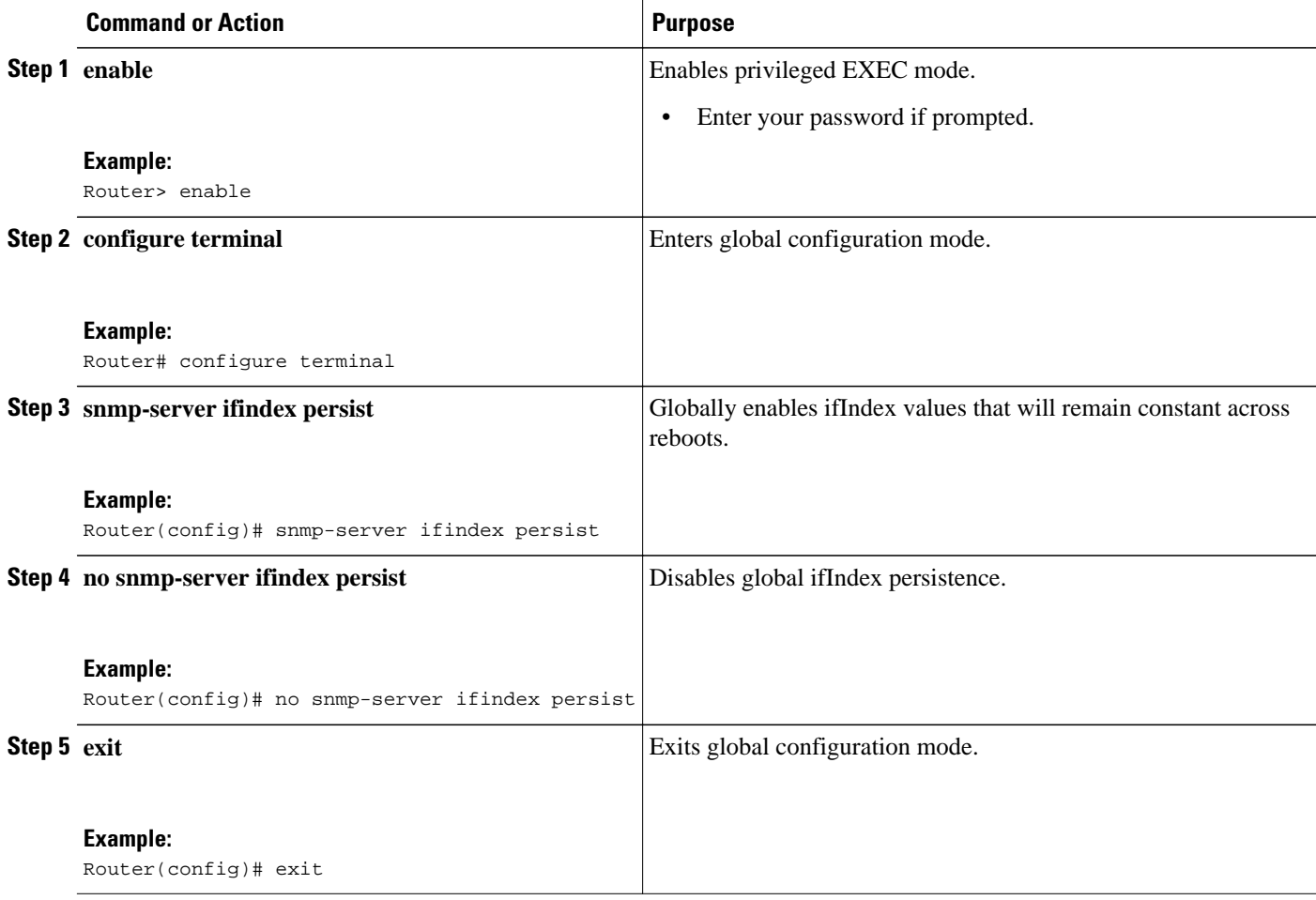

## **Enabling and Disabling IfIndex Persistence on Specific Interfaces**

Perform this task to configure ifIndex persistence only on a specific interface.

**Tip** Use the **snmp ifindex clear** command on a specific interface when you want that interface to use the global configuration setting for ifIndex persistence. This command clears any ifIndex configuration commands previously entered for that specific interface.

#### **SUMMARY STEPS**

- **1. enable**
- **2. configure terminal**
- **3. interface** *type slot* **/** *port*
- **4. snmp ifindex persist**
- **5. no snmp ifindex persist**
- **6. exit**
- **7. exit**

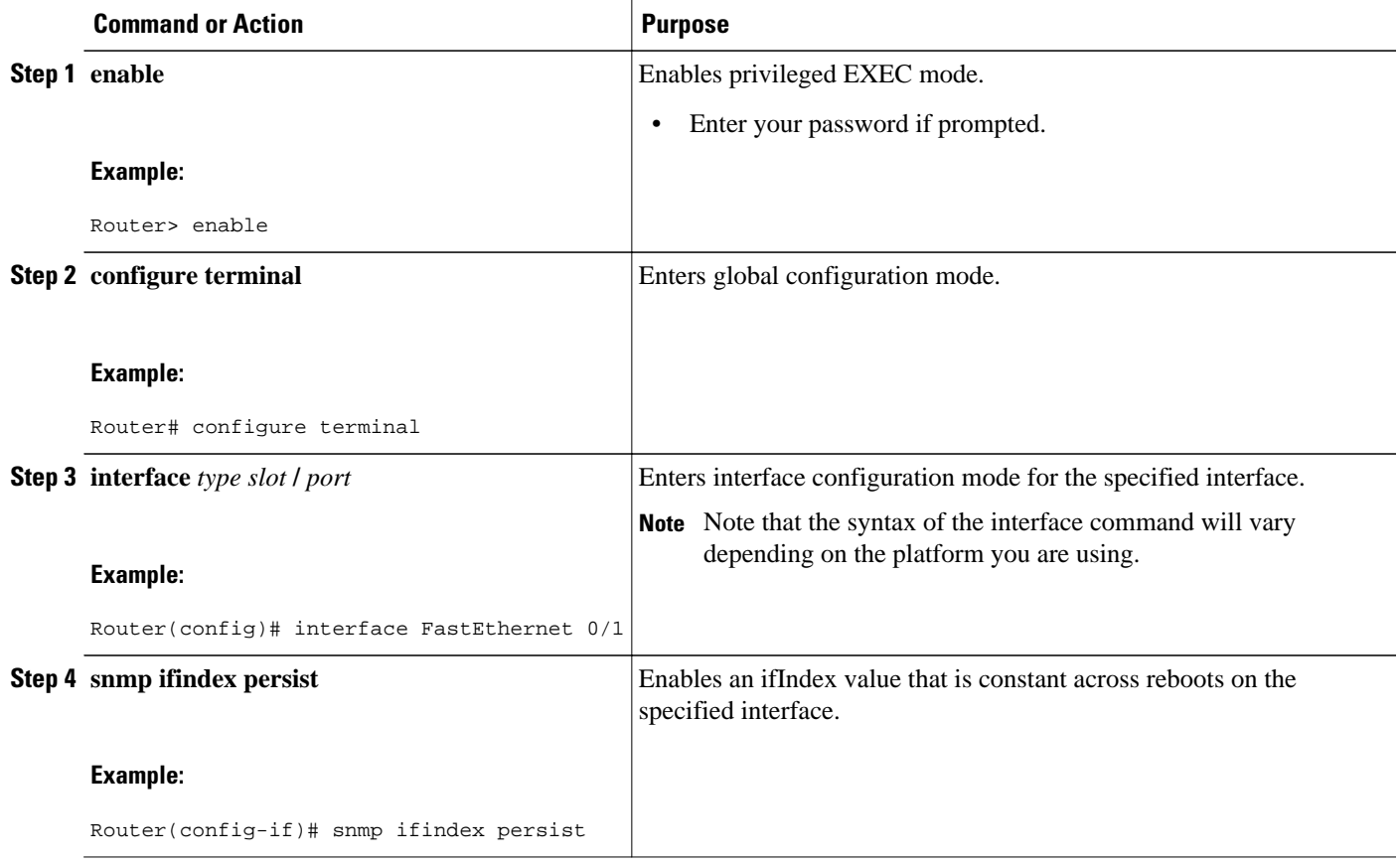

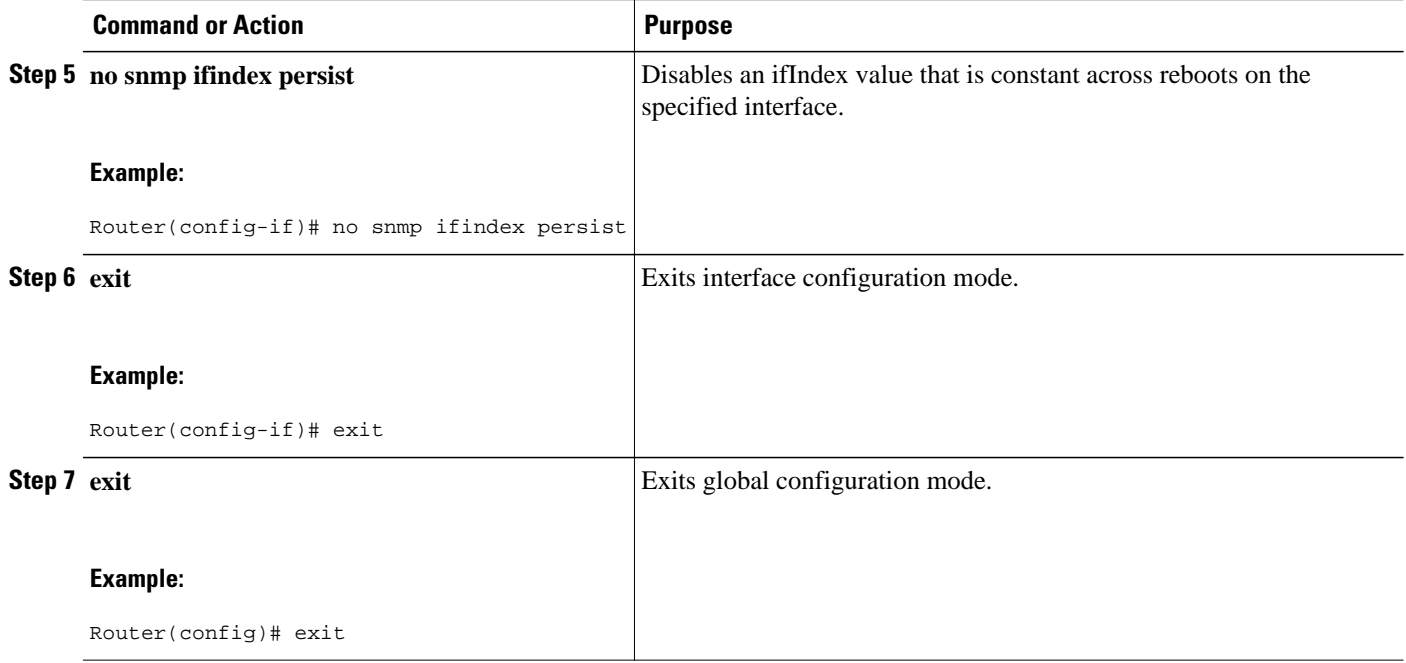

## **Configuring SNMP Support for VPNs**

This section describes how to configure SNMP support for VPNs. The SNMP Support for VPNs feature provides configuration commands that allow users to associate SNMP agents and managers with specific VRFs. The specified VRF is used to send SNMP traps and informs and responses between agents and managers. If a VRF is not specified, the default routing table for the VPN is used.

Support for VPNs allows users to configure an SNMP agent to only accept SNMP requests from a certain set of VPNs. With this configuration, providers can provide network management services to their customers who then can manage all user-VPN devices.

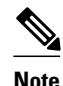

- **Note** This feature is not supported on all Cisco platforms. Use Cisco Feature Navigator to find information about platform support and Cisco IOS XE software image support.
	- Not all MIBs are VPN-aware. To list the VPN-aware MIBs, use the **show snmp mib context** command. For more information about VPN-aware MIBs, see the SNMP Support over VPNs-- Context-based Access Control configuration module.

Perform this task to configure SNMP support for a specific VPN.

#### **SUMMARY STEPS**

- **1. enable**
- **2. configure terminal**
- **3. snmp-server host** *host-address* [**vrf** *vrf-name*] [**traps** | **informs**] [**version** {**1**| **2c**| **3** [**auth** | **noauth** | **priv**]}] *community-string* [**udp-port** *port*] [*notification-type*]
- **4. snmp-server engineID remote** *ip-address* [**udp-port** *udp-port-number*] [**vrf** *vrf-name*] *engineid-string*
- **5. exit**
- **6. show snmp host**

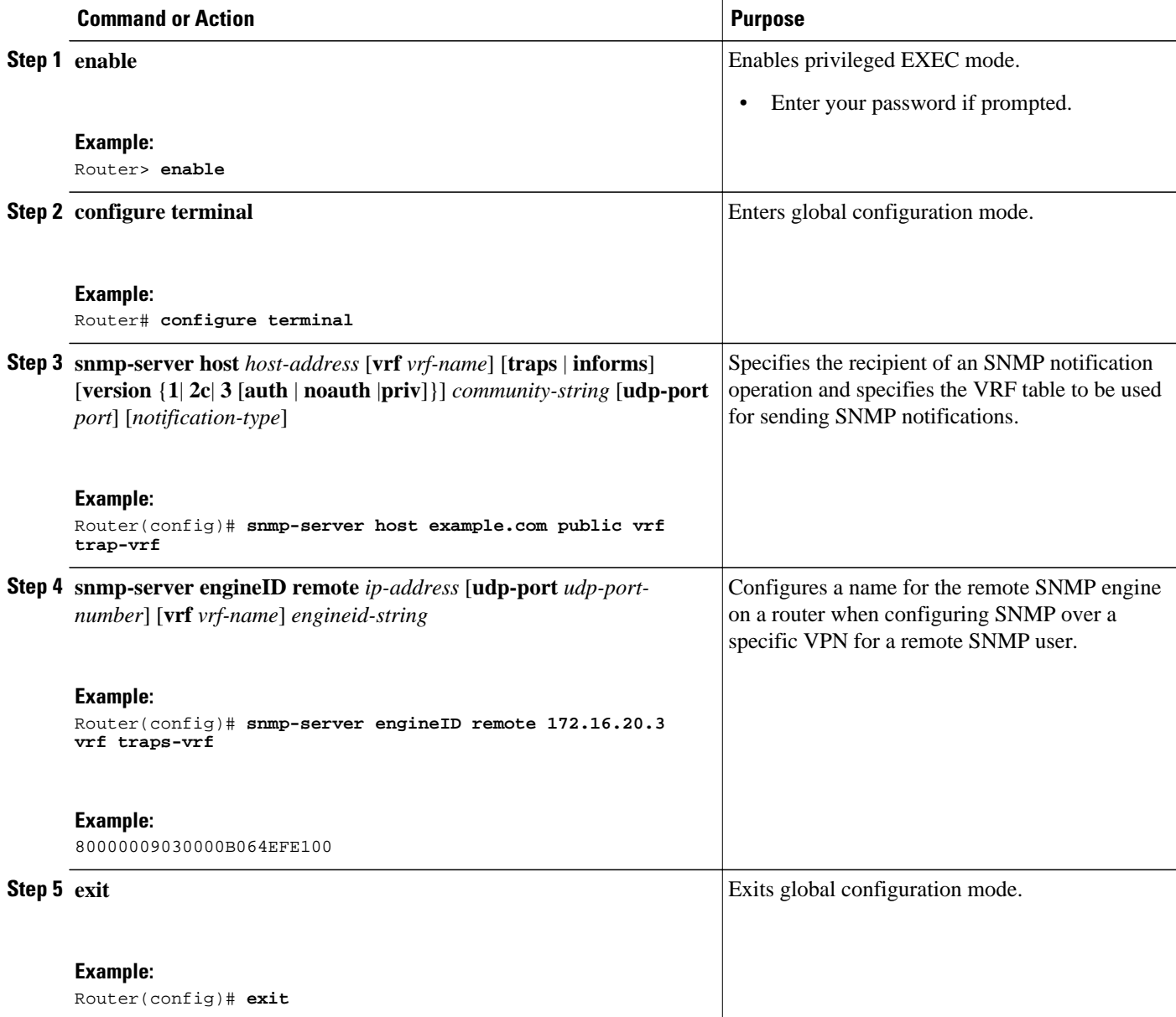

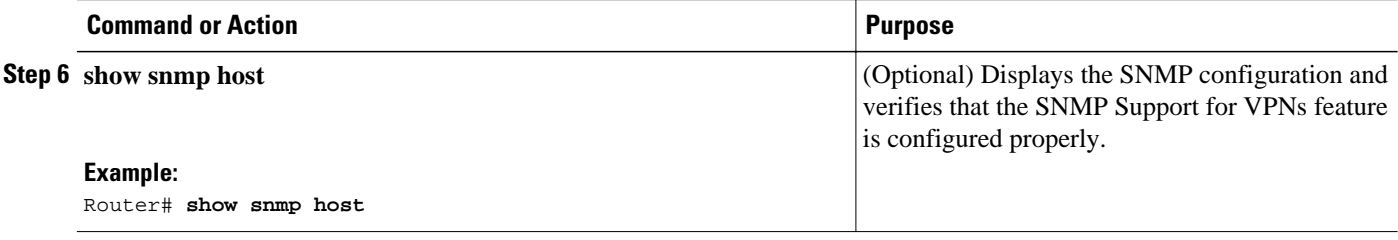

## **Configuring Event MIB Using SNMP**

The Event MIB can be configured using SNMP directly. In this procedure, the Event MIB is configured to monitor the delta values of ifInOctets for all interfaces once per minute. If any of the samples exceed the specified threshold, a trap notification will be sent.

There are no Cisco IOS software configuration tasks associated with the Event MIB. All configuration of Event MIB functionality must be performed though applications using SNMP. This section provides a sample configuration session using a network management application on an external device. See the [Additional References](#page-71-0), page 72 section for information about configuring SNMP on your Cisco routing device.

All configuration of Event MIB functionality must be performed though applications using SNMP. The following section provides a step-by-step Event MIB configuration using SNMP research tools available for Sun workstations. The **setany** commands given below are executed using the SNMP application. Note that these commands are not Cisco IOS CLI commands. It is assumed that SNMP has been configured on your routing device.

In this configuration, the objective is to monitor ifInOctets for all interfaces. The Event MIB is configured to monitor the delta values of ifInOctets for all interfaces once per minute. If any of the samples exceed the specified threshold of 30, a Trap notification will be sent.

There are five parts to the following example:

- Setting the Trigger in the Trigger Table, page 46
- [Creating an Event in the Event Table,](#page-46-0) page 47
- [Setting the Trigger Threshold in the Trigger Table,](#page-47-0) page 48
- [Activating the Trigger](#page-47-0), page 48
- [Monitoring and Maintaining Event MIB,](#page-47-0) page 48

#### **Setting the Trigger in the Trigger Table**

Perform this task to set the trigger in the trigger table.

#### **SUMMARY STEPS**

- **1. setany -v2c \$ADDRESS private mteTriggerEntryStatus.4.106.111.104.110.1 -i 5**
- **2. setany -v2c \$ADDRESS private mteTriggerValueID.4.106.111.104.110.1 -d 1.3.6.1.2.1.2.2.1.10**
- **3. setany -v2c \$ADDRESS private mteTriggerValueIDWildcard.4.106.111.104.110.1 -i 1**
- **4. setany -v2c \$ADDRESS private mteTriggerTest.4.106.111.104.110.1 -o '20'**
- **5. setany -v2c \$ADDRESS private mteTriggerFrequency.4.106.111.104.110.1 -g 60**
- **6. setany -v2c \$ADDRESS private mteTriggerSampleType.4.106.111.104.110.1 -i 2**
- **7. setany -v2c \$ADDRESS private mteTriggerEnabled.4.106.111.104.110.1 -i 1**

#### <span id="page-46-0"></span>**DETAILED STEPS**

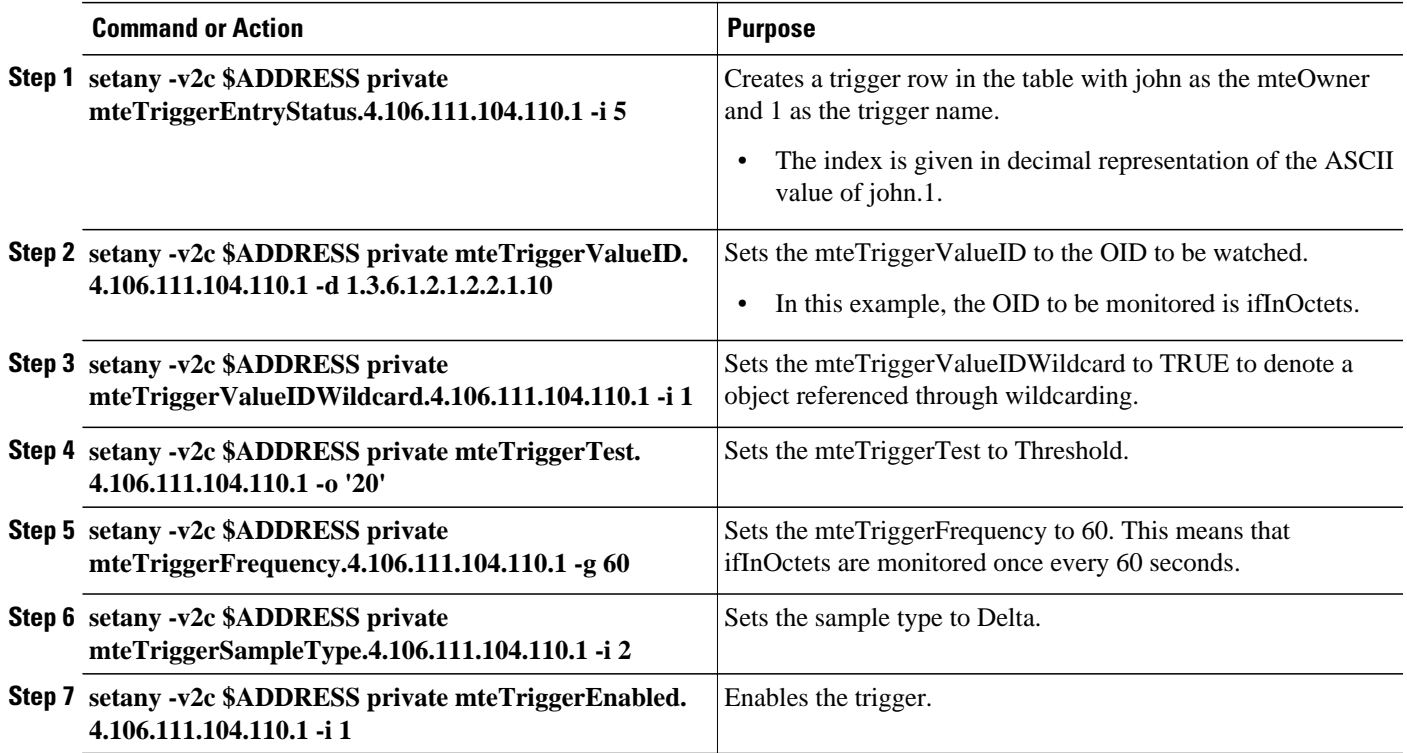

### **Creating an Event in the Event Table**

Perform this task to create an event in the event table.

#### **SUMMARY STEPS**

- **1. setany -v2c \$ADDRESS private mteEventEntryStatus.4.106.111.104.110.101.118.101.110. 116 -i 5**
- **2. setany -v2c \$ADDRESS private mteEventEnabled.4.106.111.104.110.101.118.101.110.116 -i 1**
- **3. setany -v2c \$ADDRESS private mteEventEntryStatus.4.106.111.104.110.101.118.101.110. 116 -i 1**

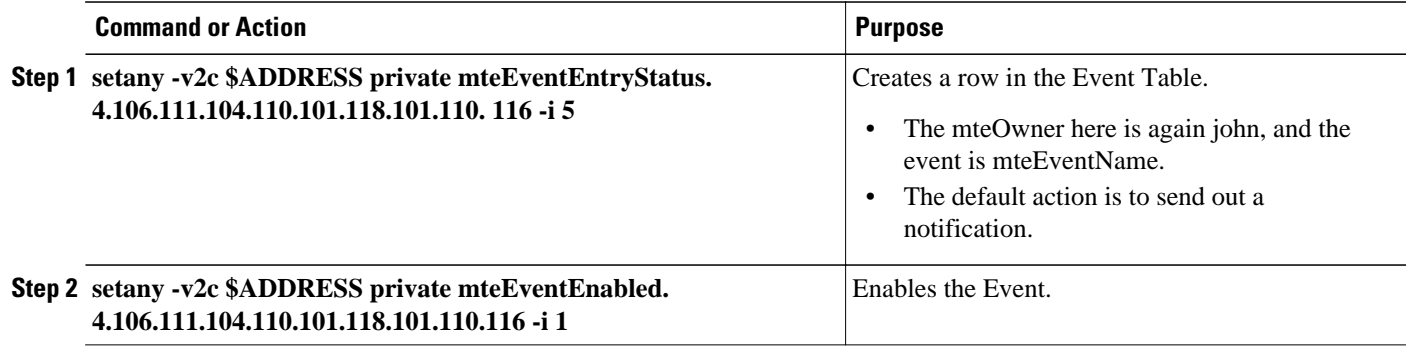

<span id="page-47-0"></span>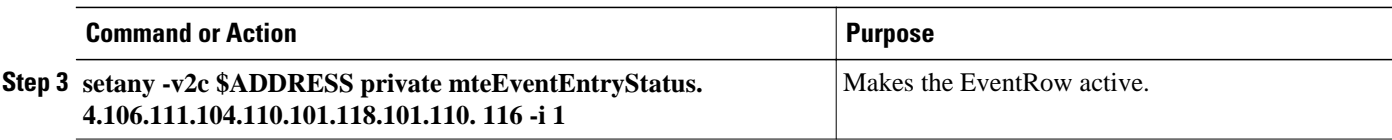

### **Setting the Trigger Threshold in the Trigger Table**

Perform this task to set the trigger threshold in the trigger table.

#### **SUMMARY STEPS**

- **1. setany -v2c \$ADDRESS private mteTriggerThresholdRising.4.106.111.104.110.1 -i 30**
- **2. setany -v2c \$ADDRESS private mteTriggerThresholdRisingEventOwner.4.106.111.104.110.1 -D "owner"**

#### **DETAILED STEPS**

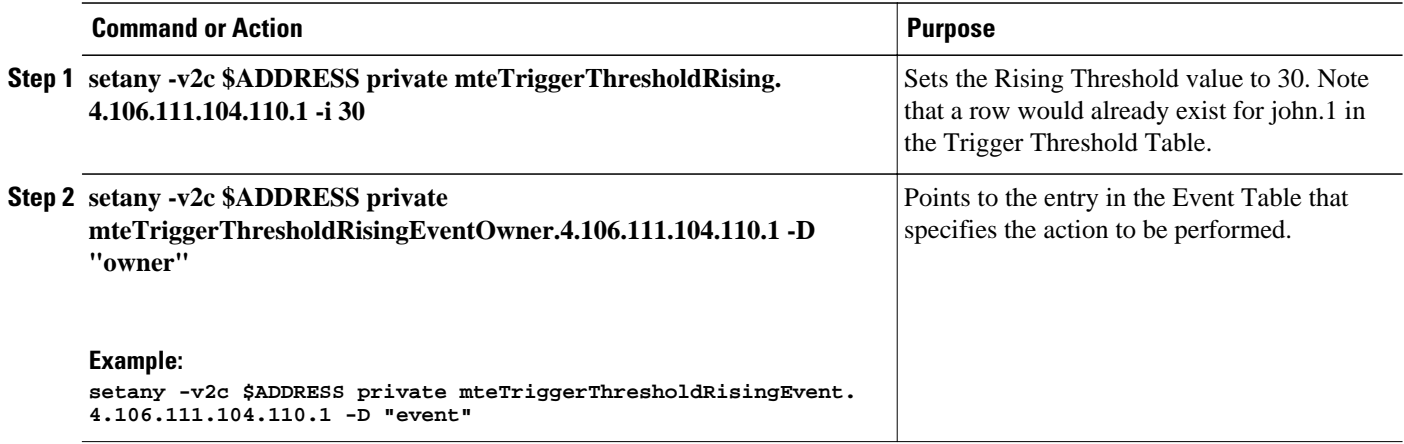

### **Activating the Trigger**

Perform this task to activate the trigger.

#### **SUMMARY STEPS**

#### **1. setany -v2c \$ADDRESS private mteTriggerEntryStatus.4.106.111.104.110.1 -i 1**

#### **DETAILED STEPS**

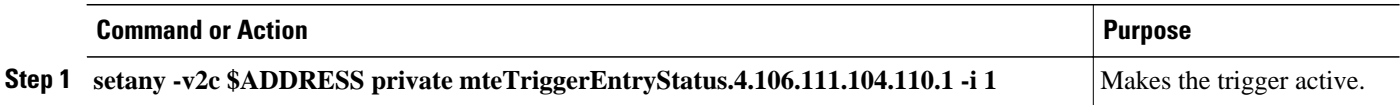

To confirm that the above configuration is working, ensure that at least one of the interfaces gets more than 30 packets in a minute. This should cause a trap to be sent out after one minute.

#### **Monitoring and Maintaining Event MIB**

Use the following commands to monitor Event MIB activity from the Cisco IOS CLI:

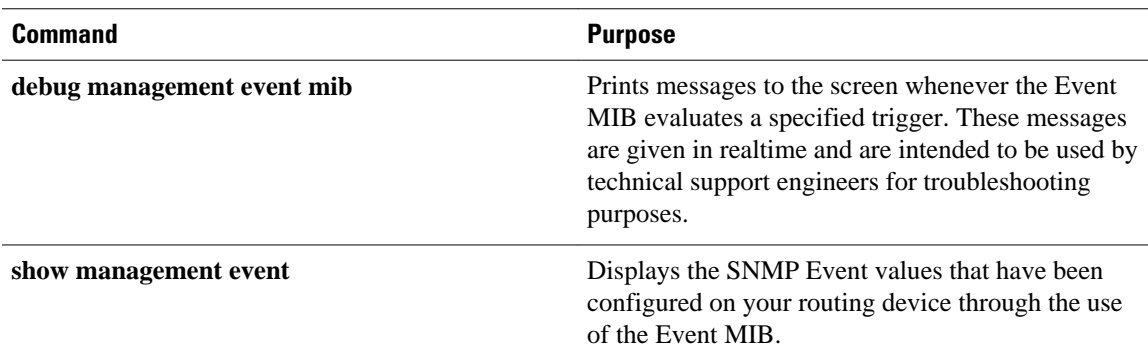

## **Configuring Event MIB Using the CLI**

The Event MIB can be configured using SNMP directly. In this procedure, the Event MIB is configured to monitor delta values of ifInOctets for all interfaces once per minute. If any of the samples exceed the specified threshold, a trap notification will be sent.

However, in Cisco IOS Release 12.4(20)T, the Event MIB feature is enhanced to add CLIs to configure the events, event action, and trigger.

This section contains the following tasks to configure the Event MIB:

- Configuring Scalar Variables, page 49
- [Configuring Event MIB Object List](#page-49-0), page 50
- [Configuring Event,](#page-50-0) page 51
- [Configuring Event Action](#page-52-0), page 53
- [Configuring Event Trigger](#page-54-0), page 55
- [Configuring Existence Trigger Test](#page-55-0), page 56
- [Configuring Boolean Trigger Test,](#page-56-0) page 57
- [Configuring Threshold Trigger Test](#page-58-0), page 59

#### **Configuring Scalar Variables**

Perform this task to configure scalar variables for the Event MIB.

To configure scalar variables for the Event MIB, you should be familiar with the Event MIB scalar variables.

#### **SUMMARY STEPS**

- **1. enable**
- **2. configure terminal**
- **3. snmp mib event sample minimum** *value*
- **4. snmp mib event sample instance maximum** *value*
- **5. exit**

#### <span id="page-49-0"></span>**DETAILED STEPS**

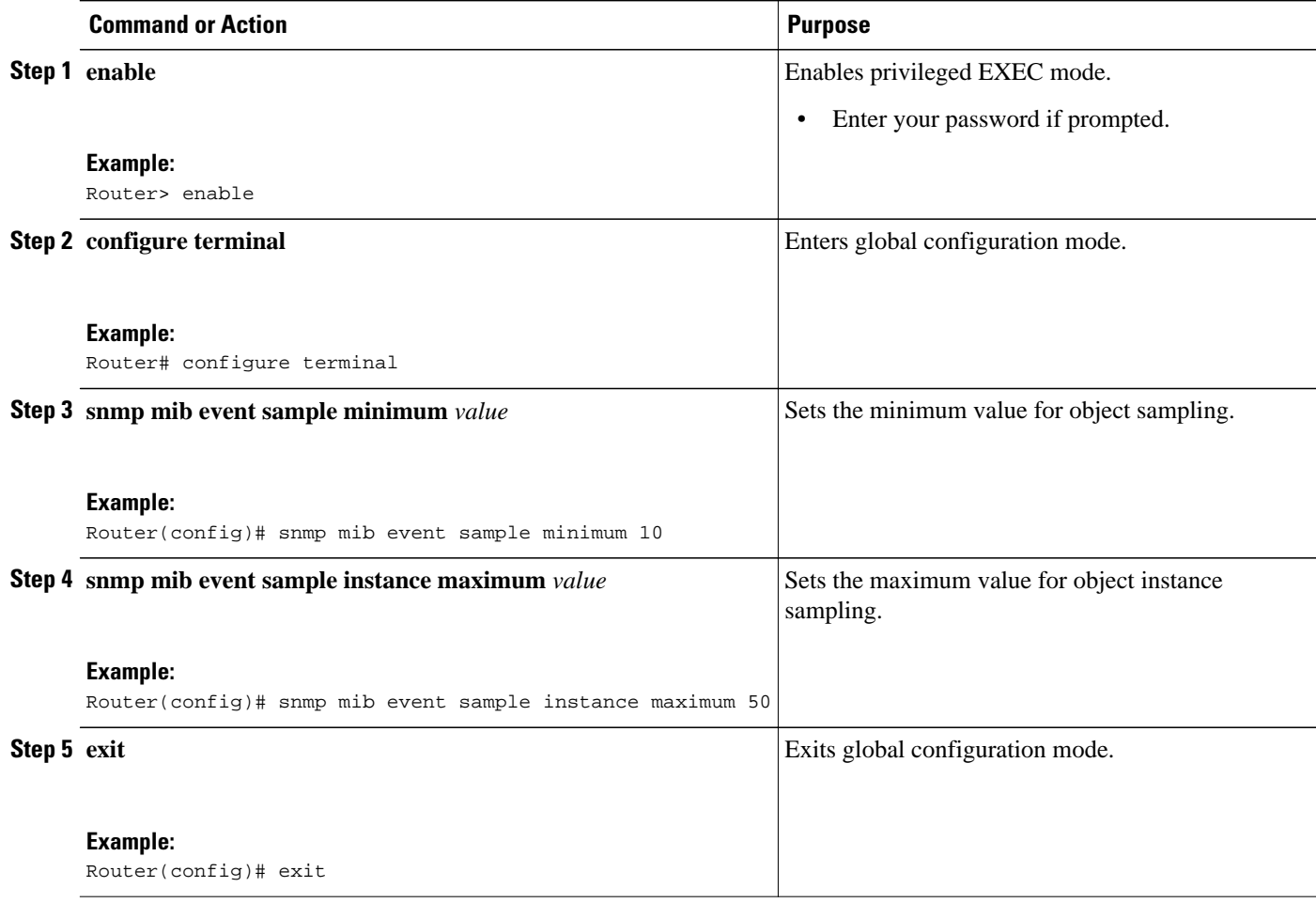

## **Configuring Event MIB Object List**

To configure the Event MIB, you need to set up a list of objects that can be added to notifications according to the trigger, trigger test, or event.

To configure the Event MIB object list, you should be familiar with the Event MIB objects and object identifiers, which can be added to notifications according to the event, trigger, or trigger test.

#### **SUMMARY STEPS**

- **1. enable**
- **2. configure terminal**
- **3. snmp mib event object list owner** *object-list-owner* **name** *object-list-name object-number*
- **4. object id** *object-identifier*
- **5. wildcard**
- **6. exit**

#### <span id="page-50-0"></span>**DETAILED STEPS**

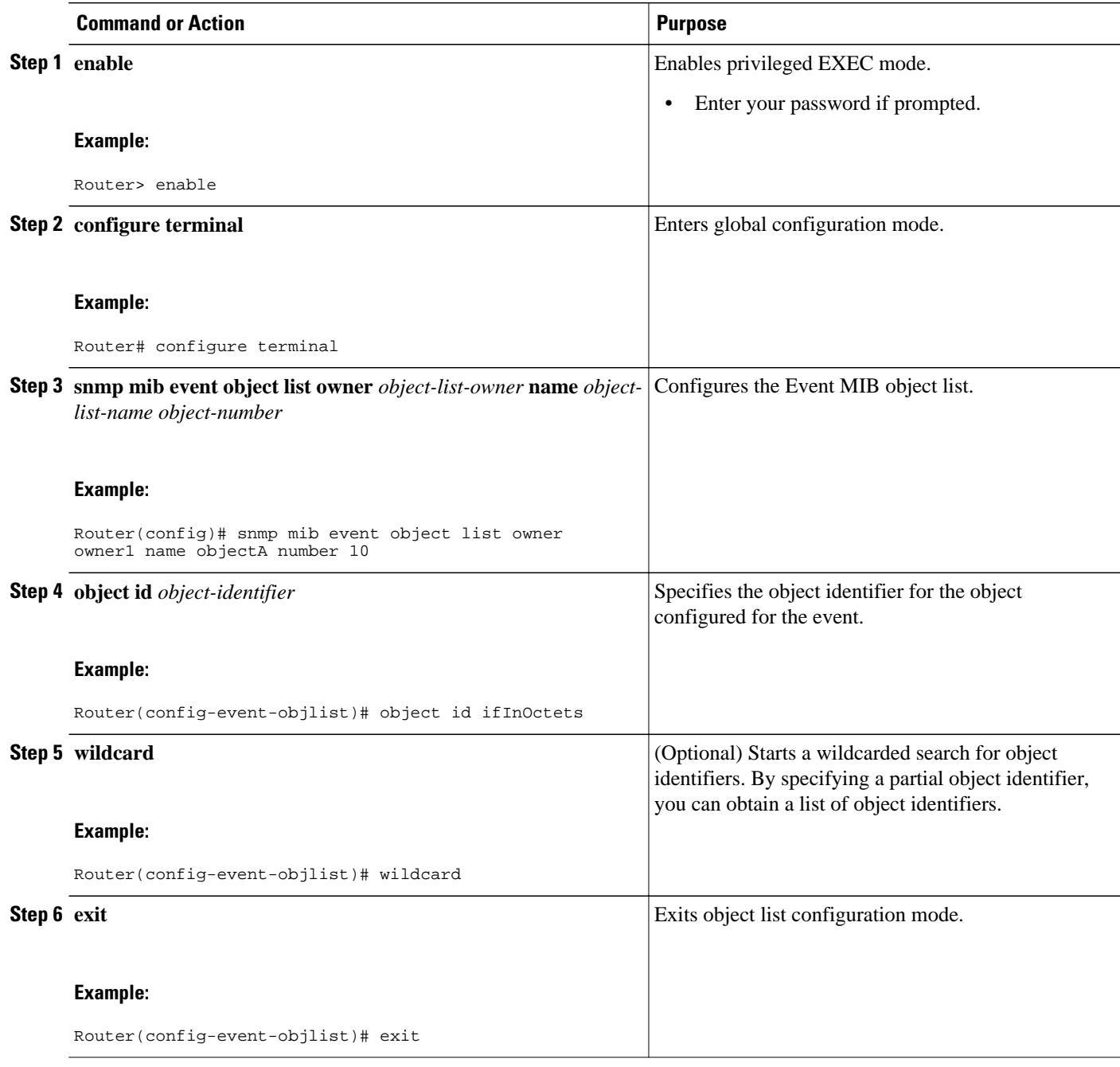

## **Configuring Event**

Perform this task to configure a management event.

To configure a management event, you should be familiar with the SNMP MIB events and object identifiers.

#### **SUMMARY STEPS**

- **1. enable**
- **2. configure terminal**
- **3. snmp mib event owner** *event-owner* **name** *event-name*
- **4. description** *event-description*
- **5. enable**
- **6. exit**

#### **DETAILED STEPS**

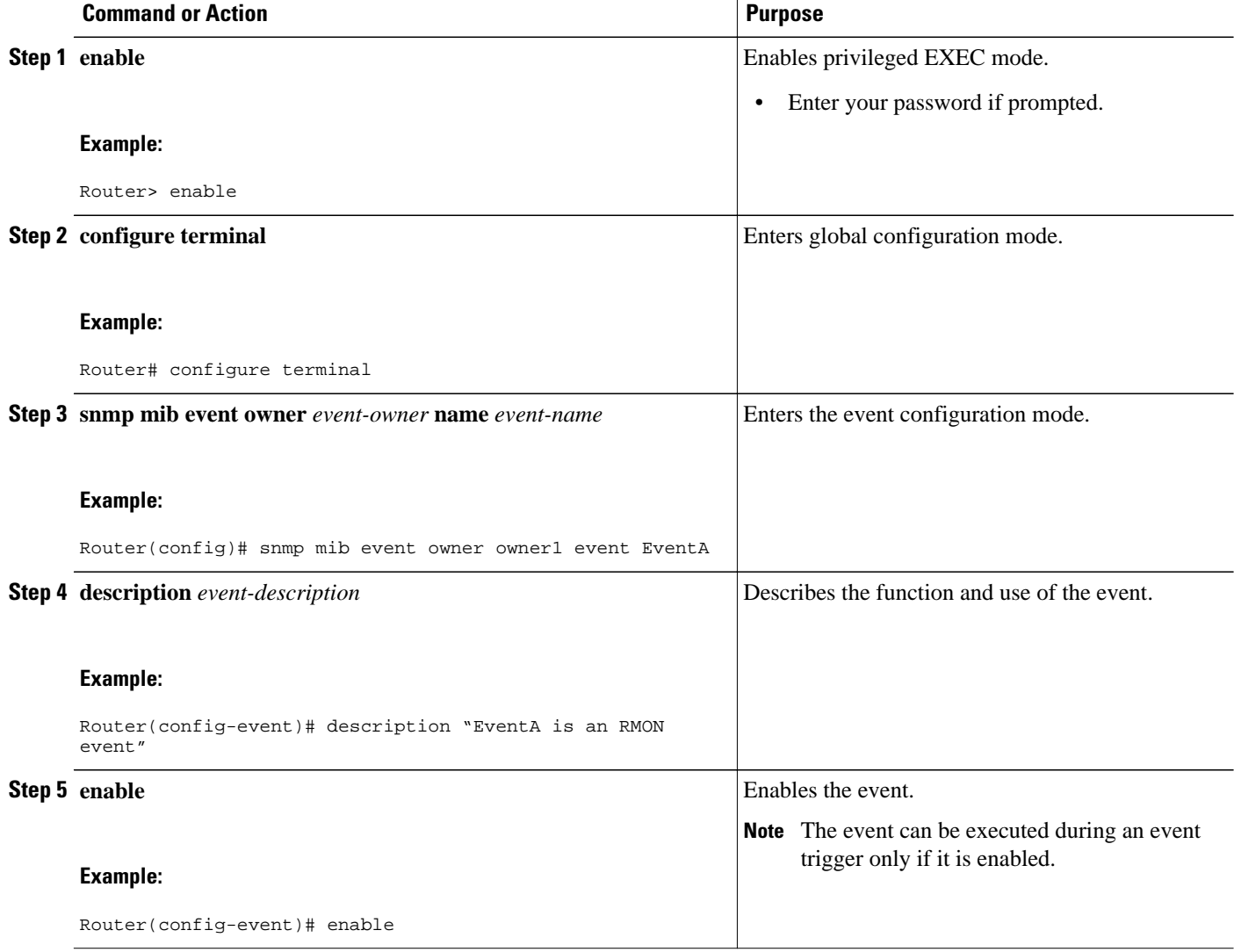

<span id="page-52-0"></span>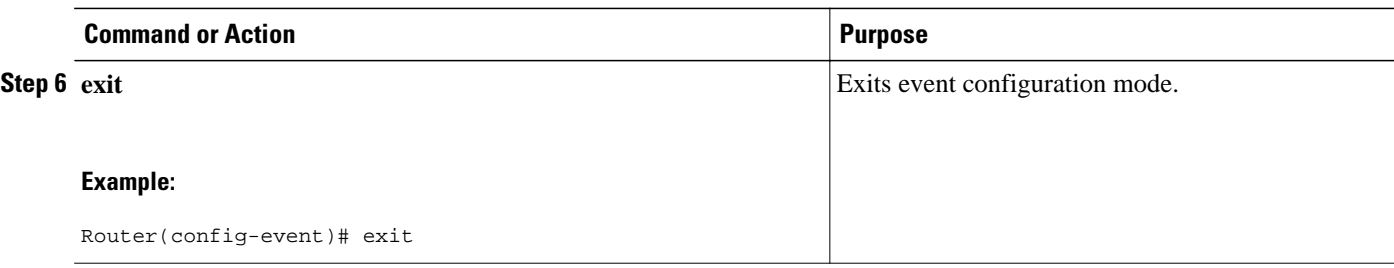

### **Configuring Event Action**

By configuring an event action, you can define the actions that an application can perform during an event trigger. The actions for an event include sending a notification, setting a MIB object and so on. You can set the event action information to either **set** or **notification**. The actions for the event can be configured only in event configuration mode.

The following sections contain the tasks to configure an event action:

- Configuring Action Notification, page 53
- [Configuring Action Set,](#page-53-0) page 54

#### **Configuring Action Notification**

Perform this task to set the notification action for the event.

#### **SUMMARY STEPS**

- **1. action notification**
- **2. object id** *object-id*
- **3. exit**

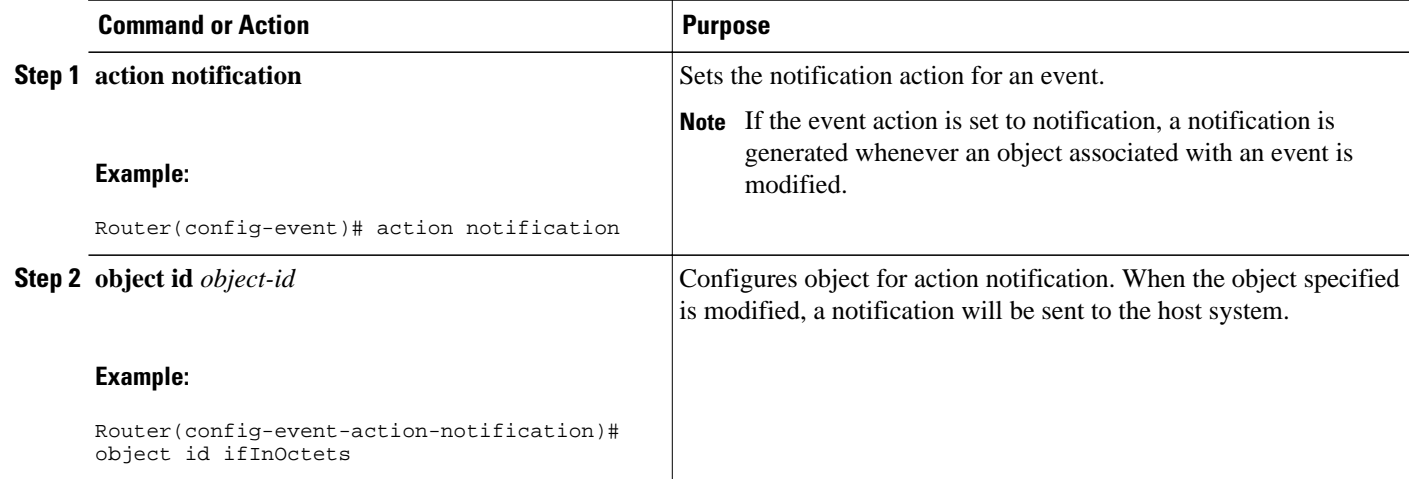

<span id="page-53-0"></span>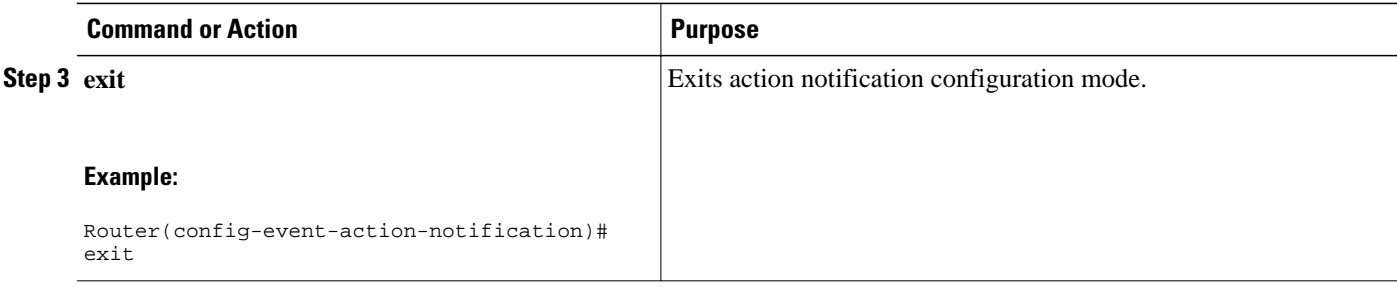

### **Configuring Action Set**

Perform this task to set actions for an event.

#### **SUMMARY STEPS**

- **1. action set**
- **2. object id** *object-id*
- **3. value** *integer-value*
- **4. exit**

#### **DETAILED STEPS**

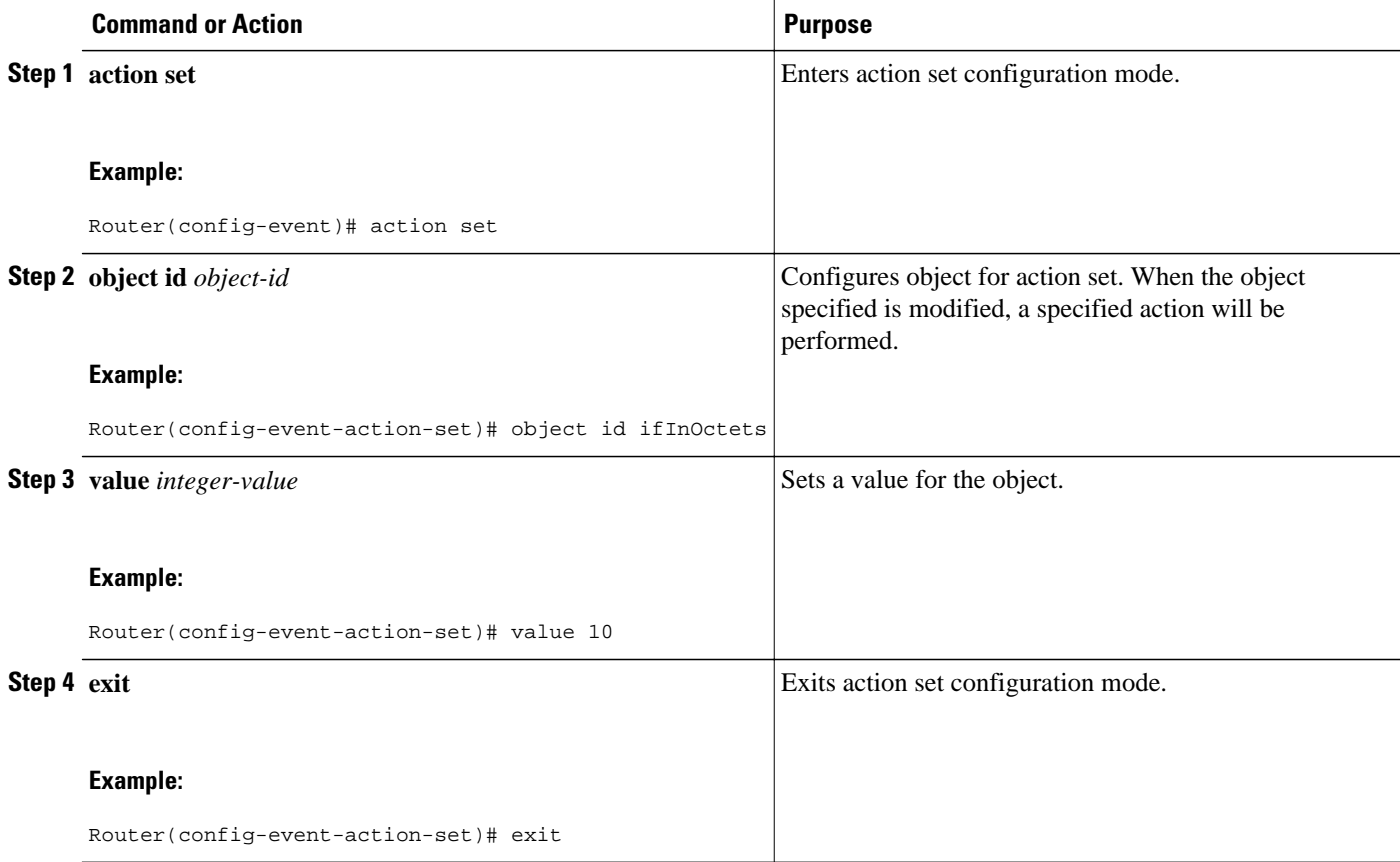

## <span id="page-54-0"></span>**Configuring Event Trigger**

By configuring an event trigger, you can list the objects to monitor, and associate each trigger to an event. Perform this task to configure an event trigger.

#### **SUMMARY STEPS**

- **1. enable**
- **2. configure terminal**
- **3. snmp mib event trigger owner** *trigger-owner* **name** *trigger-name*
- **4. description** *trigger-description*
- **5. frequency** *seconds*
- **6. object list owner** *object-list-owner* **name** *object-list-name*
- **7. object id** *object-identifier*
- **8. enable**
- **9. exit**

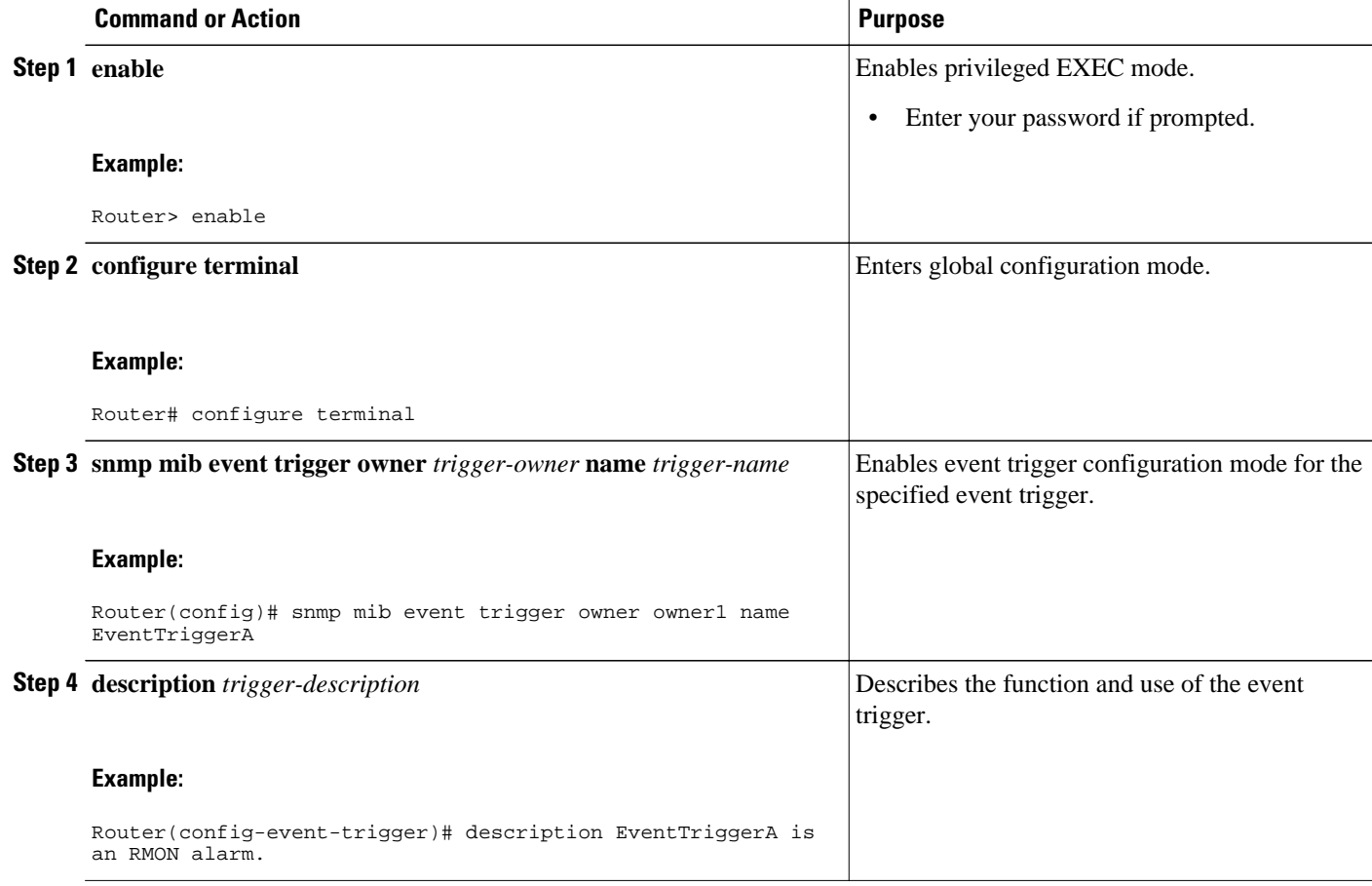

<span id="page-55-0"></span>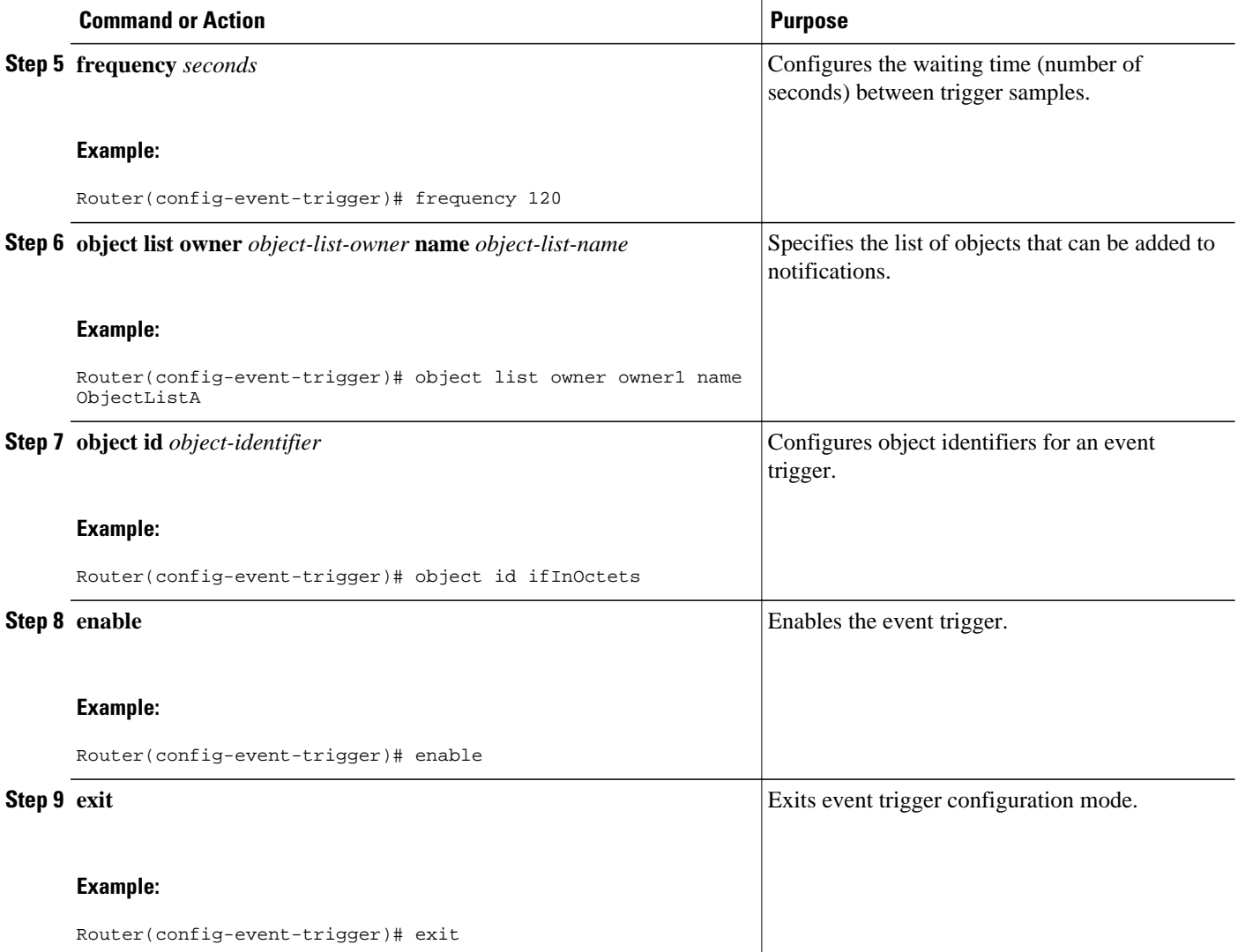

## **Configuring Existence Trigger Test**

You should configure this trigger type in event trigger configuration mode.

Perform this task to configure trigger parameters for the test existence trigger type.

#### **SUMMARY STEPS**

- **1. test existence**
- **2. event owner** *event-owner* **name** *event-name*
- **3. object list owner** *object-list-owner* **name** *object-list-name*
- **4. type** {**present** | **absent** | **changed**}
- **5. startup** {**present** | **absent**}
- **6. exit**

#### <span id="page-56-0"></span>**DETAILED STEPS**

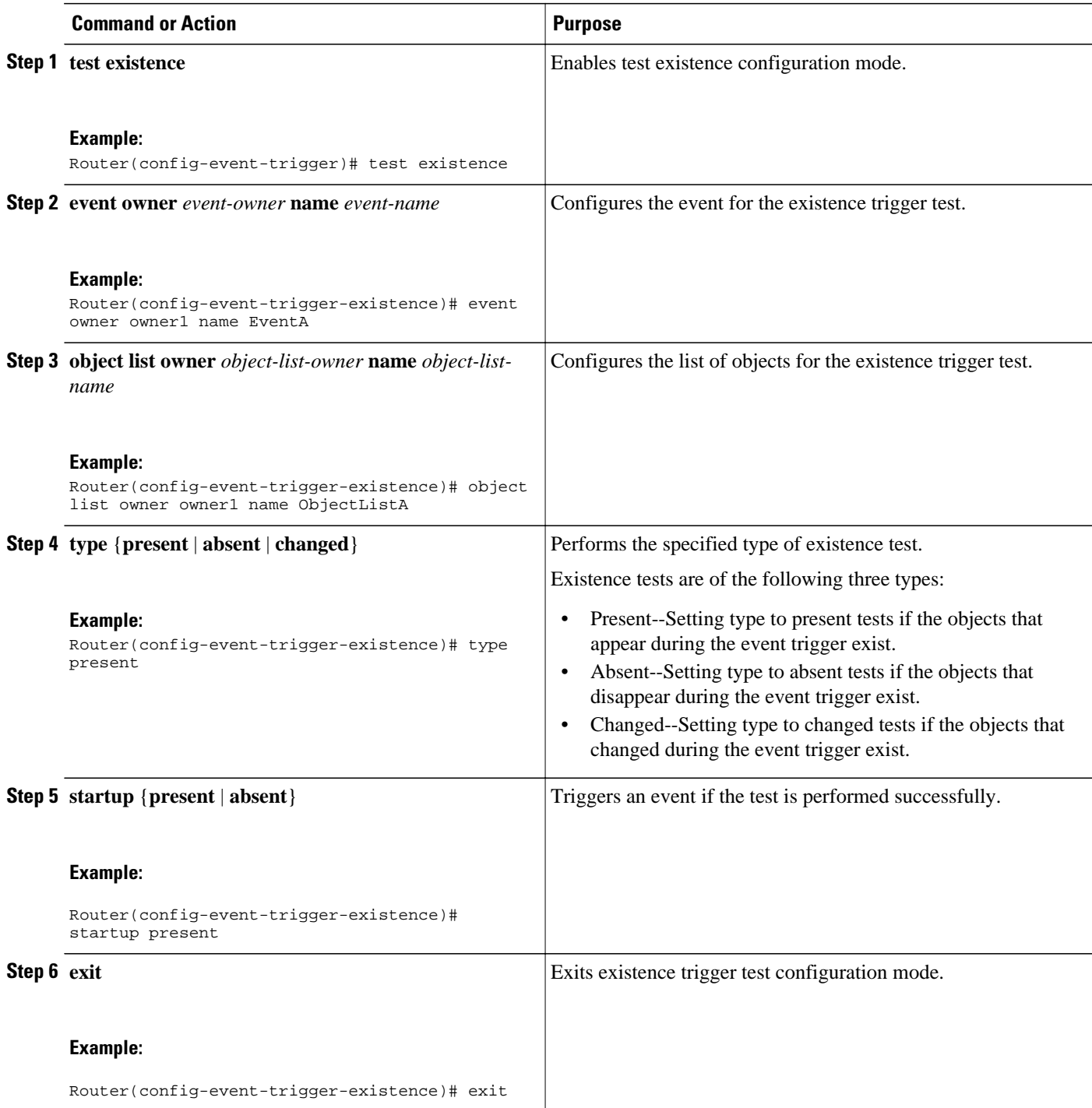

## **Configuring Boolean Trigger Test**

You should configure this trigger test in event trigger configuration mode.

Perform this task to configure trigger parameters for the Boolean trigger type.

#### **SUMMARY STEPS**

- **1. test boolean**
- **2. comparison** {**unequal** | **equal** | **less** | **lessOrEqual** | **greater** | **greaterOrEqual**}
- **3. value** *integer-value*
- **4. object list owner** *object-list-owner* **name** *object-list-name*
- **5. event owner** *event-owner* **name** *event-name*
- **6. startup**
- **7. exit**

#### **DETAILED STEPS**

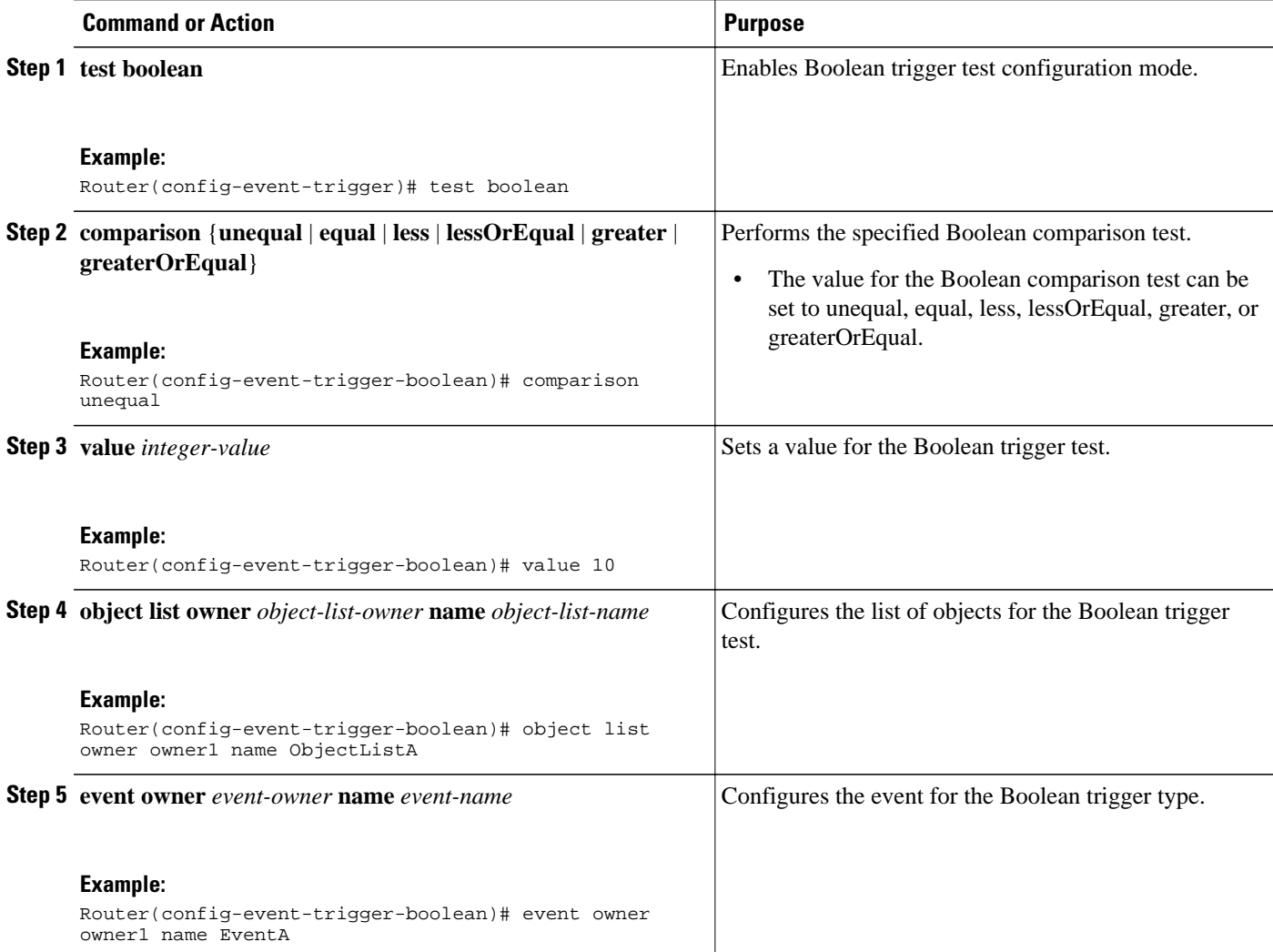

<span id="page-58-0"></span>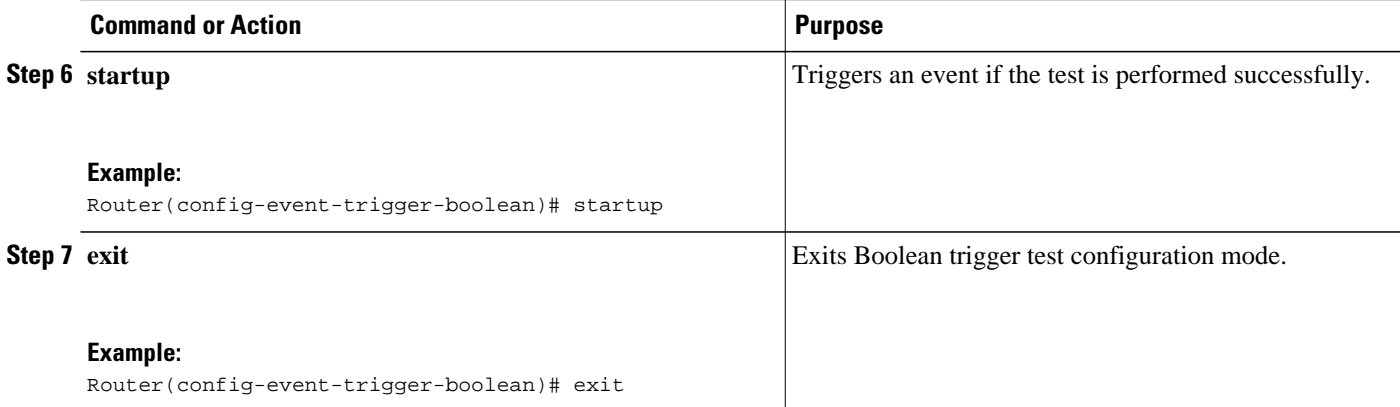

## **Configuring Threshold Trigger Test**

You should configure this trigger test in event trigger configuration mode.

Perform this task to configure trigger parameters for the threshold trigger test.

#### **SUMMARY STEPS**

- **1. test threshold**
- **2. object list owner** *object-list-owner* **name** *object-list-name*
- **3. rising** *integer-value*
- **4. rising event owner** *event-owner* **name** *event-name*
- **5. falling** *integer-value*
- **6. falling event owner** *event-owner* **name** *event-name*
- **7. delta rising** *integer-value*
- **8. delta rising event owner** *event-owner* **name** *event-name*
- **9. delta falling** *integer-value*

**10.delta falling event owner** *event-owner* **name** *event-name*

**11.startup** {**rising** | **falling** | **rising-or-falling**}

**12. exit**

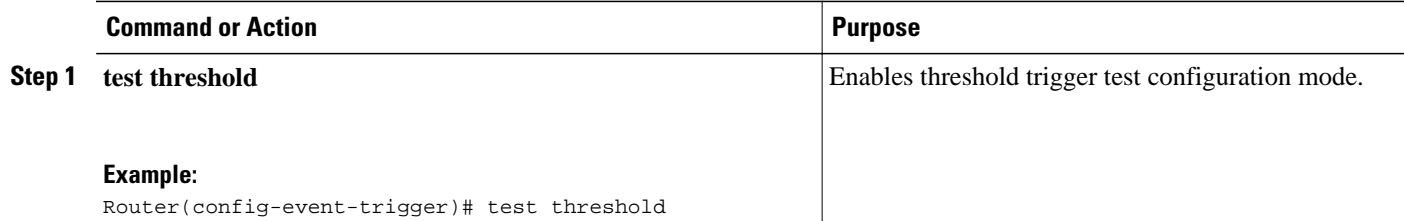

 $\overline{\phantom{a}}$ 

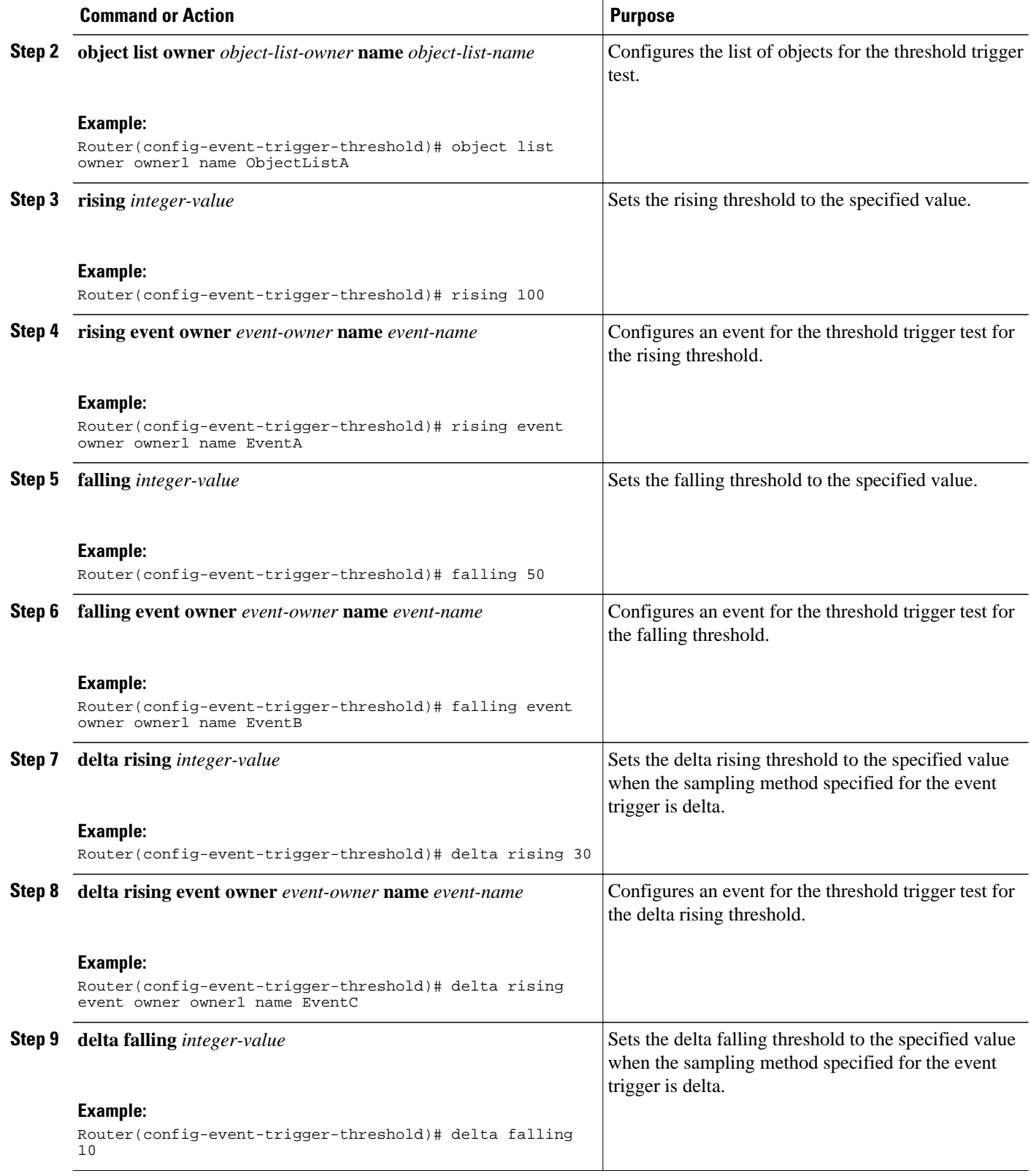

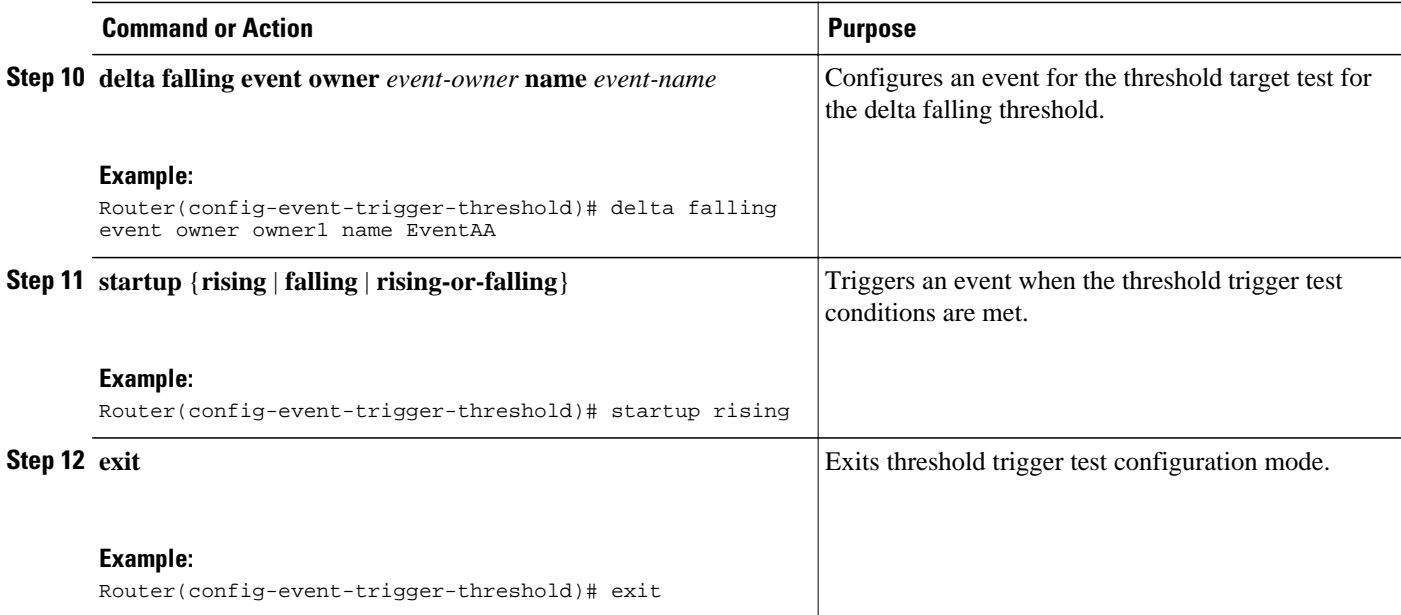

## **Configuring Expression MIB Using SNMP**

Expression MIB can be configured using SNMP directly.

There are no Cisco IOS software configuration tasks associated with Expression MIB. All configurations of the Expression MIB functionality must be performed though applications using SNMP. This section provides a sample configuration session using a network management application on an external device. See the [Additional References](#page-71-0), page 72 section for information about configuring SNMP on your Cisco routing device.

The following section provides a step-by-step Expression MIB configuration using SNMP research tools available for Sun workstations. The **setany** commands given below are executed using the SNMP application. Note that these commands are not Cisco IOS CLI commands. It is assumed that SNMP has been configured on your routing device.

In the following configuration, a wildcarded expression involving the addition of the counters ifInOctects and ifOutOctects are evaluated.

#### **SUMMARY STEPS**

- **1. setany -v2c \$SNMP\_HOST private expResourceDeltaMinimum.0 -i 60**
- **2. setany -v2c \$SNMP\_HOST private expExpressionIndex.116.101.115.116 -g 9**
- **3. setany -v2c \$SNMP\_HOST private expNameStatus.116.101.115.116 -i 5**
- **4. setany -v2c \$SNMP\_HOST private expExpressionComment.9 -D "test expression"**
- **5. setany -v2c \$SNMP\_HOST private expExpression.9 -D '\$1 + \$2'**
- **6. setany -v2c \$SNMP\_HOST private expObjectID.9.1 -d ifInOctets**
- **7. setany -v2c \$SNMP\_HOST private expObjectSampleType.9.1 -i 2**
- **8. setany -v2c \$SNMP\_HOST private expObjectIDWildcard.9.1 -i 1**
- **9. setany -v2c \$SNMP\_HOST private expObjectStatus.9.1 -i 1**
- **10.setany -v2c \$SNMP\_HOST private expNameStatus.116.101.115.116 -i 1**

#### **DETAILED STEPS**

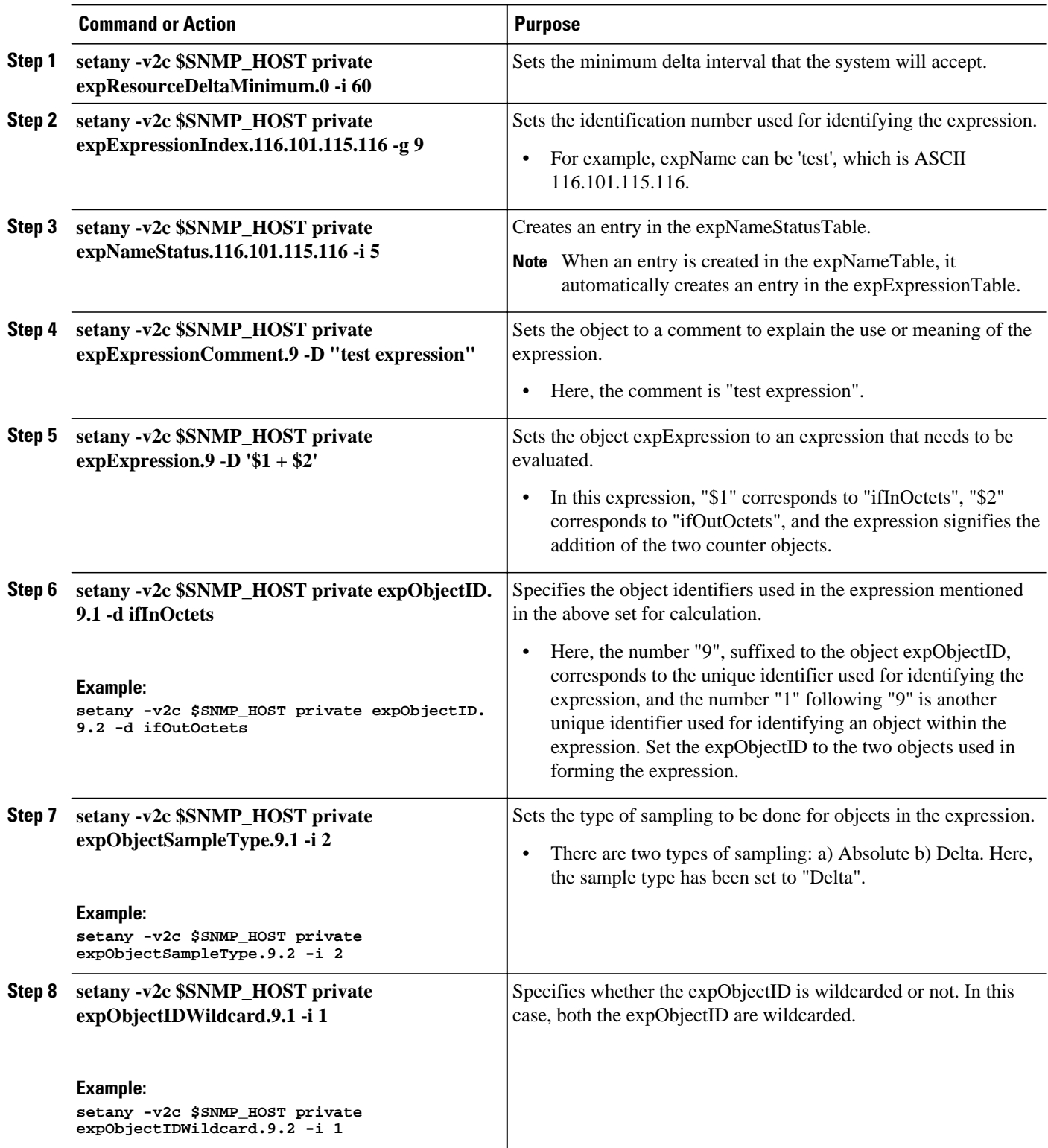

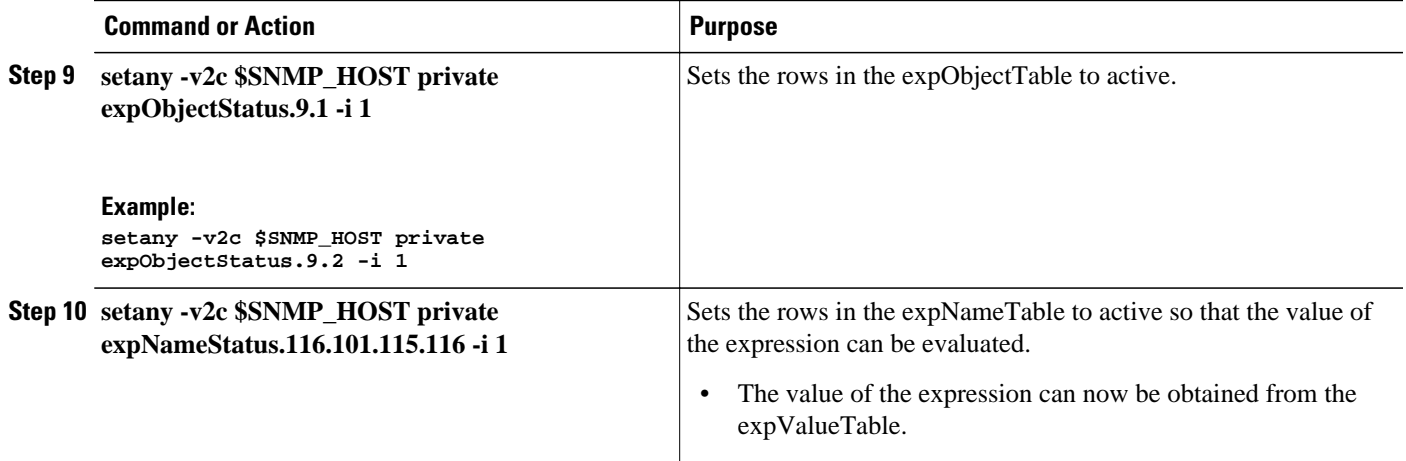

## **Configuring Expression MIB Using the CLI**

Expression MIB can be configured using SNMP directly. However, in Cisco IOS Release 12.4(20)T, the Expression MIB feature is enhanced to add CLIs to configure expressions. You should be familiar with expressions, object identifiers, and sampling methods before configuring Expression MIB.

The following sections contain the tasks to configure Expression MIB:

- Configuring Expression MIB Scalar Objects, page 63
- [Configuring Expressions,](#page-63-0) page 64

### **Configuring Expression MIB Scalar Objects**

Expression MIB has the following scalar objects:

- expResourceDeltaMinimum
- expResourceDeltaWildcardInstanceMaximum

Perform this task to configure Expression MIB scalar objects.

#### **SUMMARY STEPS**

- **1. enable**
- **2. configure terminal**
- **3. snmp mib expression delta minimum** *seconds*
- **4. snmp mib expression delta wildcard maximum** *number-of-instances*
- **5. exit**

#### <span id="page-63-0"></span>**DETAILED STEPS**

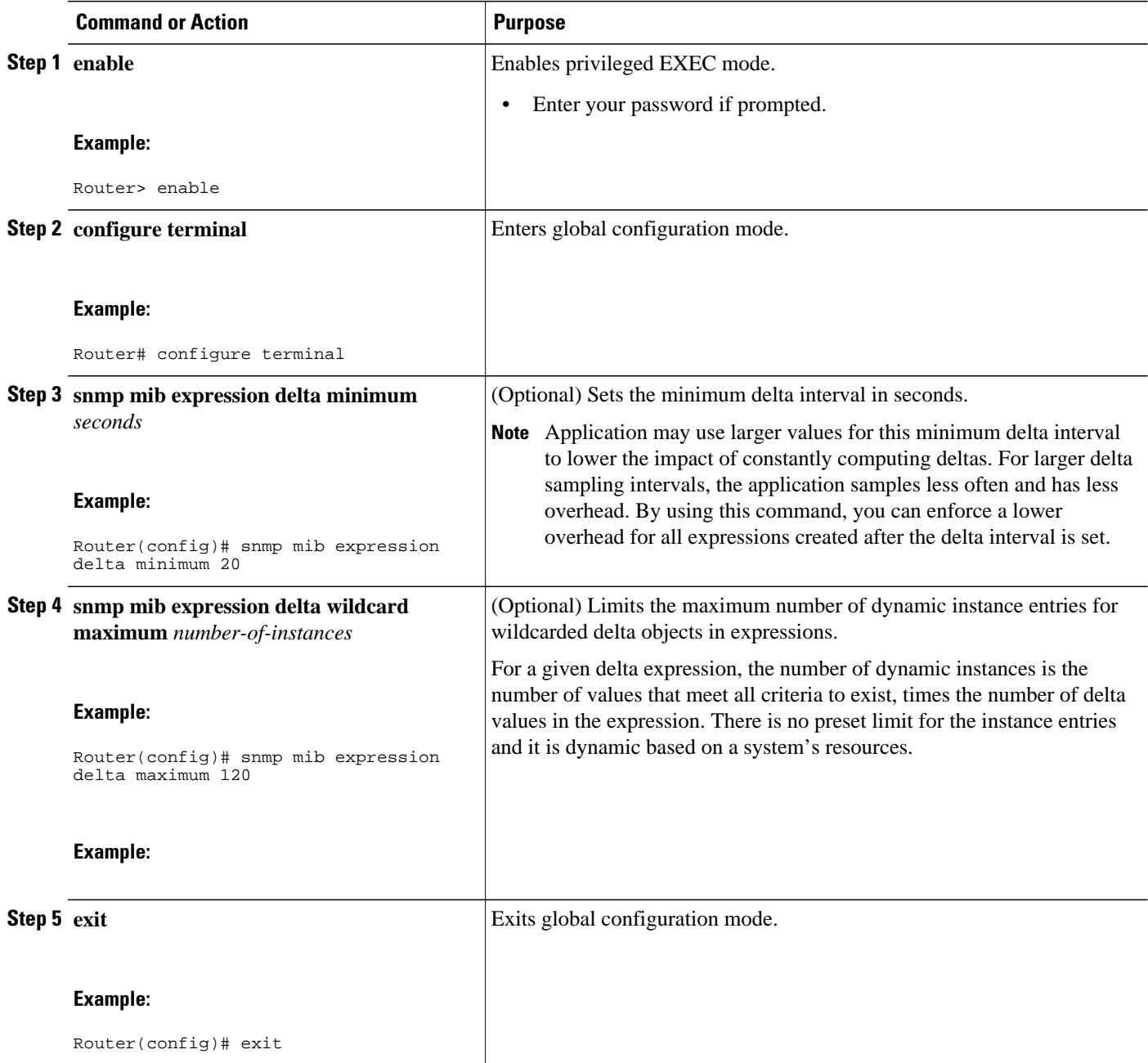

## **Configuring Expressions**

Perform this task to configure an expression.

#### **SUMMARY STEPS**

- **1. enable**
- **2. configure terminal**
- **3. snmp mib expression owner** *expression-owner* **name** *expression-name*
- **4. description** *expression-description*
- **5. expression** *expression*
- **6. delta interval** *seconds*
- **7. value type** {**counter32** | **unsigned32** | **timeticks** | **integer32** | **ipaddress** | **octetstring** | **objectid** | **counter64**}
- **8. enable**
- **9. object** *object-number*
- **10.id** *object-identifier*
- **11.wildcard**
- **12.discontinuity object** *discontinuity-object-id* [**wildcard**] [**type** {**timeticks** | **timestamp** | **date-andtime**}]
- **13. conditional object** *conditional-object-id* **[wildcard]**
- **14.sample** {**absolute** | **delta** | **changed**}
- **15. exit**

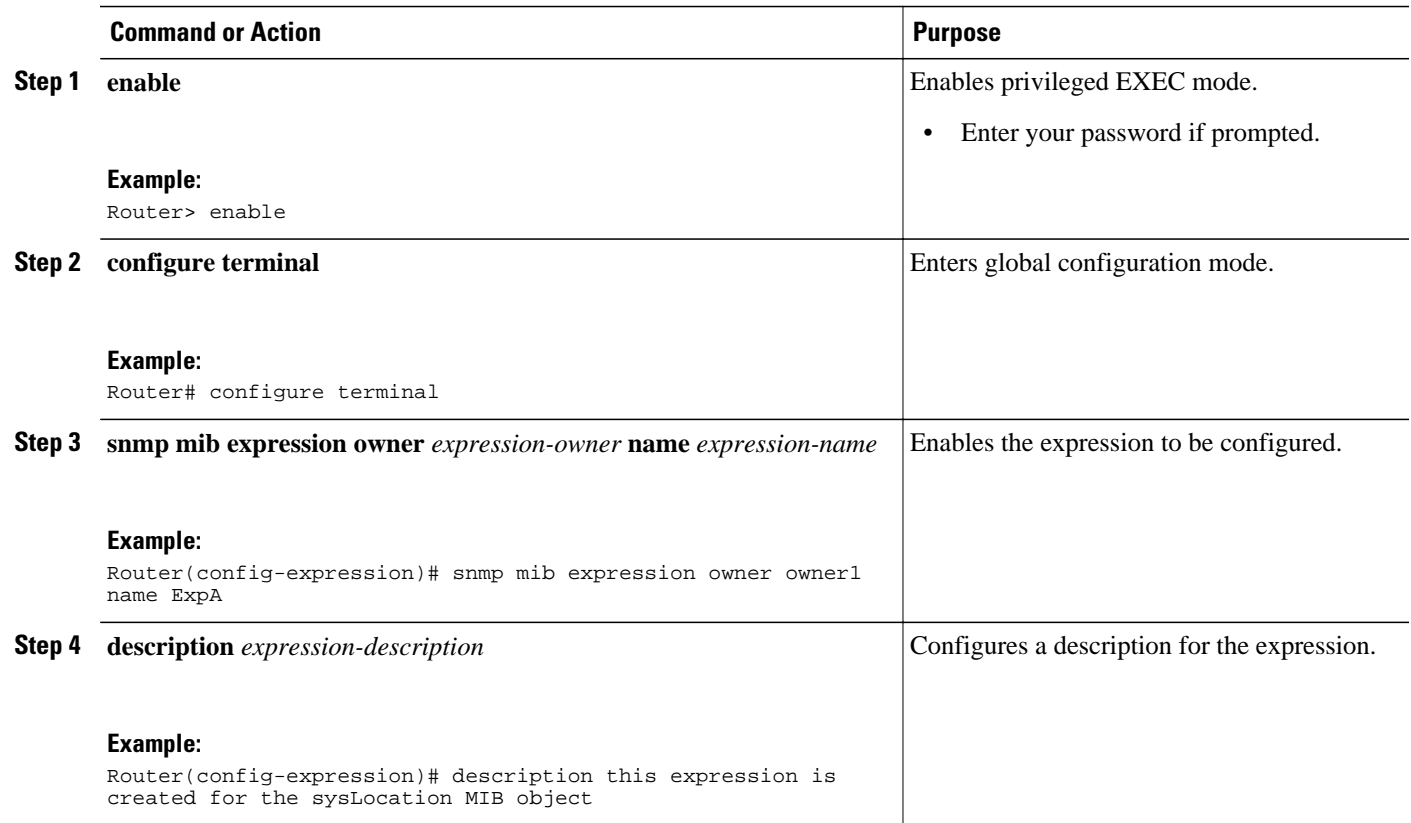

 $\overline{\phantom{a}}$ 

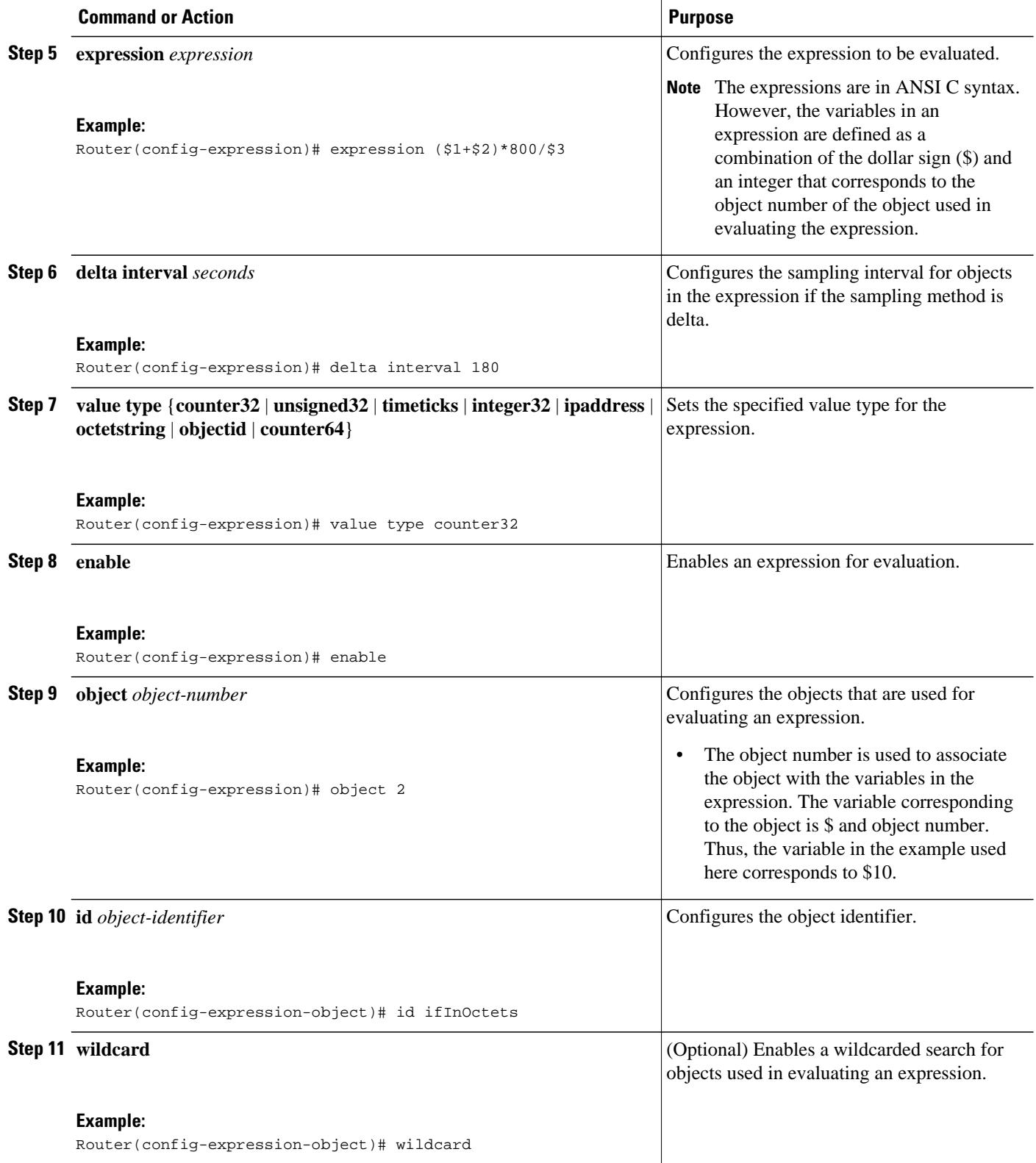

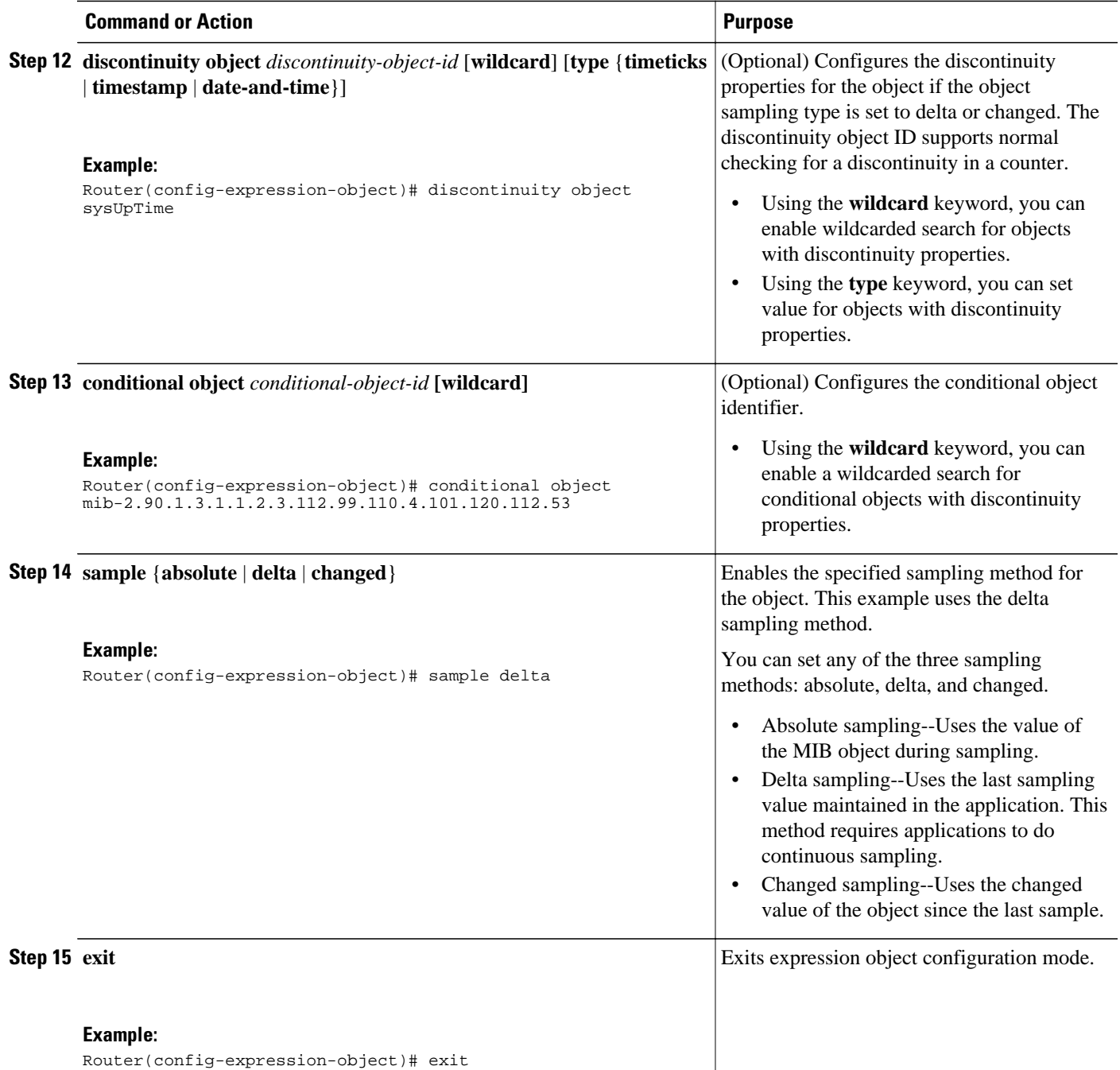

# **Configuration Examples for SNMP Support**

- [Example Configuring SNMPv1 SNMPv2c and SNMPv3,](#page-67-0) page 68
- [Example Configuring IfAlias Long Name Support](#page-68-0), page 69
- [Example Configuring SNMP Support for VPNs](#page-69-0), page 70
- [Example Configuring Event MIB,](#page-69-0) page 70
- [Example Configuring Expression MIB,](#page-71-0) page 72

## <span id="page-67-0"></span>**Example Configuring SNMPv1 SNMPv2c and SNMPv3**

The following example shows how to enable SNMPv1 and SNMPv2c. The configuration permits any SNMP manager to access all objects with read-only permissions using the community string named public. This configuration does not cause the router to send traps.

snmp-server community public

The following example shows how to permit SNMP access to all objects with read-only permission using the community string named public. The router also will send BGP traps to the hosts 172.16.1.111 and 172.16.1.33 using SNMPv1 and to the host 172.16.1.27 using SNMPv2c. The community string named public is sent with the traps.

snmp-server community public snmp-server enable traps bgp snmp-server host 172.16.1.27 version 2c public snmp-server host 172.16.1.111 version 1 public snmp-server host 172.16.1.33 public

The following example shows how to allow read-only access for all objects to members of access list 4 that specify the comaccess community string. No other SNMP managers have access to any objects. SNMP Authentication Failure traps are sent by SNMPv2c to the host example.com using the community string named public.

```
snmp-server community comaccess ro 4
snmp-server enable traps snmp authentication
snmp-server host example.com version 2c public
```
The following example shows how to send the SNMP and Cisco environmental monitor enterprise-specific traps to address 172.30.2.160:

```
snmp-server enable traps
snmp-server host 172.30.2.160 public snmp envmon
```
The following example shows how to enable the router to send all traps to the host example.com using the community string public:

```
snmp-server enable traps
snmp-server host example.com public
```
The following example shows a configuration in which no traps are sent to a host. The BGP traps are enabled for all hosts, but only the OSPF traps are enabled to be sent to a host.

```
snmp-server enable traps bgp
snmp-server host host1 public ospf
```
The following example shows how to enable a router to send all informs to the host example.com using the community string named public:

snmp-server enable traps snmp-server host example.com informs version 2c public

The following example shows how to enable the SNMP manager and set the session timeout to a value greater than the default:

```
snmp-server manager
snmp-server manager session-timeout 1000
```
<span id="page-68-0"></span>The following example shows how to enable the SNMP manager to access all objects with read-only permissions. The user is specified as abcd and the authentication password is abcdpasswd. To obtain the automatically generated default local engine ID, use the **show snmp engineID** command.

snmp-server view readview internet included snmp-server view readview iso included snmp-server group group1 v3 noauth read readview snmp-server user abcd group1 v3 auth md5 abcdpasswd

The following example shows the minimum configuration required for a Cisco ASR 1000 Series Aggregation Services Router to send SNMPv3 traps to the SNMP manager:

```
snmp-server user trapuser trapgroup v3
snmp-server host 9.0.0.115 traps version 3 noauth trapuser
```
## **Example Configuring IfAlias Long Name Support**

In the following example a long description is applied to the Fast Ethernet interface in slot 1, port adapter 0, and port 0:

```
Router#
configure terminal
Router(config)#
interface FastEthernet1/0/0
Router(config-if)# description FastEthernet1/0/0 this is a test of a description that 
exceeds 64 characters in length
Router(config-if)#
ip address 192.168.134.55 255.255.255.0
Router(config-if)# no ip directed-broadcast
Router(config-if)#
no ip route-cache distributed
```
Assuming that ifAlias long name support is not yet enabled (the default), the following example shows the results of a mibwalk operation from an NMS:

```
***** SNMP QUERY STARTED *****
 .
 .
 .
  ifXEntry.18.10 (octets) (zero-length) 
  ifXEntry.18.11 (octets) Fastethernet1/0/0 this is a test of a description that exceeds 
64 ch
  ifXEntry.18.12 (octets) (zero-length)
 .
 .
 .
```
The following output shows the description that is displayed at the CLI:

```
Router#
show interface FastEthernet0/0/0
FastEthernet1/0/0 is administratively down, line protocol is down 
   Hardware is Lance, address is 0010.7b4d.7046 (bia 0010.7b4d.7046)
   Description: FastEthernet1/0/0 this is a test of a description that exceeds 64 chh
  MTU 1500 bytes, BW 10000 Kbit, DLY 1000 usec, 
      reliability 252/255, txload 1/255, rxload 1/255
 .
 .
 .
```
In the following example, ifAlias long name support is enabled and the description is displayed again:

```
Router(config)# snmp ifmib ifalias long
Router(config)#
interface FastEthernet1/0/0
Router(config-if)# description FastEthernet1/0/0 this is a test of a description that
```

```
exceeds
64 characters in length
Router(config)#
end
Router#
show interface FastEthernet1/0/0
FastEthernet1/0/0 is administratively down, line protocol is down 
  Hardware is Lance, address is 0010.7b4d.7046 (bia 0010.7b4d.7046)
   Description: FastEthernet1/0/0 this is a test of a description that exceeds 64 
characters in length
  MTU 1500 bytes, BW 10000 Kbit, DLY 1000 usec, 
      reliability 252/255, txload 1/255, rxload 1/255
 .
 .
 .
***** SNMP QUERY STARTED *****
 .
 .
 .
  ifXEntry.18.10 (octets) (zero-length) 
 ifXEntry.18.11 (octets) FastEthernet1/0/0 this is a test of a description that exceeds 
64 characters in length
 ifXEntry.18.12 (octets) (zero-length)
 .
 .
 .
```
## **Example Configuring SNMP Support for VPNs**

In the following example, all SNMP notifications are sent to example.com over the VRF named trap-vrf:

Router(config)# **snmp-server host example.com vrf trap-vrf**

In the following example, the VRF named "traps-vrf" is configured for the remote server 172.16.20.3:

```
Router(config)# snmp-server engineID remote 172.16.20.3 vrf traps-vrf 
80000009030000B064EFE100
```
## **Example Configuring Event MIB**

The following example shows how to configure scalar variables for an event:

```
Router# configure terminal
Router(config)# snmp mib event sample minimum 10
Router(config)# snmp mib event sample instance maximum 50
Router(config)# exit
```
The following example shows how to configure the object list for an event:

```
Router# configure terminal
Router(config)# snmp mib event object list owner owner1 name objectA number 1
Router(config-event-objlist)# object id ifInOctets
Router(config-event-objlist)# wildcard
Router(config-event-objlist)# exit
```
The following example shows how to configure an event:

```
Router# configure terminal
Router(config)# snmp mib event owner owner1 event EventA
Router(config-event)# description "eventA is an RMON event."
Router(config-event)# enable
Router(config-event)# exit
```
The following example shows how to set the notification action for an event:

```
Router(config-event)# action notification
Router(config-event-action-notification)# object id ifInOctets
Router(config-event-action-notification)# exit
```
The following example shows how to set actions for an event:

```
Router(config-event)# action set
Router(config-event-action-set)# object id ifInOctets
Router(config-event-action-set)# value 10
Router(config-event-action-set)# exit
```
The following example shows how to configure the trigger for an event:

Router# **configure terminal**

Router(config)# **snmp mib event trigger owner owner1 name EventTriggerA** Router(config-event-trigger)# **description EventTriggerA is an RMON alarm.** Router(config-event-trigger)# **frequency 120** Router(config-event-trigger)# **object list owner owner1 name ObjectListA** Router(config-event-trigger)# **object id ifInOctets** Router(config-event-trigger)# **enable** Router(config-event-trigger)# **exit**

The following example shows how to configure the existence trigger test:

```
Router(config-event-trigger)# test existence
Router(config-event-trigger-existence)# event owner owner1 name EventA
Router(config-event-trigger-existence)# object list owner owner1 name ObjectListA
Router(config-event-trigger-existence)# type present
Router(config-event-trigger-existence)# startup present
Router(config-event-trigger-existence)# exit
```
The following example shows how to configure the Boolean trigger test:

```
Router(config-event-trigger)# test boolean
Router(config-event-trigger-boolean)# comparison unequal
Router(config-event-trigger-boolean)# value 10
Router(config-event-trigger-boolean)# object list owner owner1 name ObjectListA
Router(config-event-trigger-boolean)# event owner owner1 name EventA
Router(config-event-trigger-boolean)# startup
Router(config-event-trigger-boolean)# exit
```
The following example shows how to configure the threshold trigger test:

```
Router(config-event-trigger)# test threshold
Router(config-event-trigger-threshold)# object list owner owner1 name ObjectListA
Router(config-event-trigger-threshold)# rising 100
Router(config-event-trigger-threshold)# rising event owner owner1 name EventA
Router(config-event-trigger-threshold)# falling 50
Router(config-event-trigger-threshold)# falling event owner owner1 name EventA
Router(config-event-trigger-threshold)# delta rising 30
Router(config-event-trigger-threshold)# delta rising event owner owner1 name EventA
Router(config-event-trigger-threshold)# delta falling 10
Router(config-event-trigger-threshold)# delta falling event owner owner1 name EventA
Router(config-event-trigger-threshold)# startup rising
Router(config-event-trigger-threshold)# exit
```
## <span id="page-71-0"></span>**Example Configuring Expression MIB**

The following example shows how to configure Expression MIB using the **snmp mib expression**command in global configuration mode:

Router(config)# **snmp mib expression owner pcn name exp6**

Router(config-expression)# **description this expression is created for the sysLocation MIB object**

Router(config-expression)# **expression (\$1+\$2)\*800/\$3**

Router(config-expression)# **delta interval 120**

Router(config-expression)# **value type counter32**

Router(config-expression)# **enable**

Router(config-expression)# **object 2**

Router(config-expression-object)# **id ifInOctets**

Router(config-expression-object)# **wildcard**

Router(config-expression-object)# **discontinuity object sysUpTime**

Router(config-expression-object)# **conditional object mib-2.90.1.3.1.1.2.3.112.99.110.4.101.120.112.53 wildcard**

Router(config-expression-object)# **sample delta**

Router(config-expression-object)# **exit**

# **Additional References**

#### **Related Documents**

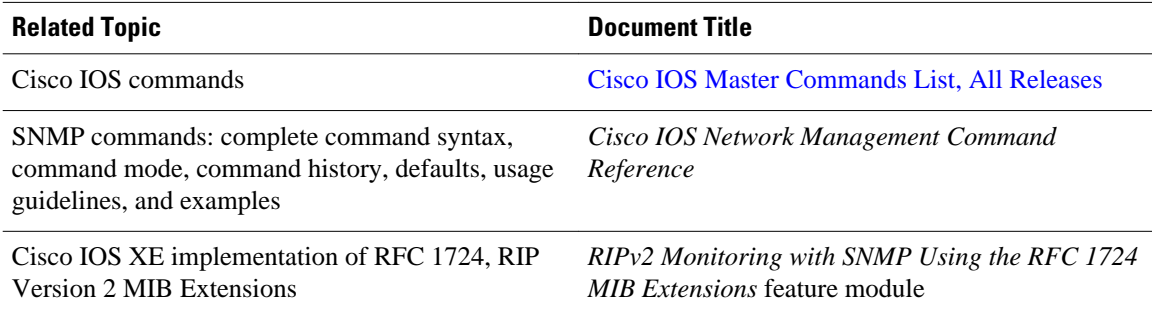

**72**
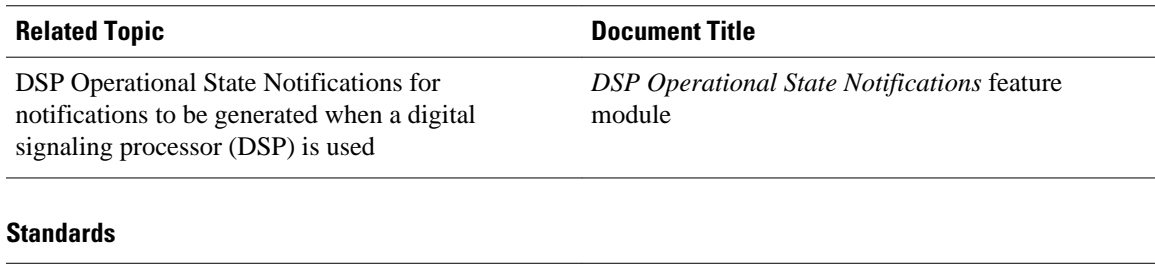

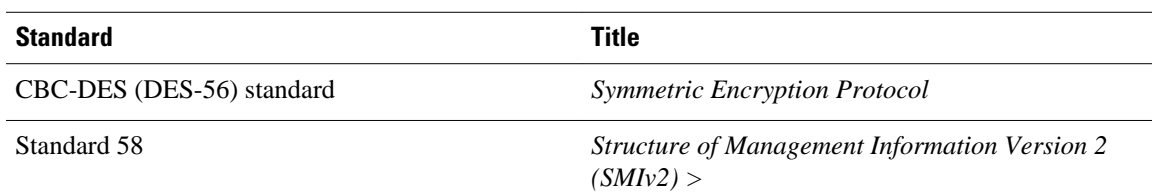

## **MIBs**

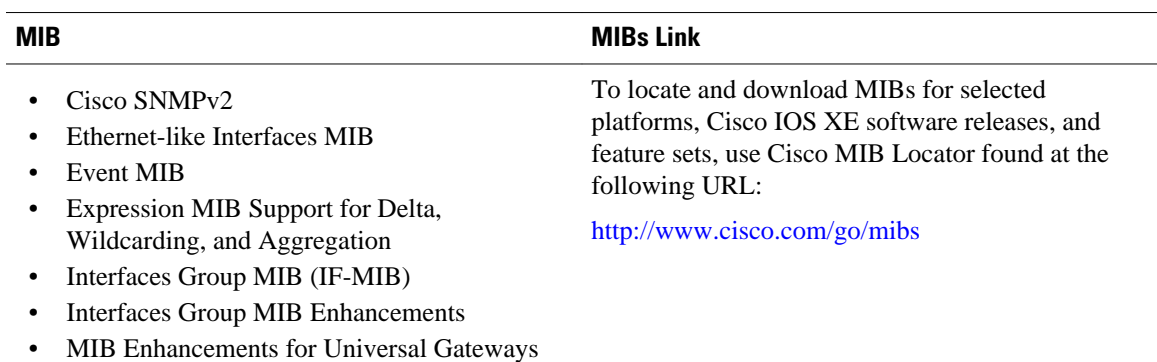

## **RFCs**

and Access Servers

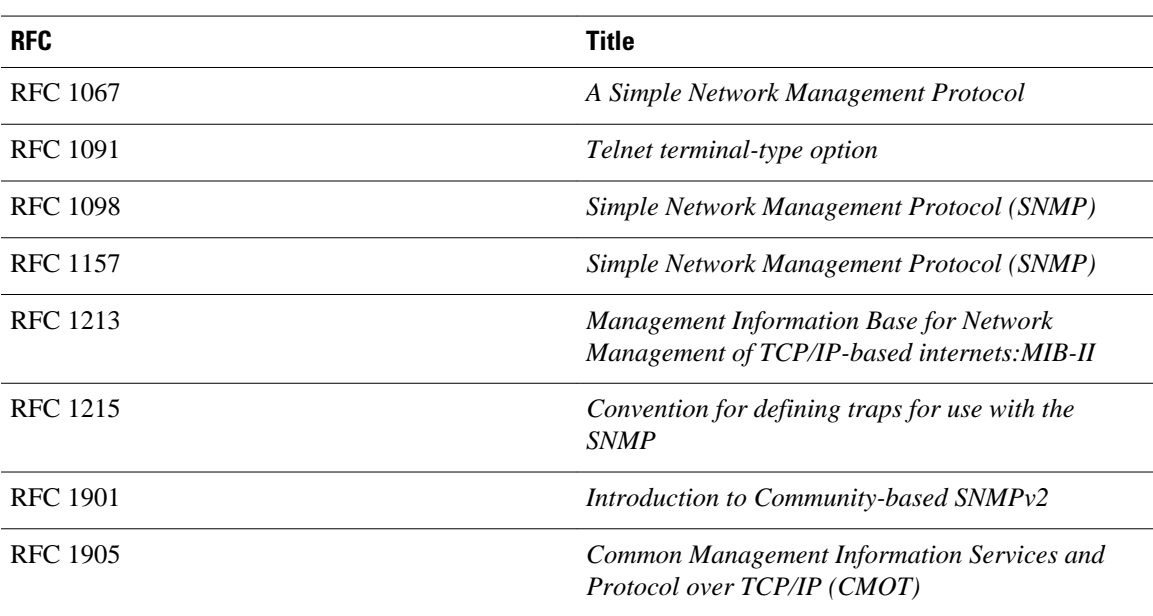

l,

l,

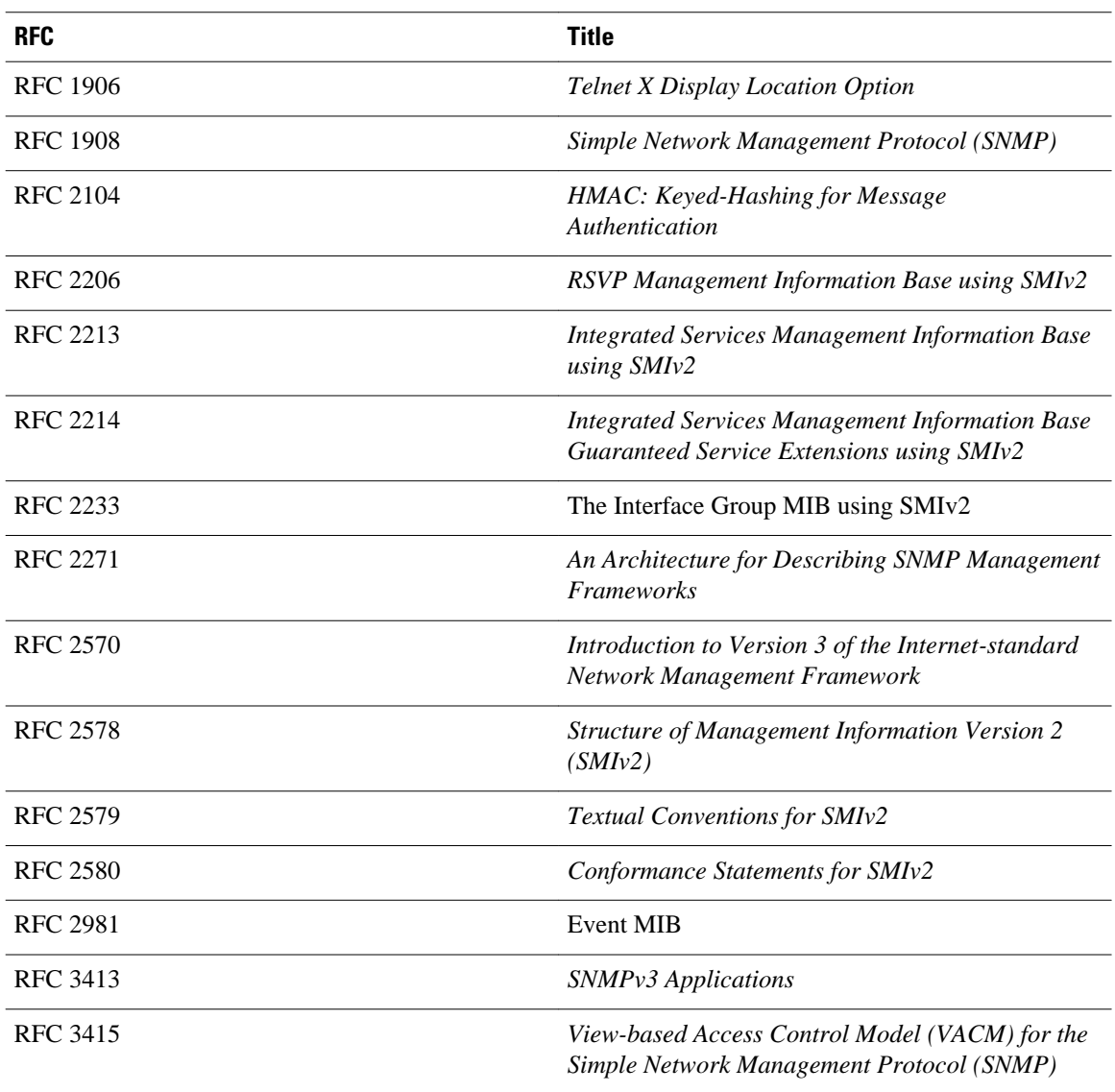

#### **Technical Assistance**

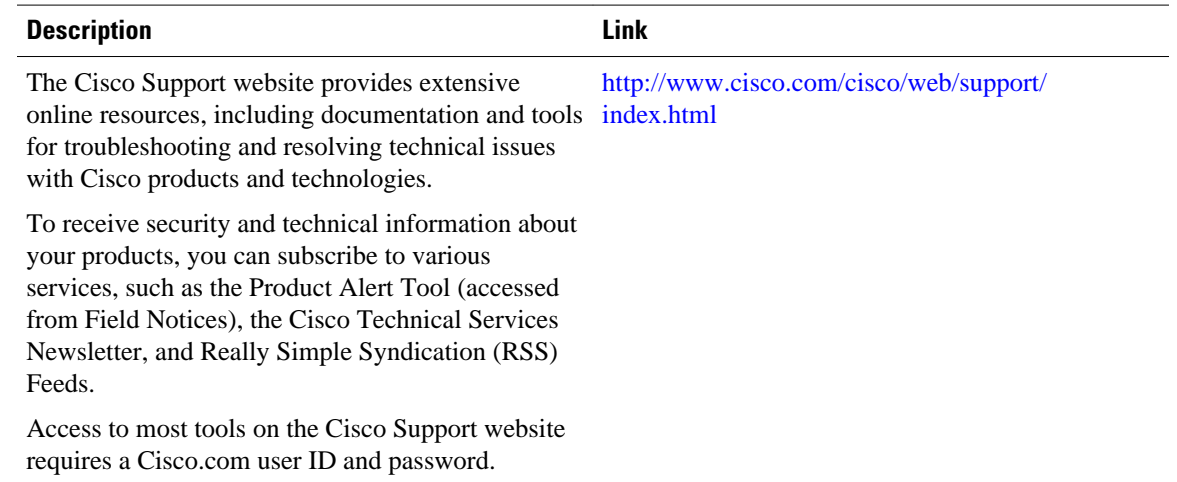

# **Feature Information for Configuring SNMP Support**

The following table provides release information about the feature or features described in this module. This table lists only the software release that introduced support for a given feature in a given software release train. Unless noted otherwise, subsequent releases of that software release train also support that feature.

Use Cisco Feature Navigator to find information about platform support and Cisco software image support. To access Cisco Feature Navigator, go to [www.cisco.com/go/cfn.](http://www.cisco.com/go/cfn) An account on Cisco.com is not required.

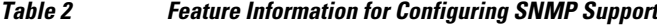

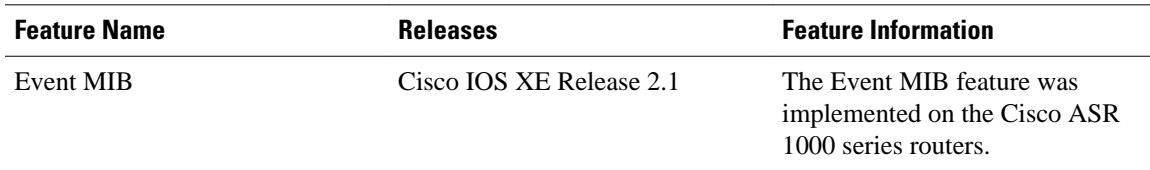

 $\overline{\phantom{a}}$ 

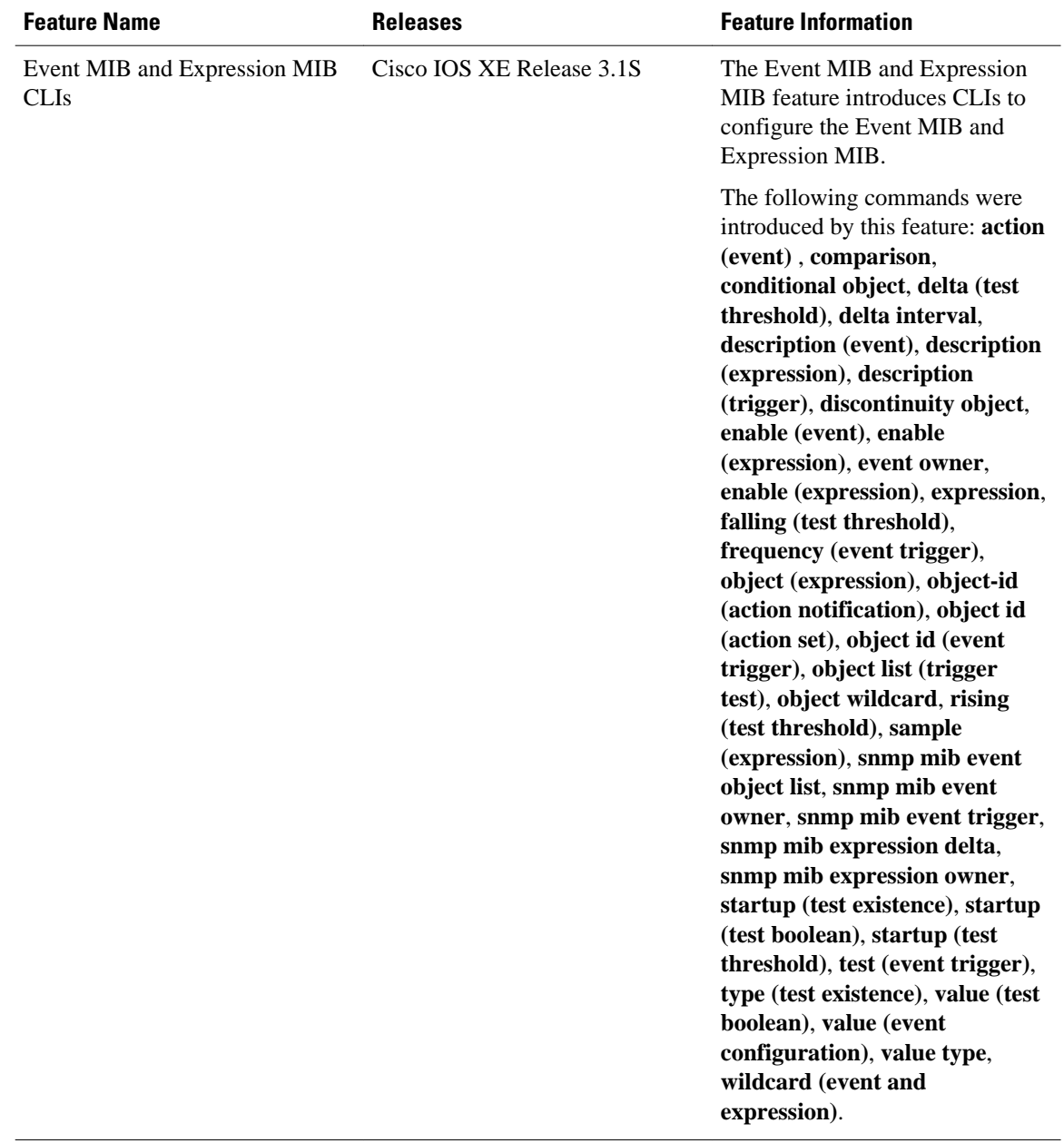

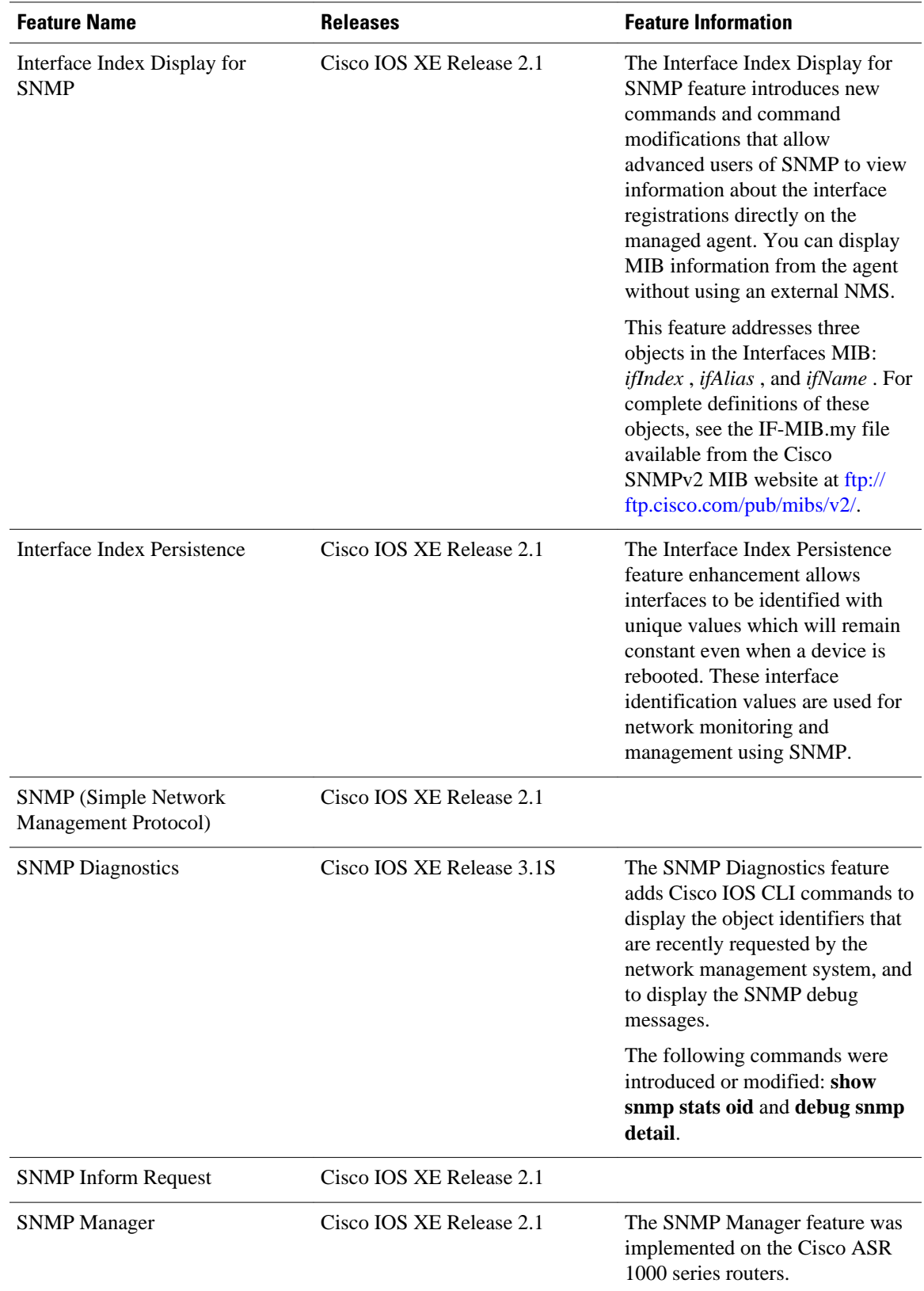

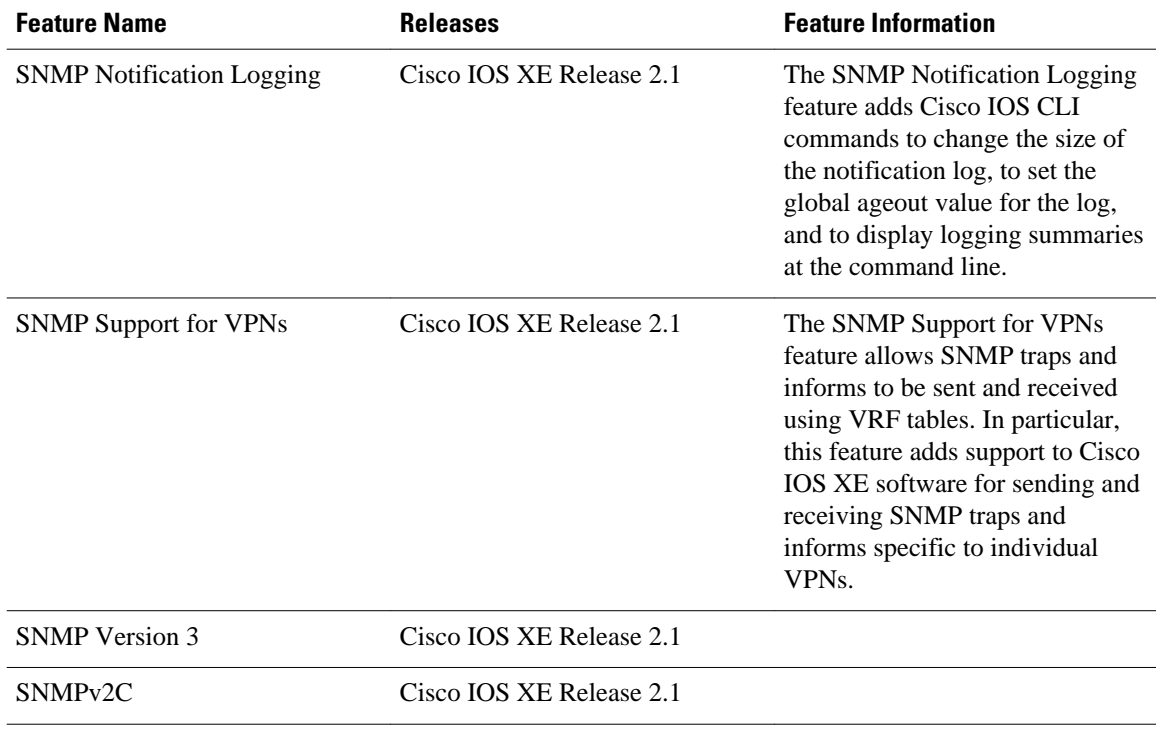

# **Glossary**

**ifAlias**—SNMP Interface Alias. The ifAlias is an object in the IF-MIB. The ifAlias is an alias name for the interface as specified by the network manager that provides a nonvolatile description for the interface. For a complete definition, see the IF-MIB.my file.

**ifIndex**—SNMP Interface Index. The ifIndex is an object in the IF-MIB. The ifIndex is a unique integer assigned to every interface (including subinterfaces) on the managed system when the interface registers with the IF-MIB. For a complete definition, see the IF-MIB.my file.

**OID**—MIB object identifier. An object identifier is expressed as a series of integers or text strings. Technically, the numeric form is the *object name* and the text form is the *object descriptor*. In practice, both are called object identifiers or OIDs. For example, the object name for the interfaces MIB is 1.3.6.1.2.1.2, and the object descriptor is 'iso.internet.mgmt.mib-2.interfaces', but either can be referred to as the OID. An OID can also be expressed as a combination of the two, such as iso.internet.2.1.2.

Cisco and the Cisco Logo are trademarks of Cisco Systems, Inc. and/or its affiliates in the U.S. and other countries. A listing of Cisco's trademarks can be found at [www.cisco.com/go/trademarks.](http://www.cisco.com/go/trademarks) Third party trademarks mentioned are the property of their respective owners. The use of the word partner does not imply a partnership relationship between Cisco and any other company. (1005R)

Any Internet Protocol (IP) addresses and phone numbers used in this document are not intended to be actual addresses and phone numbers. Any examples, command display output, network topology diagrams, and other figures included in the document are shown for illustrative purposes only. Any use of actual IP addresses or phone numbers in illustrative content is unintentional and coincidental.

© 2011 Cisco Systems, Inc. All rights reserved.